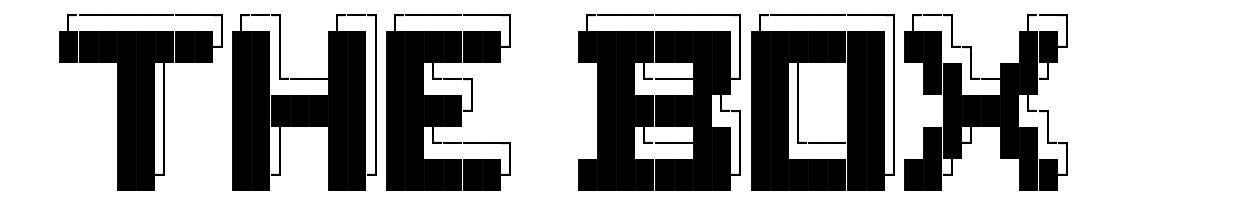

VERSION 1.9

NORD><LINK Software "THE BOX" runs with TNC1/TNC2-WA8DED Host-Mode 27 logical box channels, up to 8 TNCs with two RS232s serves AMTOR with AMT-1 and AMT-3

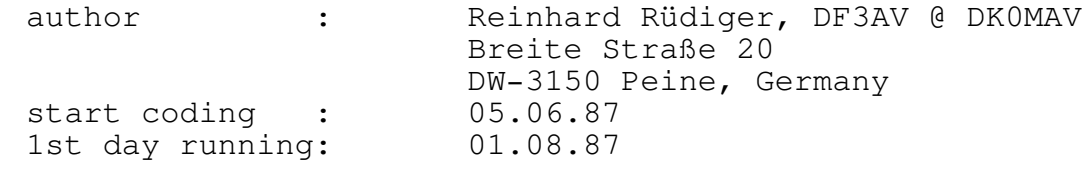

SYSOP-Manual zur Version 1.9, November 1992

V O R W O R T

DIEBOX ist eine 27 kanalige multiconnectfähige Mailboxsoftware. Grundlage für den sicheren Betrieb sind die Verfügbarkeit eines IBM-PC XT/AT mit 512 KByte RAM sowie mindestens eines TNC1 oder TNC2 mit der WA8DED Hostmode-Software oder der erweiterten Hostmode-Software 'TheFirmware' von NORD><LINK. (TheFirmware ist in einer 24 kanaligen und einer 27 kanaligen Version auf der Verteilerdiskette unter TF24.EPR bzw. TF27.EPR zu finden). Alternativ kann auch ein Modem in Verbindung mit TFPCX benutzt werden.

DIEBOX ermöglicht den gleichzeitigen Betrieb von 8 TNCs an 2 seriellen Schnittstellen COM1 und COM2. Dafür muß jedoch ein Erweiterungsmodul vorhanden sein, dafl eine serielle Schnittstelle auf 4 TNCs verteilen kann.

Die Schaltung dieses Erweiterungsmoduls ist im Anhang angegeben. Es existiert jedoch bereits eine XT-Karte, auf der alle nötigen Schaltungselemente (inkl. einer kompletten seriellen Schnittstelle) bereits vorgesehen sind. Ist kein Erweiterungsmodul vorhanden, kann an jeder Schnittstelle nur je ein TNC angeschlossen werden.

DIEBOX ermˆglicht neben Packet-Radio auch den Betrieb mindestens eines Amtor-Ports. Dieser muß an einer separaten seriellen Schnittstelle (COM1 oder COM2) betrieben werden und setzt die Verfügbarkeit eines Amtorinterface vom Typ AMT1 mit speziellem Eprom voraus. (Für Rückfragen stehe ich gern zur Verfügung)

DIEBOX ermöglicht im Packet-Radio-Betrieb Store & Forward nach dem weltweit üblichen Prinzip wie es WORLI eingeführt und WA7MBL weiterentwickelt hat.

DIEBOX l‰uft nicht mit DR-DOS-Betriebssystemen. Unter DR-DOS gibt es Probleme beim DOS-Aufruf. Dieses ist auf verschiedenen Rechnern (286er, 386er) aufgetreten und verschwand erst durch Wechsel des Betriebssystems auf MS-DOS !

# I N H A L T S Ü B E R S I C H T =============================== KAPITEL 1.................................................4 Kurzanleitung zur Inbetriebnahme........................ 4 KAPITEL 2.................................................9 1. Grundsätzliches und Bedienung...............................9 2. Anpassung im Betriebssystem...........................12 3. Die Files im BOOT-Bereich..............................12 4. Die Files im SYSTEM-Bereich............................19 5. Die Files im LANGUAGE-Bereich........................31 6. Die Files im PROTO-Bereich...........................32 7. Die Files im PWD-Bereich.............................33 8. Die Files im USER-Bereich..............................34 9. Die Files im INFO-Bereich..............................34 10. Die SysOp-Kommandos..................................35 11. Wie funktioniert Store & Forward ?...................40 12. Die Lifetime-Verwaltung..............................42 13. Das MYBBS-Forwarding.................................45 14. Der Watch-Dog........................................46 15. Utilities für DIEBOX................................46 16. Was ist, wenn ?... (Fehler und sonstige Probleme)....50 17. Hardware-Installation................................52 18. Update-Info von Version 1.6 auf 1.8 (1.8a)...........52 19. Resumee..............................................53 20. Anhang...............................................53 Die Neuheiten ab Version 1.7 in Kurzform..............54 (Update-Info V1.9)...................................63

## K A P I T E L 1

#### K u r z a n l e i t u n g z u r I n b e t r i e b n a h m e ---------------------------------------------------------------

Ublicherweise wird zunächst einmal die Software auf dem Rechner installiert, ohne jemals das Handbuch aufgeschlagen zu haben. Erst wenn es nicht mehr weiter geht (und das passiert bei DIEBOX ganz schnell) sieht man doch einmal ins Handbuch. Um nicht alles auf einmal verstehen zu müssen, hier eine kleine Installationsanleitung, die es dem Ungeübten ermöglichen soll, DIEBOX in Betrieb zu nehmen, ohne das gesamte Handbuch gew‰lzt zu haben. Beim Betrieb der Box kann er sich dann ja wieder dem Handbuch widmen.

Folgende Schritte sind zu tun:

Disk in Laufwerk A: einlegen und UNPACK\_A bzw. UNPACK\_B aufrufen.

Die Installationsroutine kopiert nun alle nötigen Dateien auf die Platte C:. Dabei werden folgende Unterverzeichnisse angelegt:

C:\MB\ Verzeichnis zur Aufnahme der Programme und relevanter Dateien zum Start von DIEBOX

C:\MB\LANGUAGE\ Verzeichnis zur Aufnahme aller Sprachfiles

- C:\MB\MBSYS\ Verzeichnis zur Aufnahme systembedingter Dateien. Hier wird z.B. das Log geführt.
- C:\MB\USER\ Hier werden alle Nachrichten an Benutzer gespeichert
- C:\MB\INFO\ und hier werden alle allgemeinen Nachrichten abgelegt.
- C:\MB\TEMP\ Verzeichnis für temporäre Boxdateien
- C:\MB\PROTO\ Verzeichnis für alle Protokoll-Files
- $C:\MB\VPWD\$  Verzeichnis für alle Paßwort-Files
- C:\BACKUP\ Verzeichnis für BACKUP-Daten. Hier stehen ab sofort auch die Rubriken B und C

Diese Anordnung ist nicht unbedingt festgelegt, die Pfade der jeweiligen Inhaltsverzeichnisse können beliebig geändert werden. Wir gehen jedoch zunächst einmal von dieser Konfiguration aus. Nachdem diese Verzeichnisse angelegt werden, wird vom Insatll-Batch DIEBOX ausgepackt (die einzelnen Dateien sind geARCt) und an die richtige Stelle kopiert. Danach wird wieder das Prompt C: zu sehen sein, die automatische Installation ist damit abgeschlossen.

Die CONFIG.BOX des eigenen Rechners ist noch entsprechend anzupassen (siehe unten).

Somit ist DIEBOX für eine Anwendung unter dem Rufzeichen DK0MAV installiert.

Es müssen jetzt noch einige Änderungen gemacht werden, um diese Konfiguration auf die eigenen Verhältnisse anzupassen.

Zunächst ist festzustellen, ob die zu verwendenden TNCs die Host-Mode-Software besitzen. Ist dies nicht der Fall, so ist für jeden TNC2 zun‰chst ein Eprom mit dem Inhalt der Datei TF18.EPR in ein 27256 Eprom zu brennen. Dieses ist dann in den jeweiligen TNC zu tun, das RAM des TNCs ist kurz aus der Fassung zu nehmen und auf eine Anti-Static-Matte zu stecken, damit es sich vollständig entleert. Danach kann das RAM wieder installiert werden.

Nun ist die Verbindung vom TNC zum Rechner zu prüfen. Hier reicht eine einfache Dreidraht-Leitung in den meisten Fällen vollkommen aus. Es müssen also Pin 2,3 und 7 des 25 poligen Sub-D Steckers angeschlossen sein. Bei dieser Gelegenheit sollte man sich einmal an die Baudrate erinnern mit der der TNC sich mit dem Rechner unterhält, wir werden sie gleich brauchen. In einigen Fällen kann auch die Durchverbindung von Pin4 und 5 sinnvoll sein, wenn z.B. die Box ohne Grund häufig resynchronisiert.

Damit wären die Arbeiten an den TNCs abgeschlossen. Es geht nun daran, dem Programm einige Hardwaredinge mitzuteilen z.B. wieviele TNCs denn überhaupt benutzt werden sollen und mit welchen Parametern sie zu betreiben sind.

Beim Start von DIEBOX wird die Datei C:\MB\CONFIG.BOX gelesen. Für eine erste Installation ist hier im Wesentlichen nur die richtige Baudrate zwischen Rechner und TNC einzustellen. Dafür ist die 44. Zeile in CON-FIG.BOX zuständig, hier ist am Anfang der Zeile die Baudrate im Klartext (z.B. 9600) einzutragen.

Bei dieser Gelegenheit kann noch das Call des Sysops der Box in Zeile 48 eingetragen werden (incl. SSID). Dieses Call wird bei TNC2s beim Umschalten eines logischen Kanals von Mailbox auf Terminal in nicht connectetem Zustand auf diesem Kanal eingesetzt. So ist es dem Sysop leichter möglich, von der Konsole aus normale Verbindungen unter seinem Rufzeichen zu führen. Für einen Start von DIEBOX sind diese Arbeiten in CONFIG.BOX zunächst einmal ausreichend.

Weiterhin benötigt DIEBOX die Datei BOXINIT. TXT. Sie ist aus mindestens 29 Blöcken zu jeweils 7 Zeilen aufgeteilt und kann mit einem Texteditor bearbeitet werden.

Bei der Initialisierung der Mailbox mufl streng unterschieden werden zwischen Monitor-Kanälen, logischen Kanälen und TNC-Kanälen.

TNC-Kan‰le sind die einzelnen Kan‰le in der Software im TNC. So hat z.B. ein Eprom mit TF24. EPR gebrannt 24 TNC-Kanäle, d.h. diese Software ermöglicht es, 24 Benutzer gleichzeitig in einem TNC zu verwalten.

Ein Monitor-Kanal ist ein spezieller zus‰tzlicher TNC-Kanal. Seinen Namen hat er bekommen, weil auf diesem Kanal die Monitor-Ausgaben des jeweiligen TNCs ausgegeben werden. Jeder TNC hat genau einen Monitor-Kanal. TNC-Parameter, die auf dem Monitor-Kanal eingestellt werden, haben Gültigkeit für alle TNC-Kanäle des betreffenden TNCs.

Ein logischer Kanal ist ein Kanal in der Software. DIEBOX unterstützt maximal 27 logische Kanäle und genau einen Monitorkanal.

Werden mehrere TNCs verwendet, so müssen jedoch auch mehrere Monitor-Kanäle verwaltet werden können. Daher gibt es pro TNC in BOXINIT.TXT genau einen Monitor-Kanal. Sämtliche Monitor-Kanäle der TNCs werden in einem logischen Monitor-Kanal zusammenfaßt (F10).

Jedem logischen Kanal der Box kann maximal genau ein TNC-Kanal zugeordnet werden (Mit der oben beschriebenen Ausnahme der Monitorkan‰le).

Bei der Verwendung nur eines TNCs können alle 18 Kanäle eines mit TF18.EPR ausgestatteten TNCs auf alle 18 logischen Kanäle umgesetzt werden.

Sollen jedoch zwei TNCs von DIEBOX verwaltet werden, so müssen die 18 logischen Kan‰le auf zwei TNCs aufgeteilt werden. Dies geschieht in dem nun folgenden Beispiel der Datei BOXINIT.TXT:

Eine Ausnahme von der erwähnten Blockstruktur macht gleich die erste Zeile in BOXINIT.TXT. Hier wird dem Programm später beim Start mitgeteilt, wieviele TNCs denn überhaupt angeschlossen sind. Danach beginnt der erste Block, der den Monitor-Kanal des ersten TNCs bezeichnet.

Es ist unbedingt notwendig, daß immer soviele Monitor-Kanäle installiert werden, wie TNCs angeschlossen werden sollen!

Nehmen wir an, es sollen 2 TNCs betrieben werden, so muß in der ersten Zeile in BOXINIT.TXT nur eine 2 stehen und auf diese Zeile müssen zunächst 2 Blöcke zu je 7 Zeilen für die beiden Monitorkanäle folgen:

Die erste Zeile eines Blockes kennzeichnet die Art der angeschlossenen TNC-Einheit in spitzen Klammern. Hier ist für einen TNC2 z.B. ein <TNC2> einzusetzen.

Die zweiten Zeile eines Blockes gibt die Kanalnummer im verwendeten TNC an. Beim Monitor-Kanal muß hier immer eine 0 stehen!

Die dritte Zeile kennzeichnet die serielle Schnittstelle, über die sich der Rechner mit dem TNC unterhalten soll. Für COM1 muß hier eine 0 stehen für COM2 eine 1, für COM3 eine 2 und für COM4 eine 3. Wir verwenden für den ersten TNC beispielsweise COM1, also muß am Anfang dieser Zeile eine 0 stehen. Vorsicht: ohne Verwendung spezieller Treiber werden von DIEBOX nur COM1 und COM2 unterstützt!

Die vierte Zeile gibt an, wieviele Pakete auf dem für diesen Kanal bestimmten Block ausgesendet werden sollen. Beim Monitor-Kanal ist hier immer eine 1 einzusetzen.

Die fünfte Zeile gibt an, wieviele Bytes in ein Paket passen sollen. Dabei sind maximal 230 Bytes zulässig.

Die sechste Zeile gibt das Rufzeichen (incl. SSID) dieses Kanals an. Diese Rufzeichen können bei Verwendung eines TNC2 durchaus unterschiedlich aussehen, nicht jedoch beim TNC1. Beim Monitorkanal eines TNC2 sollte möglichst ein unbenutztes Rufzeichen eingesetzt werden. (z.B. das Rufzeichen der Mailbox mit der SSID -15).

Die 7. und damit letzte Zeile eines Blocks gibt über die Verwendung dieses Kanals entweder als normaler Benutzerkanal oder als Store & Forward - Kanal Aufschluß.

Ist hier eine Null (0) als erstes Zeichen eingesetzt, so bedeutet dies, daß dieser Kanal jedem Benutzer offensteht. Eine Eins (1) dagegen läßt

auf diesem Kanal nur Connects von eingetragenen Mailboxen und Remote-Sysops zu. Eine Zwei (2) schließlich erlaubt nur eingschränkten Betrieb. Es können nur HELP, READ, SEND und BELL benutzt werden. Eine (3) ist ebenfalls möglich und erlaubt dann nur den SEND-Befehl und einige kleinere wenig Daten verursachende Kommandos.

Damit ist die Blockstruktur erläutert.

Der zweite Monitor-Kanal ist nun gleichermaßen zu installieren, jedoch muß in der dritten Zeile eine 1 für COM2 eingegeben werden. Nach der Erfassung der Monitorkanäle sind immer (!) noch genau 27 Blöcke für die 27 Benutzerkanäle zu spezifizieren. Das verläuft im Wesentlichen genauso wie bei den Monitorkanälen, jedoch ist in jeder zweiten Zeile eines Blockes nun nicht mehr eine Null (0) für den Monitorkanal eines TNC anzugeben, sondern die entsprechende Kanalnummer in dem TNC. Diese Kanalnummern reichen von 1 bis 18 bei einer 18-kanaligen Version von The-Firmware für den TNC2. Wichtig bei der Vergabe der Kanalnummern eines TNC ist, dafl diese Kanalnummern des TNCs aufsteigend beginnend bei eins (1) vergeben werden. Nehmen wir an, wir möchten nur vier TNC-Kanäle des TNCs an COM1 auf die vier ersten logischen Kan‰le und 14 Kan‰le des TNC an COM2 auf die logischen Kanäle 5 bis 18 verteilen: Dafür ist den ersten vier Benutzerkanal-Blöcken in Zeile 3 eine 0 für COM1 mitzugeben. In Zeile 2 ist die entsprechende Kanalnummer (1-4) der TNC-Kan‰le an COM1 zu vergeben. Am besten steht dort im ersten Benutzer-Block eine 1, im zweiten eine 2, im dritten eine 3 und im vierten eine 4.

Es ist jedoch auch möglich, im ersten eine 4, im zweiten eine 1, im dritten eine 2 und im vierten eine 3 einzugeben. Auf keinen Fall sollte in diesem Beispiel eine Kanalnummer oberhalb von 4 verwendet werden, da DIEBOX davon ausgeht, dafl die Kanalnummern im verwendeten TNC als Block beginnend bei der niedrigsten TNC-Kanal Nummer vergeben werden.

Nach gleichem Schema wird nun mit dem TNC an COM2 fortgefahren. Hier gibt es jedoch nun 14 Kanäle zu initialisieren. D.h. der logische Kanal 5 trägt in Zeile 2 wieder eine 1, der sechste logische Kanal in Zeile zwei eine 2 usw.... In Zeile drei müssen alle Kanäle, die dem TNC an COM2 zugeordnet sind, eine 1 (als Zehnerstelle) stehen haben.

Damit ist zunächst die Beschreibung der Datei BOXINIT. TXT abgeschlossen.

Beim Programmstart müssen nun noch die TNCs mit den richtigen Betriebs-Parametern versorgt werden. Dafür gibt es die Dateien START?.BOX. Anstatt des '?' ist eine Zahl einzusetzen, die den zu initialisierenden TNC kennzeichnet. So ist START1.BOX für den TNC zuständig, dessen Monitorkanal als erster in BOXINIT.TXT aufgeführt ist, START2.BOX für den 2. TNC usw. Die Zeilen 2 bis 10 in START?.BOX werden beim Start von DIEBOX als Kommandos an den entsprechenden TNC gesendet. Nicht benötige Kommandozeilen sind frei zu lassen. Wichtig: Gleich beim Start muß jedem TNC mitgeteilt werden, wieviele Benutzerkanäle er zulassen soll. Dies geschieht mit dem Y-Parameter.

Weiterhin gibt es die Möglichkeit beim Abstellen der Box, die TNCs wieder mit neuen Parametern für den STAND-BY-Betrieb zu versehen. Um zu verhindern, daß bei ausgeschalteter Mailbox Benutzer den noch am Gerät befindlichen TNC connecten können, sollte man jedem TNC die Entgegennahme von Connects verbieten.

Analog zu START?.BOX gibt es auch die Dateien STOP?.BOX. Sie haben die gleiche Bedeutung wie die Dateien START?.BOX, jedoch werden sie beim Abstellen der Mailbox benutzt.

So, nun kann DIEBOX durch den Aufruf 'BOX' gestartet werden.

Bei der Anzeige der Bildschirmmaske wird am unteren Bildschirmrand der jeweilige Stand der Initialisierung angezeigt. Nach deren Abschlufl erscheint dann der dreigeteilte Bildschirm. Im oberen Teil des Bildschirms stehen 4 Zeilen des zuletzt auf diesem Kanal geschriebenen Textes, in der oberen Trennzeilen wird der Status des Kanals angezeigt, im Mittleren Bildschirm wird der Mailbox- bzw. Verbindungsbetrieb dieses Kanals dargestellt. Die untere Trennzeile zeigt sämtliche Rufzeichen an, die auf den jeweiligen Kanälen eingeloggt sind. Diese Trennzeilen kann mit CURSOR-UP und CURSOR-DOWN nach oben und nach unten Verschoben werden. Dabei kommen verdeckte Textzeichen wieder zum Vorschein. Im unteren Bildschirmbereich wird schliefllich der zusammengefasste Monitorbetrieb aus allen Monitorkanälen angezeigt. Die Umschaltung zwischen den einzelnen logischen Kan‰len 1-9 geschieht mit den Funktionstasten F1 bis F9. Die logischen Kan‰le 10 bis 18 sind durch zweimaliges Drücken von F1 bis F9 zu erreichen. (Zweimal F1 = log.Kanal 10). Die logischen Kanäle 19 bis 27 sind durch dreimaliges Drücken von F1 bis F9 zu erreichen. (dreimal F1 =  $log.Kanal$  19).

Die logischen Kanäle 10-27 sind in den unteren Trennzeilen durch A: bis R: abgekürzt dargestellt. Angesprochen werden sie jedoch immer nur mit der entsprechenden Kanalnummer und nicht mit den Buchstaben.

So, nachdem DIEBOX nun läuft, sind noch ein paar Überlegungen zu STORE & FORWARD anzustellen. Für jede Mailbox, mit der eine S&F-Verbindung aufgenommen werden soll, sind jeweils die Dateien \*.FOR und \*.SFW zu erstellen. Der '\*' steht dabei für das Box-Call (z.B. DKOMAV.FOR). In der \*. FOR-Datei stehen die einzelnen Schritte, die für den Verbindungsaufbau erforderlich sind. In der \*.SFW-Datei stehen Rufzeichen von weiteren Mailboxen, die nicht direkt erreichbar sind und deren Nachrichten von daher an die nächste Box weitergegeben werden müssen. Genaue Angaben zu diesen Dateien stehen im Kapitel 2 "Die Files im SY-STEM-Bereich".

Zum Schluß sind noch die Calls der S&F-Boxen in der Datei SF-LISTE.SFW einzutragen. Auch hierzu stehen ausführliche Angaben im Kapitel 2 "Die Files im SYSTEM-Bereich"

Jetzt sind alle Einstellungen ausgeführt und die Box kann damit ihren (hoffentlich erfolgreichen) Betrieb aufnehmen.

Mit ALT-X kann das Programm wieder verlassen werden. Das sollte auch immer auf diese Art und Weise gemacht werden. Aufgrund des Zugriffs auf Interruptvektoren könnten diese bei nicht korrektem Programmaustritt irgendwo in den RAM-Bereich zeigen, was dann früher oder später den Rechner zum Absturz bringt.

K A P I T E L 2

1. G R U N D S ƒ T Z L I C H E S U N D B E D I E N U N G --------------------------------------------------------------

DIEBOX ist vollkommen von außen konfigurierbar.

Es wird zwischen vier Bereichen unterschieden, die DIEBOX verwaltet:

Der BOOT-Bereich Der SYSTEM-Bereich Der INFO-Bereich Der USER-Bereich

Weitere Verzeichnisse, die manuell angelegt werden sollten, sind PWD (für die Paßwort-Dateien), LANGUAGE für die MSG-Files der verschiedenen Sprachen sowie ein Backup-Verzeichnis.

Im Verzeichnis PROTO werden SYSLOG.BOX, PROTO.TXT, USRLOG.BOX, RLOG.BOX und die Protokollfiles \*.RPT abgelegt.

Jeder Bereich entspricht einem Unterverzeichnis auf einer MS-DOS-Platte. (MS-DOS-Platte = Diskette oder Hard-Disk)

Dabei können BOOT- und SYSTEM-Bereich zusammengelegt werden,

>>> USER- und INFO-Bereich müssen getrennt bleiben <<<

Vor dem Programmstart müssen die TNCs eingeschaltet worden sein. DIEBOX leert anschliessend alle Puffer der seriellen Schnittstelle(n) und schaltet die TNCs um in den HOST-MODE. Das Programm wird durch Eingabe von ALT-X wieder abgebrochen. In jedem Falle sollte der Programmaustritt so gestaltet werden, da die TNCs dabei wieder in den Terminal-Modus geschaltet werden. Zusätzlich wird an jeden angeschlossenen TNC die in der entsprechenden Datei STOP?.BOX festgelegte Kommandofolge geschickt. Wird DIEBOX ordnungsgemäß verlassen, so kann sie ohne Reset an den TNCs neu gestartet werden, ansonsten sind die TNCs zunächst zu resetten. Passiert dies nicht, resynchronisiert DIEBOX beim nächsten Programmstart und läuft dann normal weiter.

Der Bildschirmaufbau der Box ist dreigeteilt:

Oben : Vorschreiben und Systemausgaben Mitte: Empfangen und Boxbetrieb Unten: Kanal-Monitoring

In der obersten Zeile ist die Anzahl der an den TNC gesendeten Frames angegeben (SF) die Anzahl der im TNC-Puffer vorgehalteten Frames (TF) und die Anzahl der Versuche, die im TNC-Puffer befindlichen Frames auszusenden (TR).

Es können alle TNCs zum Monitoren des Kanals herangezogen werden, es

ist nur die Frage, inwieweit das sinnvoll ist. Beim Monitoring wird jedem Header in eckigen Klammern eine Zahl vorangestellt, die die Schnittstelle bezeichnet, von der dieses Frame gelesen wurde.

Die einzelnen Kan‰le sind mittels der Funktionstasten F1-F9 sowie F10 für den Monitorkanal umschaltbar. Die Kanäle 10 bis 27 sind durch mehrmaligen Druck der Funktionstasten erreichbar.

Mit SHIFT-F9 wird der Drucker, mit CTRL-F9 die Datei PROTO.TXT im PRO-TO-Bereich als Protokoll-Medium dazu geschaltet. Mit gleicher Taste wird das Protokollmedium wieder abgeschaltet (Toggle-Switch). Das jeweilige Medium wird in der obersten Zeile durch einen Buchstaben angezeigt. (F = File, P = Printer). Protokolliert wird nur auf dem Monitorkanal in Abhängigkeit des System-Status des Monitorkanals.

Ist SYSTEM eingeschaltet, wird der mittlere Bildschirmbereich protokolliert, ansonsten der untere Bildschirmbereich.

ACHTUNG: ES IST DARAUF ZU ACHTEN, dafl DAS PROTOKOLLMEDIUM WIRKLICH VOR-HANDEN IST (DRUCKER) BZW. AUSREICHEND PLATTENKAPAZITÄT VORHANDEN IST (FILE).

Mit ALT-F9 wird der Bildschirm abgeschaltet.Er kann mit dem Drücken einer der Funktionstasten F1-F10 wieder aktiviert werden.

CTRL-Y erzeugt ein CR ohne das dabei ein Frame ausgesendet wird.

CTRL-'\_' schaltet die Mailbox-Funktion auf dem gerade sichtbaren Kanal ein und aus. Der jeweilige Zustand wird in der obersten Bildschirmzeile durch 'MAILBOX' oder 'TERMINAL' angezeigt.Bei Umschaltung von MAILBOX auf TERMINAL werden alle momentanen Mailboxfunktionen abgebrochen. (Lesen/Schreiben) Noch offene Files in die per SEND-Befehl gerade geschrieben wird, werden geschlossen und abgespeichert.

Mit CTRL-U wird die Liste SF-LISTE.SFW vom Boot-Laufwerk sowie die User-Informationen vom SYSTEM-Bereich geladen. Des weiteren werden die Dateien MSG???.BOX aus dem BOOT-Bereich geladen.

Mit CTRL-R werden die Listen LOGSFW.BOX und SHOW.BOX im SYSTEM-Bereich von den nicht mehr benötigten Einträgen befreit. Die alten Dateien werden unter dem gleichen Filenamen jedoch mit der Extension .BAK vorgehalten.

Mit CTRL-T kann man auf dem Monitorkanal (F10 drücken) in den System-Modus gelangen, der in der ersten Zeile auch durch das Wort 'System' angezeigt wird. Dieser Modus ist direkt nach dem Programmstart bereits eingeschaltet. Der System-Modus ist NUR auf dem Monitor-Kanal möglich ! Im System-Modus sind Texteingaben auf eine Länge von 254 Zeichen beschränkt (ca. ein Frame). In diesem Modus ist man quasi als privilegierter Benutzer in der eigenen Mailbox eingeloggt und kann alle Dinge tun, die auch ein privilegierter Benutzer von außen tun kann. Ein Log-Eintrag erfolgt dabei nicht. Verlassen kann man diesen Modus durch erneutes Drücken von CTRL-T. Im System-Modus können Textausgaben mit der Leertaste (Space) angehalten und wieder angestossen werden (Toggle-Switch).

Mit CTRL-X können gerade offene Files die gelesen oder geschrieben werden (SEND/READ) geschlossen werden. Das Lesen auf diesem Kanal ist somit beendet, ebenso das Schreiben. (Das File wird noch abgespeichert) So kann man ellenlange Ausgaben leicht abbrechen. CTRL-X ist auf allen Kanälen benutzbar.

Mit ALT-S kann der SysOp-Modus auf dem gerade aktuellen Kanal für das dort eingeloggte Rufzeichen ein- und ausgeschaltet werden.

ALT-R erlaubt ein- und ausschalten des Rubrik-SysOp-Modes auf dem aktuellen Kanal (das dort eingeloggte Call muß aber zusätzlich in der PRVCALLS.BOX berechtigt sein !).

Mit ALT-K kann der aktuelle Kanal ausgeloggt werden.

Nach DISCONNECT auf jedem Kanal wird automatisch die Mailbox-Funktion wieder eingeschaltet. Das passiert jedoch NUR, wenn dabei auch ein LOG-OFF stattfindet, also z.B. nicht bei LINK-FAILURE beimVerbindungsaufbau mit eingeschalteter Terminalfunktion. Weiterhin wird das Rufzeichen eines jeden Kanals minütlich neu programmiert, nicht jedoch, wenn der jeweilige Kanal connected ist oder die Mailboxfunktion abgeschaltet ist (nur TNC2).

Mit den Tasten CURSOR-UP und CURSOR-DOWN kann die untere Status-Zeile verschoben werden, dabei werden auch versteckte Texte wieder sichtbar.

Mit ESC leitet man eine Kommandoeingabe an den TNC ein. Das ESC muß an der ersten Stelle im Vorschreibpuffer stehen. Wird es dort wieder gelöscht, so gilt die Eingabe als Texteingabe. Wird auf dem Monitor-Kanal (F10) im Kommandomodus (CTRL-T) die ESC-Taste gedrückt, so wird der letzte eingegebene Befehl wieder sichtbar. Nochmaliges Drücken bringt den davor liegenden Befehl zum Vorschein usw. Es werden immer die letzten sechs Befehle zwischengespeichert.

Eingaben können auf den Kanälen 1-27 nur bei ausgeschalteter Mailbox erfolgen. Kommandos an den TNC sind auf allen Kanälen nur im Terminalmodus möglich.

DIEBOX erwartet im SYSTEM-Bereich die beiden Dateien USER3.IDX und USER3.DAT. Hier werden die Benutzerinformationen verwaltet. DIEBOX geht davon aus, daß diese Dateien vorhanden sein müssen und bricht den Start ab, wenn sie diese Dateien nicht finden kann !

2. A n p a s s u n g i m B e t r i e b s s y s t e m -----------------------------------------------------------

DIEBOX nutzt die Enviroment-Variable von DOS. Daher sollten in der AU-TOEXEC.BAT des Box-Rechners die folgenden Zeilen (entsprechend angepaflt) eingetragen werden

```
SHELL=COMMAND.COM /p /e:640
SET MB_DIR=C:\MB\
SET TMP_DIR=C:\MB\TMP\
SET MBSYS_DIR=C:\MB\MBSYS\
SET INFO_DIR=C:\MB\INFO\
SET USR_DIR=C:\MB\USR\
SET BACK_DIR=C:\BACKUP\
SET DEFAULT_LANG=DL
SET OWNBBS=DK0MAV
SET DEF SF=DK0MAV
SET LF FLAG=1
DEFAULT_LANG : voreingestellte Sprache für neue User.
OWNBBS : Rufzeichen der eigenen Box
DEF_SF : voreingestellter S&F-Bezeichner
LF_FLAG : Lifetime-Flag (siehe auch in CONFIG.BOX)
```
3. D i e F i l e s i m B O O T - B e r e i c h ------------------------------------------------------

In diesem Unterverzeichnis müssen mindestens folgende Dateien vorhanden sein:

### BOX.EXE

ist das eigentliche Box-Programm. Aufruf: BOX

#### BOX.MSK

ist die Maske, die während des Programmstarts angezeigt wird, sie hat keine weitere Funktion.

#### BOXINIT.TXT

ist die Datei, die dem Programm beim Start mitteilt,wieviele TNCs angeschlossen sind, und wie diese konfiguriert sind. Wichtig dabei ist, daß bei Mehr-TNC-Betrieb zuerst immer die Monitorkanäle initialisiert werden müssen, und zwar soviele Monitorkanäle, wie TNC's angeschlossen sind.

Es müssen nicht alle Kanäle eines angeschlossenen TNCs benutzt werden, immer jedoch der Monitorkanal.

Wird die Kanal-Nummer eines TNC-Kanals mit -1 Initialisiert, so wird dieser Kanal nicht berücksichtigt. Es sind in jedem Falle immer 27 Kanäle zu initialisieren. Steht nur ein TNC mit 4 Kanälen zur Verfügung, so sind die restlichen Kanäle also mit -1 zu initialisieren, damit DIEBOX die Kanäle als ungültig erkennt. (Beispiel: Siehe BOXINIT1.TXT)

Es können insgesamt (also über alle TNCs) 27 Kanäle plus die jeweiligen Monitorkanäle initialisiert werden. Ein ausführliches Installationsbeispiel steht im Kapitel 1.

Die Schnittstellen-Nummern setzen sich wie folgt zusammen: Nr. 0, 1, 2, 3 : TNC1, TNC2, TNC3, TNC4 an COM1 Nr. 10, 11, 12, 13 : TNC1, TNC2, TNC3, TNC4 an COM2 Nr. 20,21,22,23 : TNC1,TNC2,TNC3,TNC4 an COM1 mit MUX-Platine Nr. 30,31,32,33 : TNC1,TNC2,TNC3,TNC4 an COM2 mit MUX-Platine Nr. 40,41,42,43 : TNC1,TNC2,TNC3,TNC4 an COM3 mit MUX-Platine Nr. 50,51,52,53 : TNC1,TNC2,TNC3,TNC4 an COM4 mit MUX-Platine Nr. 4 : TFPCX-Treiber (mit TFPCX -i FE) gestartet)

Mit MUX-Platine ist die Multiplexer-Karte von NORD><LINK gemeint, die es ermöglicht, an einer Schnittstelle mehrere TNCs zu betreiben.

Bei Verwendung eines TNC1 ist darauf zu achten, daß das CALL auf Kanal 0 des jeweiligen TNC's exakt mit dem CALL (incl. SSID) aller anderen Kanäle übereinstimmt. Bei Verwendung von TNC2 können beliebige Rufzeichen eingesetzt werden. Dabei ist auf dem Kanal 0 ein unbenutztes Rufzeichen (z.B. DK0MAV-15) zu benutzen.

Ist ein Kanal als STORE & FORWARD-Kanal deklariert, so haben auf diesem Kanal nur privilegierte Stationen sowie Mailboxen, an die selbst auch geforwarded wird, Zugriff.

Das Fileformat von BOXINIT.TXT sollte so eingehalten werden, wie angegeben, dann können dabei keine Fehler auftreten. Achtung, nach der letzten Zeile in BOXINIT.TXT darf kein Return mehr folgen, da es sonst zu Resynchronisationen kommen kann.

## BOXES.BOX

In dieser Datei sammelt die Box S&F-Informationen über andere Boxen. Diese Infos bezieht sie aus den S&F-Headern der eingehenden Mails. Diese Datei wird (falls nicht schon vorhanden) durch die Box selber angelegt. Das kann mehrere Sekunden dauern (je nach Rechnertype).

## LIFETIME.BOX

Hier stehen für max. 200 Rubriken die Lebenszeiten (Lifetimes) drin, die von der Box verwendet werden, je nach Festlegung in CON-FIG.BOX. In der ersten Zeile steht eine "Joker"-Lifetime, die immer dann benutzt wird, wenn eine Rubrikname in dieser Datei nicht gefunden wird. Im Unterschied zu früheren Version bewirkt Lifetime 1 nunmehr ein Löschen beim nächsten "KILL-Termin".

## USREDIR.BOX

enthält alle Rubrikennamen von Fileservern, wie z.B. REQFIL, 7PSERV usw. Alle in dieser Datei stehenden Ausdrücke werden als gültige Rufzeichen betrachtet. ( Diese Datei muß unbedingt vorhanden sein !)

# SHUT.EXE

Dieses Programm ist für das automatische Herunterfahren der Box notwendig. Durch den Befehl SHUT bzw. den Eintrag von SHUT in der Datei SF-LISTE.SFW wird die Box heruntergefahren und dieses Programm aufgerufen. Es führt den Batch DOWN.BAT aus (soweit vorhanden) und bootet hinterher den Rechner neu. In Verbindung mit der Einstellung "Auto-Boot" in CONFIG.BOX wird dadurch die Box wieder gestartet. In DOWN.BAT können beliebige DOS-Anweisungen stehen.

| MANUAL19.PRN                                                                                                    | Montag, 02.11.92 20.32                                                                                                    |                                                                                                    | Page 14 |  |
|----------------------------------------------------------------------------------------------------|----------------------------------------------------------------------------------------------------|----------------------------------------------------------------------------------------------------|---------|--|
| START*.BOX / STOP*.BOX                                                                                                    | Diese Datei gibt es für jeden TNC. Für den 1. TNC heißt sie bei-<br>spielsweise START1.BOX bzw. STOP1.BOX. Hier ein Beispielsaufbau:                                                                                                    |                                                                                                    |         |  |
| $\mathbf 1$<br>Y 6<br>U <sub>0</sub>                                                                                                    |                                                                                                    | ; Log-Channel for '@b'<br>; TNC-Command 1<br>; TNC-Command 2<br>; TNC-Command 3<br>; TNC-Command 4<br>; TNC-Command 5<br>; TNC-Command 6<br>; TNC-Command 7<br>; TNC-Command 8<br>; TNC-Command 9<br>; TNC-Command 10                                                                                                    |         |  |
| N<br>80<br>30<br>60<br>6<br>5<br>600<br>10<br>300<br>2<br>3<br>180<br>14<br>14<br>2000<br>64<br>10<br>4<br>7<br>10<br>100<br>18000<br>$\mathbf 1$<br>1<br>$\mathsf{O}\xspace$<br>$\mathbf 0$ |                                                                                                    | ; BoxWare YES or No<br>; 1. MaxNodes<br>2. Min Quality<br>3. HF-Quality<br>4. ObsInit<br>5. MinBcast<br>6. Broadcast<br>7. Lifetime<br>8. T-Timeout<br>9. T-Retry<br>10. T-AckDelay<br>11. T-BsyDleay<br>$; 12. T-Window$<br>; 13. NoAckBuff<br>$; 14.$ TimeOut<br>; 15. Persistence<br>; 16. Slottime<br>; 17. Frack<br>; 18. MaxFrame<br>19. L2 Retry<br>; 20. T2-Timer<br>; 21. T3-Timer<br>; 22. L2-Digi<br>; 23. CallCheck<br>; 24. Fullduplex<br>; 25. PausenFlags |         |  |
| 40<br>3<br>20                                                                                                    |                                                                                                    | ; 26. PTT<br>; 27. TX-Delay<br>; 28. MaxChannel<br>; 29. Quality                                                                                                    |         |  |
|                                                                                                    | Das Format ist wie folgt fest vorgegeben:<br>- 1 Zeile fuer den @B-Channel (TNC-Überwachung durch die Box)<br>- 10 Zeilen fuer TNC-Befehle (wie bisher auch)<br>- 1 Zeile fuer BoxWare Y/N (BoxWare = TheNet auf der einen<br>Seite und WA8DED auf der anderen Seite, also Einbindung der<br>Box in einen TheNet-Knoten) |                                                                                                    |         |  |

<sup>- 29</sup> Zeilen fuer den P-Befehl (BoxWare)

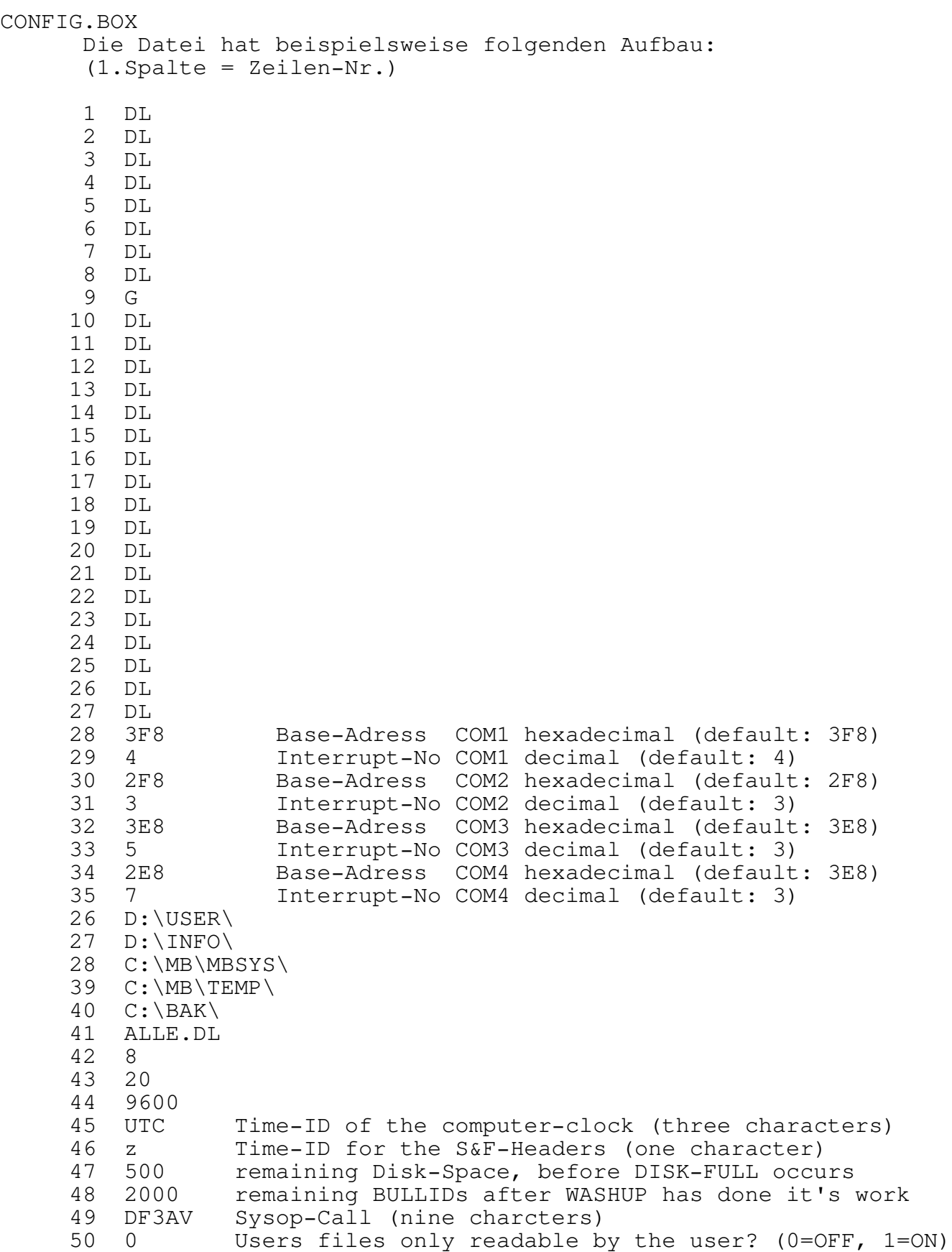

- 51 1 Backup during Erase (0=OFF, 1=ON, 2=KILL-Backup in C)
- 52 0 Inhibit Header-Insertation during S&F (0=OFF, 1=ON)
- 53 1 Lifetime-Flag (0=LT as it come,  $1=LT$  g.e. Lifetime.box. 2=LT Lifetime.box)
- 54 1 Auto-Boot after Programm-Termination<br>55 0 difference between UTC and Mailbox Ti
- difference between UTC and Mailbox Time (in minutes);

56 1 MYBBS-Forwarding for the own system (1 = ON, 0 = Off) 57 1 AutoErase for the own system? (0 bis 8, siehe unten)<br>58 1 Allow to use Video-RAM for Languagebuffers(1=OK, 0=N 58 1 Allow to use Video-RAM for Languagebuffers(1=OK, 0=NO)<br>59 121 Standard Attribut Standard Attribut 60 120 Attribut der Anzeige der beiden Statuszeilen 61 003 Attribut fuer die Header im Monitor 62 007 Grundfarbe Maske 63 012 Füllfarbe Maske<br>64 030 Farbe der erste 64 030 Farbe der ersten Zeile 65 012 Farbe für CTRL-Zeichen<br>66 239 Farbe für SysOp-Ruf 66 239 Farbe für SysOp-Ruf 67 110 Farbe für SysOp-Status 68 108 Farbe für Remote-Device-Busy 69 103 Farbe für Waiting Acknoledge 70 DEU.EU hierarchische Adresse der Box (wird im S&F-Header hinter das Boxcall gehängt).

Anmerkungen zu obigen Zeilen, soweit sie nicht selbsterklärend sind:

1-27: Standard-Sprache, die beim erstmaligen Login benutzt wird. Die Zahl bezieht sich dabei auf den entspr. "Sprachblock" in BOX.MSG. Die 1 würde also den ersten Sprachblock auswählen.

28-35: Adressen und Interrupt-Nummern der seriellen Schnittstellen

36-40: Pfade für USER-, INFO-, SYSTEM- und Backup-Direktory

41: Store-and-Forward-Adressat, der eigesetzt wird, wenn beim SEND-Befehl kein @-Bezeichner angegeben wird. (Sinnigerweise sollte es das eigene Box-Call sein, damit nicht jede Nachricht unbeabsichtig durch ganz DL verschickt wird..)

42: User-Timeout in Minuten.

43: S&F-Timeout. Er ist wirksam, wenn eine Mailbox eingeloggt ist oder ein User eine Nachricht per SEND-Befehl eingibt. ! Für beide Timeouts sind nur ganze Zahlen zugelassen !

44: Baudrate zwischen Rechner und TNC

45+46: Das Datum-Uhrzeit-Format in den S&F Headern ist den internationalen Gepflogenheiten angepasst worden. Weiterhin kann die Bezeichnung der Zeit (UTC = z, Local = l) eingesetzt werden. (Time-ID for S&F Headers)

47: KByte-Grenze, ab der bei Unterschreitung 'Disk is full' gemeldet wird.

48: Anzahl der verbleibenden Bulletin-ID's, wenn WASHUP aktiv war.

49: Das Sysop-Call mufl nun angegeben werden. Dieses findet im Moment nur dann einen Niederschlag, wenn an der Console der Terminalmodus eingeschaltet wird, auf dem Kanal niemand connected ist und ein TNC2 verwendet wird. Sodann wird dieses Rufzeichen auf

diesem Kanal eingesetzt, der Sysop kann also von der Box aus unter seinem eigenen Rufzeichen auch QSO's fahren. Nach dem Disconnect oder einer BUSY-Meldung wird hier wieder das Call vom Kanal 0 des jeweiligen TNC eingesetzt.

50: User Nachrichten können nun gegen Lesen fremder Benutzer geschützt werden. Dieses ist in DL nicht mit der DV-AFuG vereinbar, wird jedoch im Ausland oft eingesetzt, daher ist es abschaltbar gemacht worden.

Diese Möglichkeit wurde daher kaum ausgetestet, eventuelle Fehlermeldungen bitte an mich!

51: DIEBOX kann nun auch ein Backup von gelöschten Files machen. Die gelöschten Dateien des aktuellen Tages findet man in der Rubrik 'B'. Die durch KILL gelöschten Dateien stehen in C, sofern das in CONFIG.BOX entsprechend konfiguriert wurde. Diese Rubriken ist nur im Remote-Modus bzw. von der Konsole aus anzusprechen. Aus diesen Rubrik heraus kann überall hin zurücktransferiert werden, wobei beim Transfer in INFO-Rubriken kein Eintrag in die Check-Liste (SHOW.BOX) erfolgt! Für B und C kann eine Lifetime in LIFE-TIME.BOX angegeben werden. Ein Backup wird grunds‰tzlich nur gemacht, wenn noch mehr Plattenkapazität als in "DiskFull" angegeben ist zur Verfügung steht. >>NEU1.9<< Die Rubriken "B" und "C" befinden sich jetzt unterhalb des BACKUP-Dir.

52: Für reine S&F-Boxen kann man nun auf das Einfügen des eigenen Nachrichten-Headers verzichten (1). (0) fügt den Header wie gewohnt ein.

53: Die Bedeutung der Lifetime-Eingabe kann für die eigene Mailbox entscheiden beeinflusst werden: Gibt man in der entsprechenden Zeile in CONFIG.BOX eine 0 ein, so wird die Eingabe einer Lifetime behandelt, wie bisher.(Also Standard-Lifetime bzw. Lifetime, die der User selber nach belieben festlegt).

Eine 1 bedeutet, dafl die in LIFETIME.BOX vorgegebene Maximal-Lifetime nicht überschritten werden kann. Eine 2 bedeutet, daß die in LIFETIME.BOX vorgegebene Maximal-Lifetime in jedem Falle verwendet wird. Achtung: Bei S&F wird IMMER die eingebene Lifetime geforwarded, d.h. jeder Sysop entscheidet hier nur über die Lifetime in der EIGENEN Mailbox, nicht über die Lifetime, die der Nachricht mitgegeben wurde.

54: Es ist nunmehr möglich, das DIEBOX bei Ausfällen durch Resynchronisation erneut den kompletten Rechner bootet. Damit DIEBOX dann auch tatsächlich sich selbst wieder hochfährt, müssen die entsprechenden Kommandos in der Datei AUTOEXEC.BAT gegeben werden.

55: Sollte die Uhr im Mailboxrechner nicht in UTC laufen, so mufl der Unterschied zwischen der Zeit im Rechner und der UTC Zeit in Minuten hier (evtl mit Vorzeichen) angegeben werden. (z.B. 120 bei MESZ oder 60 bei MEZ).

56: Wenn die Box am aktiven MYBBS-Forward teilnehmen soll, mufl hier eine eins (1) stehen.

Nähere Erläuterungen zu den Punkten 54 und 55 siehe im Kapitel 2,

Punkt 9, " Das MYBBS-Forwarding " !

57: Fern-ERASE-Parameter 0 : kein Fernerase von Files in der Box und kein Aussenden von Erasefiles beim Loeschen durch den Eigentuemer (keine Erzeugung von E-Mails) 1 : Fernerase und Erase-Forwarding eingeschaltet (nun zusaetzlich:) 2 : kein Fernerase in der eigenen Box, jedoch Aussendung von Fernerase-Files beim Loeschen eines Files durch den Eigentuemer, damit das File in anderen Boxen, die Fernerase eingeschaltet haben, geloescht wird. 3 : kein Fernerase in der eigenen Box, wenn das File in einer anderen Box geloescht wurde, als es urspruenglich eingespielt wurde (Vergleich durch Bulletin-ID). Aussendung von eigenen Erase-BID. 4-6 : Aussendung von eigenen E-Files nur, wenn das File auch urspruenglich dort eingespielt wurde. Dabei Auswertung von ankommenden E-Files: 4 : Nur wenn das File in derselben Box geloescht wie einge-

- spielt wurde.
- 5 : Immer
- 6 : abgeschaltet

7 : wie 3. nur keine Aussendung von E-Files wenn in der Box geloescht wird.

8 : Fernerase eingeschaltet, jedoch Erase-Forwarding abgeschaltet.

knappe Zusammenfassung fuer den Autoerase-Parameter:

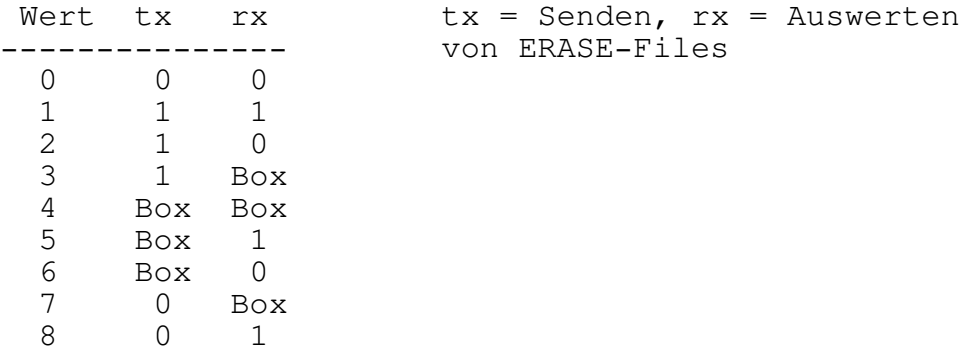

 $0 =$  abgeschaltet;  $1 =$  eingeschaltet; Box = Boxorientiert: Senden bzw. Auswerten von E-Files nur, wenn das File in der gleichen Box gelöscht wurde, in der es eingespielt wurde.

#### 4. D i e F i l e s i m S Y S T E M - B e r e i c h -----------------------------------------------------------

Der SYSTEM-Bereich ist ein Unterverzeichnis auf einer MS-DOS-Platte der lediglich zur internen Verwaltung der Mailbox dient. In diesem Unterverzeichnis müssen folgende Dateien vorhanden sein:

RDCALLS.BOX Calls, deren Mails gegen Zugriff durch dritte gesperrt sind. BADNAMES.BOX enthält gesperrte Rubriknamen CONVNAME.BOX enth‰lt Informationen zur Umlenkung von Rubriken CONVOUT.BOX wie zuvor, allerdings nur beim S&F aus der Box heraus CONVTIT.BOX Konfiguration für Rubrikenkonvertierung anhand des Titels CONVLT.BOX Konfiguration für Lifetimevergabe anhand des Titels<br>CN??????.BOX enthält die Konfiguration für den Durchconnect enthält die Konfiguration für den Durchconnect durch die Box hindurch. SF-LISTE.SFW Infos über Store & Forward-Zeiten SHOW.BOX Die Datei die bei CHECK ausgegeben wird SYSOP.BOX Datei zur automatischen SysOp-Benachrichtigung LOGSFW.BOX Die Datei mit den noch zu forwardenden Einträgen PRVCALLS.BOX Datei für Konfigurierung von Rubriken-SysOps ERACALLS.BOX batei für Konfigurierung von Rubriken-SysOp PACK.LOG Das Logbuch der Box USER3.IDX Index-Datei zur Benutzerverwaltung USERS.BOX Index-Datei der letzten 1000 Logins USER3.DAT Daten-Datei zur Benutzerverwaltung BULLID.TXT Datei der Bulletin-IDs CBULLID.TXT Bater der Burrechn-TDS<br>CBULLID.TXT Bullids der M- und E-Files<br>\*.SFW Dateien für STORE & FORWAR Dateien für STORE & FORWARD \*.FOR Dateien für STORE & FORWARD \*.CFG Konfiguration für STORE & FORWARD

>>NEU1.9<<

RDCALLS.BOX

In dieser Datei sind Calls untereinander aufzulisten, deren persönliche Mails gegen den Zugriff dritter gesperrt sein sollen, obwahl die Box pauschal den allgemeinen Zugriff auf fremde Usermails erlaubt.

# CONVNAME.BOX

## CONVOUT.BOX

In diesen beiden Files (sie müssen nicht unbedingt vorhanden sein) sind zweispaltig Rubrikenkonvertierungen einzutragen. Beispiel:

IBMSOFT IBM HILFE PROBLEM

Die linke Spalte gibt die Rubrik an, aus der die Files in die jeweils rechte Rubrik transferiert werden sollen. In CONVNAME.BOX stehen die Konvertigerungen für den Eingang in die Box, in CON-VOUT.BOX stehen die Konvertierungen, die beim S&F-Ausgang aus der Box angewendet werden sollen.

Für CONVTIT.BOX und CONVLT.BOX gibt es keine fest vorgeschriebenen Spaltenangaben.Es ist nur wichtig, daß wirklich eindeutige Spalten gebildet werden. Zwei Demo-Dateien sind im Package mit dabei.

#### BADNAMES.BOX

In dieser Datei stehen Rubriknamen, an die keine Dateien geschickt werden können. Falls per S&F MSGs für die hier aufgeführten Rubriken eintreffen sollten, werden sie mit NO abgewehrt. Folgende Namen sollten darin mindestens aufgeführt sein: CON, PRN, NUL, LPT1, LPT2, LPT3, LPT4, COM1, COM2, COM3, COM4 sowie CLOCK\$

# >>NEU1.9<<

CONVTIT.BOX Rubrikenkonvertierung anhand Titelscan: Durch Anlegen des Files CONVTIT.BOX kann eine Rubrikenkonvertierung von eingehenden Files anhand von Stichworten im Titel vorgenommen werden. Dieses Feature ist nur in Funktion, wenn man NICHT im Sysop-Mode ist. Ueber S&F empfangene Files werden nur in der eigenen Box konvertiert und in der Originalrubrik geforwardet. CONVNAME.BOX hat Vorrang vor der titelbezogenen Konvertierung. Wurde ein File mittels CONVNAME.BOX in eine andere Rubrik umgeleitet, wird CONVTIT.BOX bereits mit der neuen Rubrik durchsucht, also z.B. bei einer Umleitung VHF > UKW sind fuer CONVTIT.BOX die Eintraege fuer UKW gueltig.

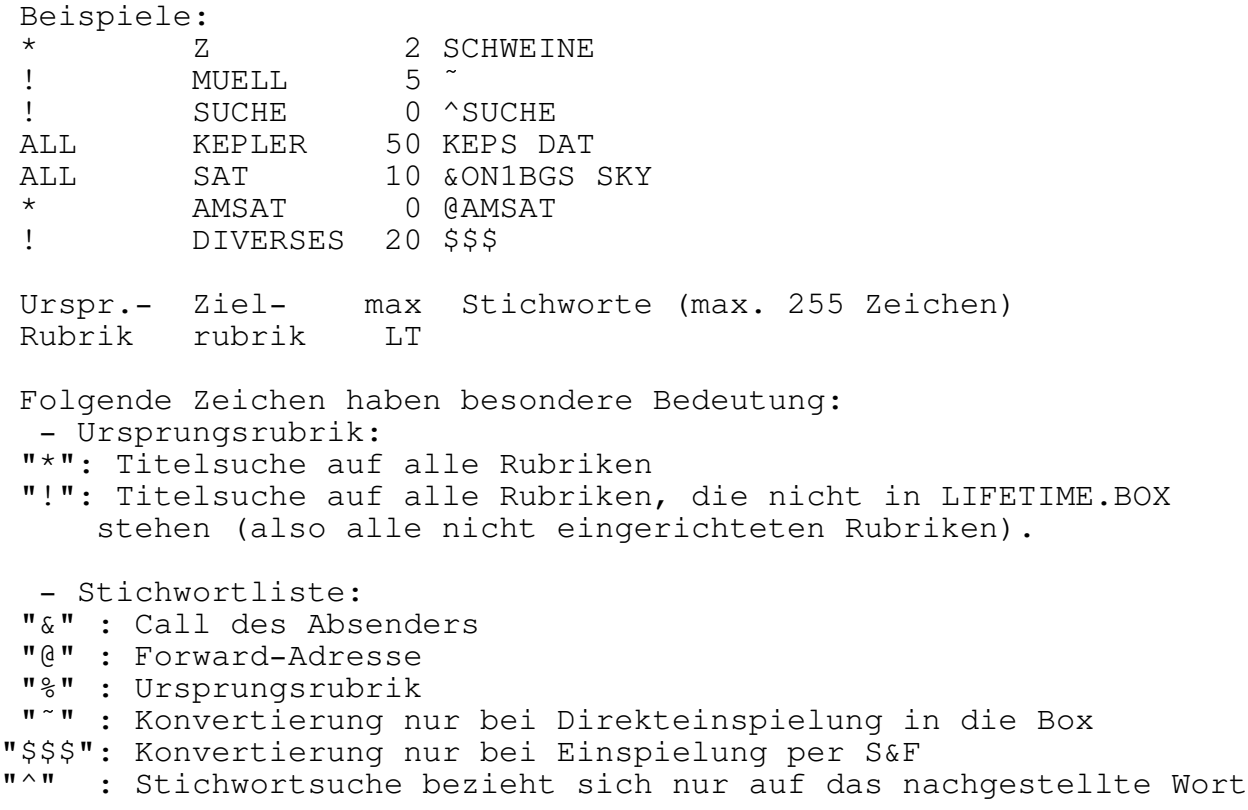

Die angegebene Lifetime ist immer die maximale Lifetime, hat die Info ein geringere, wird sie beibehalten. Will man keine Lifetime-Aenderung, so ist eine 0 einzutragen, das bedeutet, dass immer die Ursprungslifetime gilt.

Wichtig fuer das Konfigurieren von CONVTIT.BOX ist, dass die Box so lange sucht, bis eine Uebereinstimmung der Stichworte gegeben ist. Es ist daher unbedingt erforderlich, dass die Jokerrubriken

am Ende des Files stehen, damit die Rubrikenbezogene Umleitung Vorrang hat. Ebenso kann durch Anordnung der Konvertierungen in die Rubrik "Z" am Anfang des Files sichergestellt werden, dass die Konvertierung nach Z Vorrang vor allen anderen Konvertierungen hat. Die Konvertierung nach Z bewirkt, dass das File fuer User nicht erscheint.

Erklärung der obigen Beispiele:

\* Z 2 SCHWEINE alle Rubriken, Stichwort Schweine nach Z, LT 2

! MUELL 5  $\tilde{}$ alle neuen Rubriken, die direkt in die Box eingespielt werden

SUCHE 0 SUCHE alle neuen Rubriken, Stichwortsuche nach "Suche" (und nur nach Suche), LT = LT der Rubrik Suche

ALL KEPLER 50 KEPS DAT alle Files von Rubrik ALL nach KEPLER mit LT 50, wenn im Titel "KEPS" UND "DAT" vorkommen

ALL SAT 10 &ON1BGS SKY alle Files von Rubrik ALL nach SAT mit LT 10, wenn sie von ON1BGS eingespielt wurden und im Titel "SKY" enthalten.

AMSAT 0 @AMSAT alle Rubriken nach AMSAT konvertieren, wenn sie @AMSAT eingespielt wurden, Lifetime anhand der Amsat-Rubrik setzen.

DIVERSES 20 \$\$\$ alle neuen Rubriken, die per S&F hereinkommen, werden mit max. LT von 20 nach DIVERSES transferiert.

>>NEU1.9<<

CONVLT.BOX Lifetimevergabe anhand Titelscan analog zur Titelkonvertierung kann auch eine Änderung der Lifetime von eingehenden Infos vorgenommen werden (nicht im Sysop-Mode). Zur Konfigurierung dient das File CONVLT.BOX (im MBSYS-Verzeichnis). Es sind dieselben Optionen wie bei der Titelkonvertierung moeglich, das File CONVLT.BOX unterscheidet sich im Aufbau lediglich dadurch, dass die Spalte mit der Zielrubrik fehlt. Die Lifetimevergabe durch CONVLT.BOX ist immer aktiv, auch wenn das File zuvor in eine andere Rubrik konvertiert wurde. Die Lifetimeänderung wird nicht geforwardet.

Beispiele:

MEINUNG 1 &DL1XXX  $\begin{array}{ccc} \star & 10 \\ \star & 10 \\ \end{array}$  $\begin{array}{ccc} \star & 10 & \text{SUCHE} \\ \star & 10 & \text{PPORI} \end{array}$ 

10 PROBLEM

Erlaeuterung:

MEINUNG \* 1 &DL1XXX alle Files von Rubrik MEINUNG, die von DL1XXX eingespielt wurden, auf LT 1 setzen, Rubrik wird beibehalten.

\* 10 ? alle Files mit "?" im Titel auf Lifetime 10 \* 10 SUCHE

alle Files mit "?" im Titel auf Lifetime 10

Fuer CONVNAME.BOX, CONVTIT.BOX und CONVLT.BOX ist es moeglich, einen Stern als Joker fuer beliebige Zeichen am Ende der Ursprungsrubrik zu verwenden, z.B. SOFTWA\*, MEINU\*, ATAR\*, etc.

Alle von der Box durchgefuehrten Rubrikenkonvertierungen (nach der alten Methode und nach der Titelscanmethode) werden im File PROTO\CONVLOG.BOX geloggt, so ist es moeglich, evtl. Konfigurationsfehler zu erkennen. Dieses File wird bei Erreichen von 20kB Groesse automatisch nach CONVLOG.BAK umkopiert, das alte CONVLOG.BAK wird dabei geloescht. Wurde das File in der Rubrik belassen, jedoch die Lifetime neugesetzt, wird die Ursprungsrubrik nicht im CONVLOG.BOX eingetragen.

#### SF-LISTE.SFW

Enthält Informationen über die STORE & FORWARD Zeiten.

Im LINKEN FELD stehen die Calls der Mailboxen mit denen S&F gemacht wird. Die Calls sind ohne SSID einzutragen. Weiterhin werden dort SHUT und KILL eingetragen. KILL steht für das Löschen von Files, SHUT bedeutet ein Herunterfahren der Box. Das MITTLERE FELD besteht aus 24 Spalten. Hier können mittels bestimmter Buchstaben die Zeiten, zu denen S&F angestoßen werden soll, gewählt werden. Die ganz linke Spalte steht für Null Uhr, die ganz rechte für 23 Uhr.

Es gibt drei verschiedene Zeichen mit unterschiedlichen Bedeutungen für das Forwarding: Das 'X' bedeutet wie bisher, das kein S&F zu dieser Zeit angestossen wird. Wird als S&F Zeichen in SF-LISTE.SFW ein 'A' angegeben, werden wie bisher alle Nachrichten geforwarded und auch Reverse-Forwarding angestossen. Wird dort ein 'U' eingesetzt, so werden lediglich persönliche Nachrichten geforwarded und Reverse-Forwarding angestossen. Es ist Sache des Forwarding-Partners was er nun schickt. Ist der Forwarding Partner auch vom Typ DIEBOX so forwarded er nur die Sachen, die er durch eigenes Anstoßen von S&F geforwarded hätte. Ein 'P' bedeutet, daß in jedem Falle zu dem angegebenen Zeitpunkt die gewünschte Station angerufen wird, egal, ob Nachrichten für diese Mailbox vorliegen oder nicht.

Im RECHTEN FELD schliefllich werden die Minutenanteile der S&F-Zeiten eingetragen. Weiterhin ist es möglich, mit entsprechenden Einträgen (anstelle von Calls) zu bestimmten Zeiten \*.EXE , \*.COM oder \*. BAT Dateien zu aktivieren. Allerdings müssen diese noch in den Speicher passen. Der Dateiname wird ohne EXT in SF-LISTE eingetragen. Er darf nicht l‰nger als 6 Zeichen sein !

Folgende Dateinamen sind dabei zu vermeiden: KILL, LOCK, UNLOCK, ALL und NULL. Diese Namen sind für Sonderfunktionen der Box reserviert, die allerdings im Normalbetrieb nicht relevant sind. (evtl. Info bei DF3AV)

Achtung, während der externen Dateiausführung steht die kompl. Box
DB0KG AAAAAAAAAAAAAAUUUUUUAAAA 011222324252 XXXXXX XXXXXXXXXXXXXXXXXXXXXXXX XXXXXXXXXXXX KILL AXXXXXXXXXXXXXXXXXXXXXXX 00XXXXXXXXXX

In der ersten Zeile wird zu DK0MAV rund um die Uhr (jeweils zur vollen Stunde und dann alle 20 Min. später bei Bedarf S&F gemacht (wie bisher)

In der zweiten Zeile wird DB0GV in der Stunde '00' sechs mal in zehnminütigem Abstand angerufen, egal, ob Nachrichten vorliegen oder nicht. Danach folgen ein paar Stunden S&F wie bisher, sodann ein paar Stunden Pause. Gegend Abend wird das bisherige S&F wieder mit DB0GV aufgenommen. In der dritten Zeile werden in den Abendstunden nur Benutzernachrichten zu DB0KG geschickt, in der restlichen Zeit wie bisher alle Nachrichten.

In der fünften Zeile wird um 00 Uhr die Killroutine aktiviert, die sämtliche Nachrichten löscht, deren Lifetime abgelaufen ist. Weiterhin führt sie auch den früheren WASHUP durch. Diese Routine kann je nach Nachrichtenanzahl und Rechnergeschwindigkeit 20 Min. und länger dauern.

Die ersten 22 Zeilen (also die ersten 1540 Zeichen) in der Datei SF-LISTE.SFW werden beim Programmstart in den Speicher geladen. ƒnderungen in dieser Datei sind daher entweder nach Programmstart, nach Eingabe von CTRL-U, oder nach einem RESTART wirksam.

Mailboxen, die in dieser Datei aufgeführt sind, haben Zugriff auf dem privilegierten Kanal und werden auch bei S&F unterstützt. Alle anderen Rufzeichen werden per S&F nicht unterstützt. Will also eine hier nicht eingetragene Mailbox S&F zu der eigenen Mailbox machen, so wird dieses nicht funktionieren.

Der korrekte Aufbau dieser Datei ist wichtig. Es ist unbedingt auf die richtige Zeilenlänge zu achten. (44 Spalten)

#### SHOW.BOX

ist die Datei, die bei Eingabe von CHECK ausgegeben wird. Die Zeilenlänge hat sich gegenüber früheren Versionen auf numehr 87 erhöht. Es steht nun der jeweilige Bulletin-ID mit in der Zeile. Jeder Eintrag ist genau 87 Zeichen lang (incl. CR/LF). Gelöschte Einträge sind in der ersten Spalte mit einem '\*' gekennzeichnet. Diese Datei kann mittels einer Textverarbeitung verändert werden, es ist jedoch darauf zu achten, daß die Satzlänge von 87 Zeichen (inkl.CR/LF) bei jedem Eintrag erhalten bleibt. Diese Datei wird bei Eingabe von CHECK rückwärts ausgegeben, d.h. der letzte Eintrag erscheint zuerst. SHOW.BOX muß unbedingt vorhanden sein, sie mufl zur Not mit einem Texteditor angelegt werden.

# >>NEU1.9<<

## SYSOP.BOX

Beim Vollaufen des Speicherplatzes (400 kB bevor Disk full ausgegeben wuerde), sowie nach einem Boxreset kann nun ein automatischer Connect zu den Sysops vorgenommen werden. Die Box informiert mit einer kurzen Statusmeldung ueber die Probleme.

In der Datei SYSOP.BOX (im MBSYS-Dir) werden die Calls untereinander eingetragen, die connected werden sollen. Fuer den Aufbau des Connects ist pro Call ein File \*.FOR anzulegen, das genauso aufgebaut sein mufl, wie die ensprechenden Files fuer den S&F (siehe weiter unten). Die Box wiederholt bei System-Problemen den Connect zu diesen

Calls stündlich.

#### DISCONN.BOX

In dieser Datei stehen alle möglichen Antworten eines Netzknotens drin. Beim Aufbau einer S&F-Verbindung wird jede Zeile dieser Datei darauf hin untersucht, ob sie mit einer Antwort eines Netzknotens übereinstimmt. Ist das der Fall erfolgt ein Disconnect. Bei Auslieferung hat die Datei den folgenden Inhalt:

Link Failure Busy from Node busy Link table full Failure with ###LINK FAILURE ###BUSY

Diese Datei muß nicht vorhanden sein, sie ist optional.

LOGSFW.BOX

ist die Datei, in der die Einträge stehen, die geforwarded werden müssen, oder schon geforwarded wurden. Das Format dieser Liste hat sich ab Version 1.5h geändert und sieht z.B. so aus (etwas verkürzt):

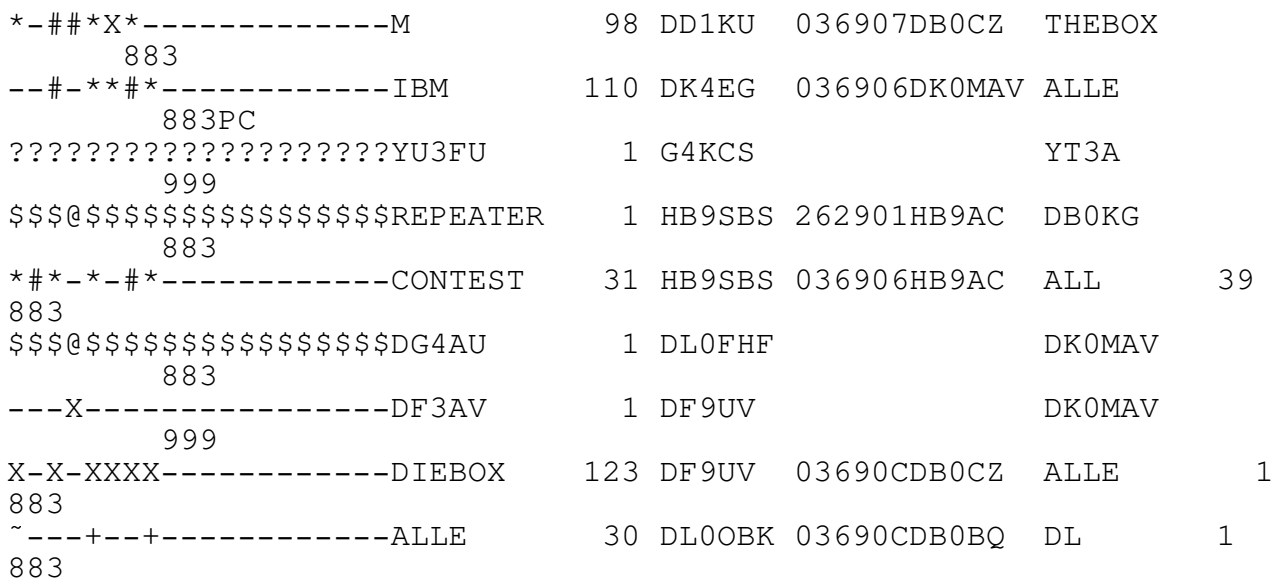

<-----BBS----------><--a---><-b-> <-c--> <----d-----> <--e--  $>$ 

Dabei wird bei "BBS" je nach Reihenfolge in dem File SF-LISTE.SFW ein Eingetrag vorgenommen. Die erste Spalte in diesem Beispiel ist für die 1.Box, mit der S&F gemacht wird, die 2. Spalte für die 2. Box (falls vorhanden) usw.Es gibt also keinen einzelnen Eintrag pro Ziel-BBS mehr. Jede Zeile in SF-LISTE.SFW entspricht einer Spalte bei "BBS". Maximal 18 BBS können eingetragen werden, die

Spalten 19 und 20 werden für KILL benötigt.

Bedeutung des Zeichens in den Spalten:

- '\*' Eintrag wurde geforwarded
- '>' M- oder E-Eintrag wurde geforwarded, Quittierung steht aber noch aus.
- '#' Eintrag war beim Forwarden schon in der Zielmailbox vorhanden<br>'S' Eintrag wurde noch vor dem Forwarden geloescht
- Eintrag wurde noch vor dem Forwarden geloescht
- '@' Eintrag wurde nach dem Forwarden geloescht (Nur USER-Files)
- '!' Eintrag konnte nach dem Forwarden nicht geloescht werden
- 'X' Eintrag muss noch geforwarded werden
- '-' kein Eintrag bei S&F fuer diese BBS
- '+' Eintrag wird nicht geforwarded, da der S&F-ByteCount überschritten ist (siehe auch Kapitel 2, Punkt 3.7.3)
- $\mathbf{I} \cong \mathbf{I}$ S&F wurde versucht, die Mail existiert aber nicht mehr. S&F wird abgebrochen (dieses Zeichen sollte eigentlich nie auftreten)
- '?' Box kann mit dem angegebenen @-BBS-Eintrag nichts anfangen

Weiterhin haben die Einträge in den Bereichen a-g folgende Bedeutung:

- a Das Rufzeichen des Files, was zu forwarden ist
- b Die Eintragsnummer in diesem File
- c Den Absender dieser Nachricht
- d Die Bulletin-ID dieser Nachricht (falls vorhanden)
- e Der Adressat bei STORE & FORWARD, vorgesehen fuer hirarchisches Forwarding
- f Lifetime-Eintraege
- g Internes SYSTEM-Datum zum Berechnen der Lifetime (gibt die Tage seit einem Stichtag vor)
- h Rubrikname der Original-Rubrik, deren Name u.U aufgrund der Eintragungen in CONVNAME.BOX verändert wurde.

Das Format der einzelnen Zeilen ist unbedingt einzuhalten!

Wenn INFO-Files aus der eigenen Box gezielt an eine andere Box geforwarded werden sollen, so wurden sie bei einigen Vorversionen (1.5g...) nach erfolgtem S&F in der eigenen Box gelöscht. Dies ist jetzt nicht mehr der Fall. Wenn nun ein gezieltes Forwarding erfolgen soll (mittels F-Befehl), so wird dieser Eintrag in LOG.SFW entsprechend gekennzeichnet und in der eigenen Box nicht gelöscht. Auch LOGSFW.BOX muß unbedingt vorhanden sein!

>>NEU1.9<< PRVCALLS.BOX ERACALLS.BOX

In diesen Files wird konfiguriert, welche Calls als Rubriken-Sys-Ops den SysOp-Zugriff auf welche INFO-Files haben. Bei erfolgter Privilegierug sind ERASE, TRANSFER und SETLTIME auf alle Files der Rubriken möglich, die in einer dieser beiden Dateinen angegeben sind. ERACALLS.BOX ist für Rubriken-SysOps ohne PRIV-Login vorgesehen, PRVCALLS.BOX für PRIV-Login mit Paßwort Beide Files sind identisch nach folgendem Format aufgebaut: DL1MCX IBM

OE9HLH MEINUNG DG9GBP #10

anstelle einer Rubrikangabe sind folgende Joker moeglich:

- \* Zugriff auf alle Rubriken
- #lt Zugriff auf alle Rubriken mit Lifetime von hoechstens (lt) Tagen.

Befehle, fuer die ein Rubriken-Privileg erforderlich war, werden in SYSLOG.BOX mit folgenden Markierungen protokolliert:

& fuer Privileg ueber Passwort und PRVCALLS.BOX

% fuer Privileg ohne Passwort ueber ERACALLS.BOX

#### PACK.LOG

ist das Logbuch des Systems und wird automatisch verwaltet. Es ist jedoch eine Datei, die mittels Texteditor angesehen und editiert werden kann. Auch diese die Datei muß vorhanden sein, ansonsten legt man sie im Systembereich mit SENDFILE an. Das Log wird beim Monatswechsel automatisch weg geschrieben, es erhält als Suffix dann die Nummer des erfaflten Monats.

## CN??????.BOX

in dieser Datei wird ein Durchconnect durch die Box konfiguriert. Für ?????? ist dabei das Call (oder der Ident) des zu connectenden Knotes zu setzen. In den ersten beiden Zeilen stehen die untere und obere Kanalgrenze, zwischen denen ein Connect möglich sein soll. In der dritten Zeile der Connect-Befehl für den entsprechenden TNC. Heißt die Datei z.B. CNDB0FC.BOX, dann könnte deren Inhalt so aussehen:

12 14

C DB0FC

Ein Connect von DB0FC aus der Box heraus ist nur auf den Kan‰len 12 bis 14 möglich, die der Reihe nach belegt werden. Bedingung ist aber, daß der entsprechende User nicht auf einem dieser Kanäle in die Box einloggt. Weiterhin sollte man darauf achten, daß Box-Login und Durchconnect auf unterschiedlichen TNCs geschieht, sonst gibt es Protkoll-Probleme, weil der Box-Kanal ebenfalls das Call des User annimmt !!!

#### USER3.IDX / USER3.DAT

sind Dateien zur Benutzerverwaltung. Sie müssen unbedingt vorhanden sein, ein Satz leerer Userdateien ist im Package vorhanden und wird beim Aufruf von INSTALL installiert. Dies sind die einzigen Dateien der Mailbox, die nicht mit einem Texteditor angesehen oder editiert werden können. Sie werden beim Programmstart automatisch oder durch Eingabe von CTRL-U geladen.

#### BULLID.TXT (bzw. CBULLID.TXT)

ist die Datei, die die Bulletin-Identifier enthält. Jeder Eintrag ist 19 Zeichen lang (incl. CR/LF). In CONFIG. BOX muß eine Maximalanzahl von BullIDs eingestellt werden, die im System verbleiben. Da BullIDs in erster Linie dazu dienen sollen, doppelte Aussendungen zu vermeiden sind sie nach gewisser Zeit überflüssig. Werden beim KILL-Termin mehr BullIDs angetroffen, als in CONFIG.BOX angegeben, so werden die älteren BullIDs gelöscht, so daß sich wieder die Maximalanzahl von BullIDs im System befindet. In CBULLID.TXT stehen die Bullids der empfangenen M- und E-Files drin. Ansonsten gilt das für BULLID. TXT gesagte.

## \*.SFW

Anstelle des '\*' ist ein Rufzeichen einer Mailbox einzusetzen, an die geforwarded wird. (z.B. DB0GV.SFW) Ist diese Datei nicht vorhanden, sowird an diese Mailbox nicht geforwarded, trotz Eintrages in die Datei SF-LISTE.SFW.

In diese Datei werden die Calls von den nicht direkt erreichbaren Mailboxen sowie die S&F-Adressaten eingetragen. Weiterhin können hier bestimmte Rubriken für S&F mit Boxen gesperrt werden. Jeder Eintrag in \*.SFW besteht aus 9 Zeichen. Um die Zeile nicht zu lang werden zu lassen, kann ein Zeilensprung mit der Sequenz \*!!!!!!(CR/LF) eingefügt werden. Diese Sequenz besteht auch aus 9 Zeichen und kommt im Betrieb nicht vor, stört also auch nicht.

Die Datei DB0GV.SFW könnte z.B wie folgt aussehen:

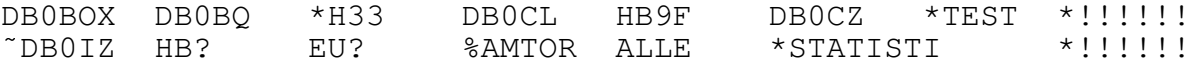

d.h. an DB0GV werden auch die Einträge geforwarded, die eigentlich DB0CL, HB9F, DB0BOX, DB0BQ oder DB0CZ erreichen sollen. Weiterhin gehen alle an @EUR, @DL oder @ALLE adressierten Mails ebenso an DB0GV.

Die mit '\*' gekennzeichneten Einträge zeigen an, welche FILENAMEN (Rubriknamen) nicht an DB0GV geforwarded werden sollen. Dies sind z.B. H33, TEST und STATISTI. Also, alle Einträge die in der Box unter H33, TEST oder STATISTI eingespielt werden, werden nicht an DB0GV geforwarded ! Mit einem ~ vor einem BoxCall kann das entspr. Call für S&F gesperrt werden. (Hier im Beispiel bei DB0IZ). Somit werden Nachrichten, die für DB0IZ bestimmt sind, nicht nach DB0GV weitergeleitet. Einträge mit Fragezeichen bedeuten, daß der Vergleich ob Forwarding oder nicht nur bis zum Zeichen vor dem Fragezeichen geführt wird. In dem Beispiel mit DBOGV.SFW bedeutet das, daß alle Nachrichten, die an HB-Mailboxen und EU-Mailboxen gerichtet sind, zu DB0GV geschickt werden. Zeichen nach dem Fragezeichen werden zum Vergleich nicht herangezogen, d.h. Konstrukte wie HB??DX haben die gleiche Wirkung wie HB?

>>NEU1.9<<

Ein Rubriken-Eintrag mit % bedeutet, dass alle Files, die in dieser Rubrik eintreffen, an die entspr. Box geforwarded werden. Dadurch ist es möglich, daß man einer Box (z.B. AMTOR-Gate) nur ganz bestimmte Rubriken zukommen läßt. Diese Option ist nicht mit einer S&F-Adresse kombinierbar. Es wird also immer alles aus der betreffenden Rubrik geforwarded.

Durch doppelten Eintrag eines Box-Calls ist S&F mit ein- und derselben Box auf mehreren Wegen möglich. (interessant bei Ausfall von Link-Wegen). Durch geschicktes S&F-Timing kann ein S&F-Weg bevorzugt werden und bei Link-Ausfall gehen die Files automatisch den anderen S&F-Weg.

Die L‰nge der \*.SFW Dateien ist auf 900 Zeichen (das entspricht 100 Einträgen) begrenzt. Eintrage darüber hinaus werden ignoriert.

Sollte die Box eine S&F-Zielbox in keinem dieser \*.SFW-Files fin-

den können und von daher ein Eintrag in LOGSFW.BOX für eine Mail nicht möglich sein, so aktiviert die Box den Auto-Router. Als Grundlage dazu dienen die Informationen, die laufend aus den S&F-Headern gesammelt werden und in BOXES.BOX hinterlegt sind. Diese Infos können mit dem FIND-Befehl abgerufen werden.

Erst wenn auch hier kein passender Eintrag gefunden wird, bekommt die Mail einen ?-Eintrag in LOGSFW.BOX. >>> ACHTUNG <<<, Box-Calls, die in SF-LISTE.SFW eingetragen sind (egal ob mit oder ohne Uhrzeiteintrag), werden durch den Auto-Router ignoriert !

#### NO.SFW

Diese Datei hat den gleichen Aufbau, wie die anderen \*.SFW-Files und enthält Regionsbezeichner. Sie wird für korrektes hierarchische S&F benötigt. es sollten alle Bezeichner eingetragen sein, innerhalb derer sich die Box befindet. Für DL also WW, EUR, DL, DEU usw. Der korrekte Inhalt dieser Datei ist sehr wichtig, damit möglichst keine Nachrichtenverdoppelungen entstehen.

#### \*.FOR

Anstatt des '\*' ist ein Mailboxrufzeichen einzusetzen. (z.B. DB0GV.FOR). Hier steht die Art und Weise des Verbindungsaufbaus bei S&F drin. Jeder Eintrag besteht aus 70 Zeichen (incl. CR/LF) wobei das letzte Zeichen der Zeile (also vor dem CR/LF) ein '!' ist.

## >>NEU1.9<<

Bedeutung der Einträge:

In der ersten Zeile stehen zwei Zahlen, die die Kanalgrenzen angibt, zwischen denen die Box den STORE & FOWARD zu dieser Station angestossen werden soll. (Die Kanalnummern beziehen sich auf die in der Mailbox verwendeten Kanäle, nicht auf die in den TNCs verwendeten). Die linke Zahl muß zwingend die kleinere Zahl sein. Die Box beginnt von der rechten Kanalgrenze an zu prüfen, ob ein Kanal frei ist. Sollte kein Kanal im erlaubten Bereich frei sein, so wird die rechte Kanalgrenze zum S&F-Start vorgemerkt. Das beschriebene Verfahren findet bei der V1.8 auch schon in gleicher Form in den CN\*.Box-Files Anwendng. In der zweiten Zeile stehen die Anzahl der logischen Schritte zum Verbindungsaufbau erforderlich sind. Wird kein TheNet (Net/ROM) beim Verbindungsaufbau benutzt, so muß hier eine 1 stehen.

In den nachfolgenden Zeilen stehen genau diese Schritte, die den Verbindungsaufbau ausmachen. Die erste Zeile dieser Schritte ist immer ein Kommando an den eigenen TNC, alle weiteren Schritte sind Befehle an TheNet (Net/ROM)-Knoten.

Zu jedem logischen Schritt, ausser dem ersten, gehört eine Antwortzeile. Existieren also 5 logische Schritte, so muß es 4 Antwortzeilen geben. Der Block der Antwortzeilen folgt direkt dem Block der Kommandozeilen. In einer Antwortzeile steht die bei S&F zu erwartende Antwort beim Verbindungsaufbau. DIEBOX untersucht den vom Netzknoten kommenden String auf das Auftreten des ersten Zeichens der erwarteten Antwort. Wird dieses Zeichen gefunden, so wird der Rest der erwarteten Antwort mit der tatsächlichen Antwort auf der Länge der erwarteten Antwort verglichen. Treten dabei Ungleichheiten auf oder wird das erste Zeichen überhaupt nicht gefunden, so wird der Vorgang abgebrochen. Für TheNet (Net/ROM) Verbindungen genügt jederzeit der Antwort-String:' Connected to'.

Dieser String sollte bei TheNet (Net/ROM) Verbindungen immer als Antwort benutzt werden, da bei TheNet (Net/ROM) die Zeichen vor dem ersten Space u.U. veränderlich sind. (Ausfall der ID). Bei KAM-Knoten mufl die Antwort lauten: '###LINK MADE'. KAM-Knoten haben allerdings die Eigenschaft, daß sie sich selbst mit einem Login-Text melden. Diese Meldung muß übersprungen werden. Im Unterschied zu früheren Versionen muß die Anzahl der zu übersprin-

genden Frames nicht mehr angegeben werden. Alle unpassenden Frames werden durch die Box verschluckt und es wird mit dem Routing normal weitergemacht. Es ist darauf zu achten, daß auch wirklich soviele Zeilen folgen, wie Schritte in der 2. Zeile angegeben sind. Ab Zeile 3 darf kein Kommentar mehr mit angegeben werden.

Beispielsweise sieht die Datei DB0GV.FOR bei DK0MAV folgendermassen aus: (DB8AS-4 ist ein KAM-Knoten, der Logintext kommt in einem einzigen Frame)

5 10 Logischer TNC-Kanalbereich der Box ! 7 Anzahl logischer Schritte bei S&F ! C BS77-5 C DL0RI C DB8AS-4 X DB0EAM ! C DB0EAM-1 ! C DB0MW-1 !<br>C DB0GV DB0MW DB0DA ! ! C DB0GV DB0MW DB0DA ! Connected to  $\qquad \qquad \blacksquare$ Connected to  $\qquad \qquad \blacksquare$ ###LINK MADE ! Connected to  $\qquad \qquad \blacksquare$ Connected to  $\qquad \qquad \blacksquare$ 

Bei den Antwortzeilen mufl unbedingt die Gross/Kleinschreibung beachtet werden. Für den Verbindungsaufbau gilt der User-Timeout, bei geglücktem Connect gilt dann der Mailbox-Timeout.

\*.CFG

Der '\*' steht wieder für ein Mailboxrufzeichen, mit dem S&F betrieben wird. In dieser Datei ist in der ersten Zeile die Anzahl der Kilobytes anzugeben, die maximal auf ein S&F-Kommando hin über den Link geforwarded werden sollen. Die maximal zulässige Zahl ist 2097150 Bytes, das sind rund 2MB und sollte in jedem Fall reichen. Sollen Dateien geforwarded werden, die größer als die angegebe Zahl von Kilobytes sind, so wird in LOG.SFW nicht ein "X" sondern ein "+" eingetragen. Diese Dateien werden nicht weiter geforwarded sondern bleiben in der eigenen Mailbox liegen, bis sie entweder per Timeout herausfallen oder vom Sysop gelöscht werden.

Sollen TELL-Befehle ausgeführt werden, deren Ergebnis mehr Daten produziert als über den Link geforwarded werden sollen, werden nur soviele Daten geforwarded, wie der Sysop für den entsprechenden Link vorgesehen hat. Danach wird die Nachricht von der Mailbox abgeschnitten. Diese Datei ist opitonal. Ist überhaupt keine \*.CFG-Datei für eine Mailbox vorhanden, so wird alles geforwarded, was anliegt, und zwar in voller Länge.

Die weiteren 20 Zeilen in den \*.CFG Dateien sind für TNC-Steuerzwecke vorgesehen, sie sind in zwei Blocks a 10 Zeilen unterteilt, die beiden Blocks stehen unmittelbar hintereinander. Der erste Block dient als Steuerbloch beim S&F-Verbindungsaufbau, der zweite Block beim Verbindungsabbruch des S&F.

Jede Zeile in jedem der beiden Blöcke kann mit einem Kommentar versehen sein, jeder Kommentar ist durch ein ";" abzutrennen. Sollen keine Befehle oder DOS-Kommandos aufgerufen werden, ist der Teil vor dem Kommentar frei zu lassen (Blanks). Jede Zeile darf incl. Kommentar und CR/LF nicht länger als 80 Zeichen sein!

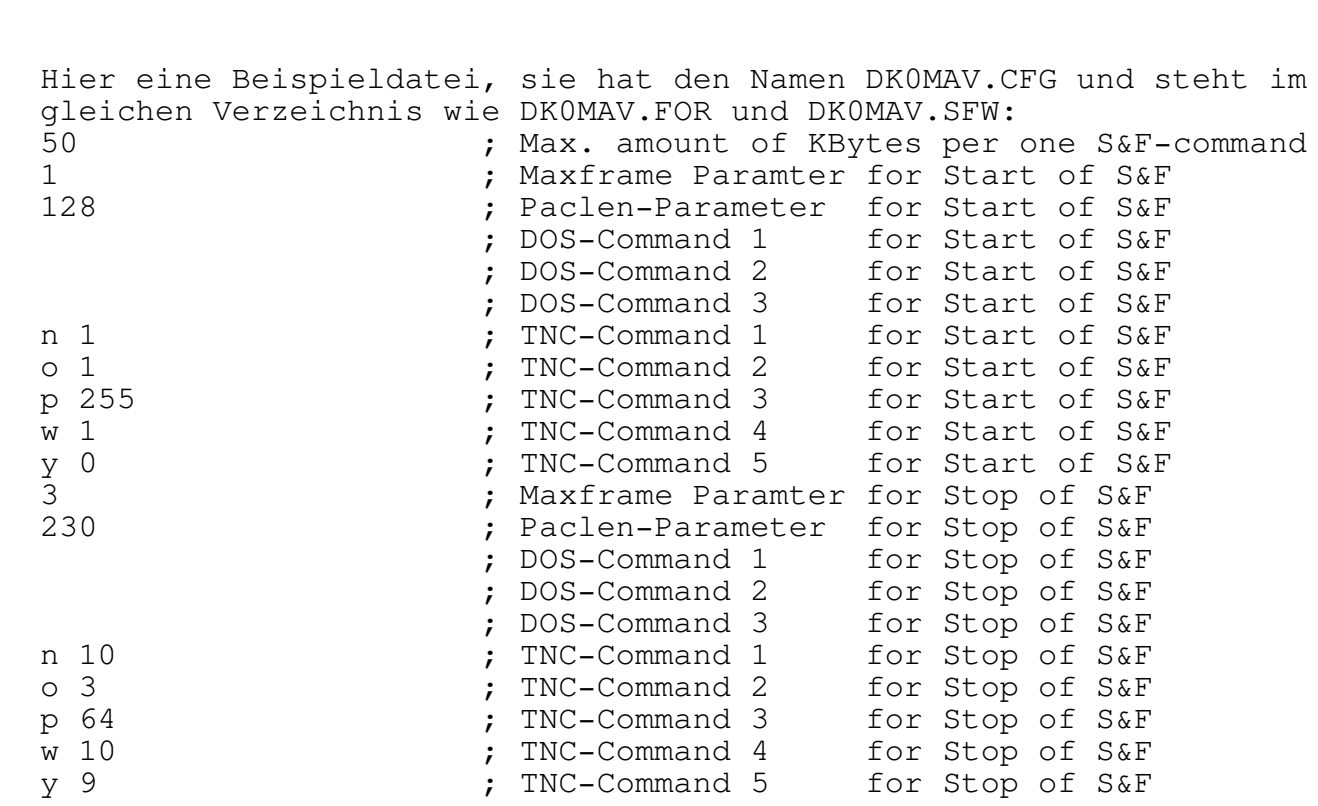

Jede Zeile dieser Datei muß mit CR/LF abgeschlossen sein !

5. D i e F i l e s i m L A N G U A G E - B e r e i c h -------------------------------------------------------------

MSG???.BOX

Enth‰lt alle Texte die in der Mailbox ausgegeben werden. DIEBOX kann so also auch leicht anderssprachig umgerüstet werden. Es muß für jede implementierte Sprache eine passende Datei MSG???.BOX vorhanden sein, wobei ??? für den Sprachbezeichner steht. Die jeweilige Sprache wird dann mit dem Befehl SPEAK (Bezeichner) eingestellt. Jede Datei muß die gleiche Anzahl von Zeilen haben. Maximale Zeilenlänge (incl. dem CR/LF am Ende) in der Datei ist 78 Zeichen. Wird sie überschritten, wird für nichts garantiert. Da für jede Sprache eine eigene Datei existiert, kann die Box für beliebig viele Sprachen konfiguriert werden.

Es ist darauf zu achten, daß die Zeilenlänge von 78 Zeichen auch nicht durch Spaces am Ende der Zeilen überschritten wird.

#### $\star$ .DL (oder  $\star$ .F usw ...)

Auf Grund der Mehrsprachigkeit von DIEBOX mufl zu jeder Sprache auch eine HELP-Message existieren. Die Help-Message ist eine einfache Textdatei deren Name sich aus dem Befehlsnamen und dem Landeskenner als Extension zusammensetzt. Anstatt des '\*' ist der jeweilige Kommando-Name zu setzen. Anstatt 'DL' kann auch jeder beliebige andere Landeskenner stehen. In diesen Dateien stehen die Texte, die durch HELP + Befehlsname ausgegeben werden. Die Dateien müssen unbedingt vorhanden sein! Die Extension dieser Files muß unbedingt dem Kennzeichner bei dem SPEAK-Kommando entsprechen, d.h. eine Französischer HELP-Text könnte die Form \*.F haben. Fehlt eine dieser Dateien, so wird beim Aufruf von HELP + Befehlsname eine Klingel an der Konsole ausgegeben.

### INFO.\*

In dieser optionalen Datei können Kurz-Infos beliebiger Art ausgegeben werden. Sie kann vom User durch den (I)nfo-Befehl abgerufen werden.

#### QRT.\*

In dieser Datei steht ein QRT-Text (max 4000 Zeichen lang). Der Stern mufl durch den jeweiligen Landeskenner ersetzt werden. Dieser Text wird beim QUIT-Kommando eines Users ausgegeben. Diese Datei ist optional.

#### START.\*

In dieser Datei steht ein Start-Text (max 256 Zeichen lang). Der Stern mufl durch den jeweiligen Landeskenner ersetzt werden. Dieser Text wird beim Login mit ausgegeben. Diese Datei ist ebenfalls optional.

## START.ALL

Es gilt das oben gesagte. Allerdings gilt START.ALL automatisch für alle Sprachbezeichner.

#### 6. D i e F i l e s i m P R O T O - B e r e i c h ---------------------------------------------------------

>>NEU1.9<<

#### CONVLOG.BOX

Mitschnitt aller Konvertierungen, die sich durch die CONV\*.BOX-Dateien ergeben. Somit lassen sich Konfigurationsfehler erkennen.

## >>NEU1.9<<

## RLOG.BOX

Mitschnitt aller Lesezugriffe in der Box (mit Ausnahme von S&F-Lesezugriffen). Das File wird bei 2 MB Größe automatisch gelöscht.

#### SYSLOG.BOX

in dieser Datei wird die Ausführung jedes privilegierten SysOp-Komandos mitprotokolliert. Die Datei wird durch die Box nicht gelöscht.

## USRLOG.BOX

in dieser Datei wird analog zu oben jedes Löschkommando eines Users protokolliert. Diese Datei wird beim Erreichen von 20kB gelöscht bzw. neu angelegt.

#### PROTO.TXT

Mitschnitt der durch CTRL-F9 aktivierten Monitorkanal-Protokolle.

 $<$ Call $>$ .PRT

Mitschitte von einzelnen User-Sitzungen. Die Protokolle werden durch den SysOp-Befehl "PROTO <Call>" aktiviert, wobei für <Call> das zu überprüfende Call des eingeloggten Users zu setzen ist. Es kann jeweils nur ein Call mitprotokolliert werden.

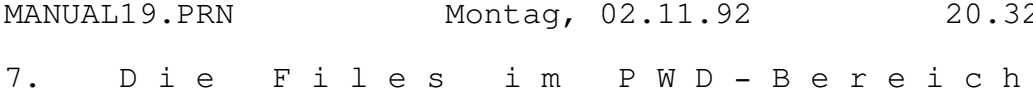

-----------------------------------------------------

In diesem Directory stehen nur Paßwortfiles. Es sollte mindestens PWLIST.TXT drin stehen, damit sich der SysOp privilegieren kann. Weitere PW-Files für bestimmte Calls sind wie folgt zu benennen: PW<Call>.TXT also z.B. PWDL1BDY.TXT. In Verbindung mit dem Status 9 kann ein User die Box nur Eingabe des für richtigen Paßwortes benutzen. Andernfalls wird die Box auf jede Eingabe mit "falscher Befehl....." reagieren. Die Paßwortberechnung erfolgt bei den User-PWs genauso, wie unter PWLIST.TXT beschrieben.

#### PWLIST.TXT (bzw. weitere User-Paßwort-Files)

enth‰lt 1620 Zeichen beliebiger Wahl, sie dienen zur Auswahl des Passwortes. Diese Zeichen sollten möglichst mit einem Zufallsgenerator erzeugt werden. Ist die Datei nicht vorhanden, geht die Passwort-Abfrage stets negativ aus.

Das Passwort ist stets 4 Zeichen lang und errechnet sich aus der beim Login ausgegeben Datum/Uhrzeit und der Tabelle, die in PWLIST.TXT gespeichert ist nach folgendem Schema:

Man addiert auf den Minutenanteil des Logindatums den Tag des Logindatums drauf. Wird dabei diese Summe grösser als 59, so zieht man 60 ab. Dieses Ergebnis wird mit 27 multipliziert. Darauf addiert man dann den Stundenanteil des Logindatums. Die so ermittelte Zahl gibt den Offset vom Fileanfang der Datei PWLIST.TXT . Die jetzt folgenden 4 Zeichen in der Datei PWLIST.TXT ergeben das Passwort.

Eine Station ist dann privilegiert, wenn sie erfolgreich das PRIV-Kommando benutzt hat. PRIV hat als Argument das ermittelte Passwort. PRIV kann zu jeder Zeit benutzt werden.

War PRIV erfolgreich, so wird der Benutzer mit der kurzen Kommandozeile versorgt, andernfalls ändert sich überhaupt nichts. Er hat nun Zugriff auf eine weitere Reihe von Befehlen (siehe auch unter "Sysop-Kommandos"). Privilegierte Stationen können sich im Gegensatz zu normalen Usern mehrfach einloggen. Das funktioniert aber nur nach erfolgreich durchgeführten PRIV-Kommando.

#### <BOXCALL>.PWD

Um Mißbrauch einzudämmen, kann das S&F-Login passwortgeschützt durchgeführt werden. Dazu muß für jeden S&F-Partner ein PWD-File existieren, dafl dem Format von PWLIST.TXT entspricht. Auf der Gegenseite muß die gleiche Passwortdatei installiert sein (und natürlich ebenfalls eine DIEBOX V1.9 laufen). Ist die Passwortdatei vorhanden, ist kein Login ohne Passwortcheck möglich. Wird versucht, unter falschem Passwort einzuloggen. erfolgt ein Discconect und das gescheiterte Login wird im SYSLOG.BOX protokolliert. Ist für die Partnerbox keine Passwortdatei vorhanden, funktioniert das S&F wie bisher auch ungeschützt. Bsp.: Wenn DK0MAV und DB0CEL geschützten S&F-Verkehr machen wollen, müssen beide das gleiche PWD-File anlegen, wobei es bei DK0MAV mit DB0CEL.PWD benannt wird. Bei DB0CEL heiflt es entsprechend

 $32$  Page  $33$ 

DK0MAV.PWD.

8. Die Files im USER-Bereich ------------------------------------------------------

In diesem Unterverzeichnis stehen alle Nachrichten, die an Benutzer der Mailbox geschrieben werden. Alle Nachrichten eines Empfängers stehen dabei in einem Unterverzeichnis, das nach dem entsprechenden Rufzeichen benannt ist. Gibt es mehrere Nachrichten für einen Benutzer, so werden diese alle innerhalb des entspr. Unterverzeichnisses geführt. Dabei ist nun (ab Version 1.7) jede Nachricht eine eigene Datei, deren Name aus sechs, per Zufallsgenerator erzeugten Buchstaben, besteht. Jede Message wird mit einem Header versehen, der z.B. folgenden Aufbau hat:

^YDF3AV @ DK0MAV de:DL1BHO 21.11.87 19:27 UTC 415 Bytes TITEL ABSENDERVERMERK BULLID LEERZEILE

Die Zeilen TITEL, ABSENDERVERMERK und BULLID können auch Leerzeilen sein, die 1. Zeile (die mit dem CTRL-Y) hat immer die gleiche Länge.Der ersten Zeile ist in jedem Falle ein CR/LF vorangestellt. Der eigentliche Text darf immer erst bei Nach der Zeile LEERZEILE beginnen. Die Texte können nach Belieben editiert werden, jedoch muß in jedem Falle der Bytecount auf's Byte genau stimmen, ansonsten wird für nichts garantiert.

Das geänderte Filesystem hat eine sehr viel schnellere Bearbeitungszeit zur Folge, allerdings werden ca. 20% mehr Platz benötigt.

9. D i e F i l e s i m I N F O - B e r e i c h -----------------------------------------------------

Hier werden alle Nachrichten abgelegt, deren Name kein Rufzeichen ist.Es gilt sinngemäss das unter USER-Files gesagte. Allerdings haben BINƒR-Files anstelle des CTRL-Y am Beginn eine CTRL-X-Kennung. Ebenso wird hier das Verzeichnis T abgelegt. T ist das S&F-Direktory für die Mailbox-Fernabfrage (TELL-Befehl). Sämtliche aus einem Buchstaben bestehenden Dateien werden nur dem Sysop bzw. dem Remote-Sysop angezeigt. Normale Benutzer haben keinen Zugriff auf diese Rubriken.

10. D i e S y s o p - K o m m a n d o s -----------------------------------------

Die Sysop-Kommandos können entweder von der Konsole aus oder aber von privilegierten Stationen benutzt werden. Alle anderen Stationen können auf diesen Befehlssatz nicht zugreifen.

#### SENDTNC:

Senden eines TNC-Kommandos auf dem jeweiligen Kanal. Zugelassene Kanäle sind die Kanäle 1-27. Die Antwort des TNC wird NICHT zurück übertragen. Alle TNC-Kommandos sind möglich, darum: VORSICHT, VOR-HER ÜBERLEGEN ! (Y0, X0 sperrt selbst den Sysop aus !) Syntax: SENDTNC KANALNUMMER(1-27) TNC-KOMMANDO

z.B.: SENDTNC 2 D (An den TNC, der für Kanal 2 der Box installiert ist, wird das Disconnect-Kommando geschickt)

#### SETLIFETIME:

Die Lebensdauer einer allgemeinen Nachricht kann hiermit gezielt ver‰ndert werden. Die in LIFETIME.BOX gew‰hlte Lebenszeit bleibt aber erhalten. Syntax: SETLIFETIME Filename Startnumer - Zielnummer #Lifetime

(z.B. SETLIFETIME ALLE 1-23 # 33). Obiges Beispiel gibt den Nachrichten ALLE 1-23 eine Lebenszeit von 33 Tagen. (unabhängig von der Lifetime in LIFETIME.BOX)

#### >>NEU1.9<<

SETLT ALLE #1 geht nicht mehr. Es muß mindestens eine Ziffer eingegeben werden, damit nicht unbeabsichtigt eine ganze Rubrik mit einer neuen LT versehen wird.

#### >>NEU1.9<<

SETLT \$34043592DK0MAV #20 setzt den Eintrag mit der entsprechenden Bullid-ID auf die LT 20

### EXPORT:

>>> Dieser Befehl wurde durch eine externe EXPORT-Routine ersetzt (DOS READ). <<< Erlaubt den Export von Nachrichten aus einer Rubrik in einen anderen Teil der Box. Mit EXPORT exportierte Dateien können mit IMPORT sofort wieder importiert werden.

Syntax: DOS READ Filename (von-bis), Zielfile bzw. Schnittstelle Als Schnittstellen sind PRN, COM1, COM2 und CON zugelassen.

Beispiel: DOS READ DARC 10-15

## IMPORT:

Import bewirkt eine Eingabe-Umlenkung der Tastatur aus der Datei (in diesem Beispiel) DATEI.TXT. Die erste Zeile der Textdatei (hier DATEI.TXT) muß demnach ein gültiger Mailboxbefehl sein. (Um Texte einzulagern, muß es sinnigerweise der Sendbefehl sein). Ein Beispiel für eine solche Textdatei:

S DF3AV TEST Testtext zur Veranschaulichung von IMPORT \*\*\*END

Wird diese Datei IMPORTiert, so speichert sie unter DF3AV den angegebenen Text ab. Import ist solange aktiv, bis entweder ein Fehler aufgetreten ist, oder die Import-Datei zuende gelesen wurde.

Es können in einem IMPORT-File mehrere Texte oder auch Befehle z.B. FORWARD-Befehl stehen, sie werden nacheinander Zeile für Zeile abgearbeitet. IMPORT ist nur auf reine Textfiles anwendbar!

Mit der auf der Verteilerdiskette vorhandenen SEND-Routine ist auch der Import von BINÄR-Files möglich. Ein Aufruf dieser externen SEND-Routine ohne Parameter gibt dazu Erläuterungen aus, die allerdings nicht unbedingt verständlich sind. Daher hier ein Beispiel: Es soll die Datei TEST01.EXE an DL1BDY per Box-Import an DL1BDY gesendet werden. Dazu ist dann die folgende Steuerdatei (z.B. IMPORT.IMP genannt) notwendig:

S DL1BDY @DB0OBK <DL1AAA Dies ist der Titel So,das soll jetzt ein Binär-Import werden. Zuvor kann nach Belieben noch ein Text eingeflochten werden. Der Binär-Import beginnt erst ab dem folgendn Header, der mit CR getrennt angefügt sein muß

#BIN##TEST01.EXE

Wenn man nun "SEND IMPORT.IMP" eingibt, wird TEST01.EXE binär an DL1BDY importiert, wobei die obigen Textzeilen natürlich ebenfalls importiert werden. Der Ablauf entspricht im Grunde dem normalen boxeigenen SEND-Befehl.

>>NEU1.9<<

Wenn an den Namen der IMPORT-Datei noch ein "-" angehängt wird, erfolgt ein verlangsamter IMPROT, um das starke "Einbremsen" der Box zu verhindern. Beisp: IMPORT TEST.TXT-

Es ist auch ein zeitgesteuerter IMPORT über einen Eintrag in SF-LISTE.SFW möglich. Dazu muß der IMPORT-Filenamen in SF-lISTE mit einer Uhrzeitangabe eingetragen sein. Der Dateiname mufl mit der Zeichenfolge "IMP" beginnen, darf nicht länger als 6 Zeichen sein und keine Extension haben ! Auch hier ist ein verlangsamter Import möglich. Dazu muß der Dateinamen mit "IMPS" (z.B. IMPS01) beginnen.

PROTO:

Mit diesem Befehl können User-Befehle protokolliert werden. Beisp.: PROTO DL1BDY schreibt alle Befehle der Station DL1BDY (die natürlich momentan in der Box eingeloggt ist...hi) in die Datei DL1BDY.PRT. Diese Datei wird im PROTO-Verzeichnis gehalten. PROTO ohne Parameter gibt nur den momentanen Protokoll-Status aus (entweder das Call, wenn gerade gespeichert wird, oder aber gar nichts). mit PROTO OFF wird die Protokollierung wieder abgeschaltet. Es kann immer nur ein Call zur Zeit mitprotokolliert werden.

READBIN: Binärauslesen von Dateien mit CRC-Check.

### SENDBIN:

Mit diesem Befehl können Binär-Files in der Box abgelegt werden. Es wird dabei das gleiche Format verwendet, welches auch das PR-Programm " Turbo-Packet " im Autobinär-Modus verwendet. Syntax: SENDBIN (Dateititel) oder auch SENDB (Dateititel) z.B.: SENDB BOX.EXE

Die Box antwortet mit "Bitte Auto-Binär-Modus starten" Bei Verwendung von Trbo-Packet mit CTRL-S den Autobinär-Modus für das zu übertragende File starten. Der Rest geht jetzt automatisch. Während der Übertragung werden die Daten in einer temporären Datei abgelegt und erst nach Beendigung der Übertragung unter dem gewünschten File-Namen abgelegt.

#### DOS:

Mit diesem Befehl wird COMMAND.COM nachgeladen. Dadurch ist man quasi im DOS und kann nun weitere Befehle eingeben. Syntax: DOS <Befehl> z.B. DOS DIR C:\\*.\* führt DIR C:\\*.\* aus.

Es sind alle DOS-Kommandos möglich und Programme können auch aufgerufen werden, solange diese nicht irgendwelche Eingaben von der Tastatur erwarten. In diesem Fall steht die Box unwiderruflich! Durch einen Software-Watchdog wird die Box dann nach ca. 10 Min. resettet bzw. neu gebootet. Durch diesen neuen, universellen Befehl sind ERASEFILE und COPYFI-

LE überflüssig geworden. Sie sind daher entfallen.

#### LONGDOS:

Es gilt das oben gesagte, allerdings wird der Watchdog auf maximale Zeit gesetzt (mehrere Stunden, also Vorsicht !!!)

#### CONNECT:

Mit diesem Befehl ist es Usern möglich, die Box als Gateway zu benutzen, sofern eine entsprechende Datei CN??????.BOX existiert.

Dieser Befehl kann auch von AMTOR-Usern benutzt werden.

### RESTART:

Gleiche Wirkung wie Eingabe von CTRL-U an der Tastatur. CONFIG.BOX und SF-LISTE.SFW werden neu gelesen. Ebenso alle \*.SFW und \*.FOR-Dateien. Weiterhin werden die Kanäle 0 der angeschlosssenen TNCs neu initalisiert.

#### RESET:

Veranlaßt die Mailbox, einen kompl. Reset durchzuführen. Alle User werden disconnected, anschliessend wird der Rechner neu gebootet (Warm-Start). In der AUTOEXEC.BAT muß also u.a. eine Kommandofolge stehen, die den selbstständigen Start der Box ermöglicht!

#### PRIV:

Mit diesem Befehl können sich dazu berechtigte Benutzer privilegieren. Syntax: PRIV PASSWORT Das Passwort besteht aus den 4 Zeichen, die nach einem ausgeklügelten Algorithmus aus PW-LIST. TXT herausgelesen werden müssen. (siehe dazu auch unter 2.7 PW-LIST.TXT im Kapitel 2 " Die Files im SYSTEM-Bereich "). In Verbindung mit Turbo-Packet funktioniert das PRIV-Kommando automatisch.

#### SHUT:

SHUT loggt alle Benutzer aus und führt die mit ausgelieferte Datei SHUT.EXE aus. ACHTUNG !! SHUT.EXE muß sich entweder im ROOTVER-

ZEICHNIS oder im aktuellen Verzeichnis befinden. Kann SHUT.EXE nicht gestartet werden, führt DIEBOX einen Warmstart des Rechners durch. SHUT.EXE seinerseits ruft DOWN.BAT auf.

DOWN.BAT muß sich im aktuellen Verzeichnis befinden. Der Inhalt dieser Datei ist dem Sysop überlassen. Er kann damit z.B. eine vollautomatische Datensicherung steuern.

Nach der Abarbeitung von DOWN.BAT führt SHUT.EXE seinerseits einen Warmstart des Rechners durch. Besonderheiten: SHUT kann auch in SF-LISTE.SFW per Uhrzeit zur Arbeit angestoßen werden. Dabei wird sinngemäß so verfahren wie z.B. bei KILL. Dadurch ist ein vollautomatisches Abarbeiten von externen Programmen möglich, die mehr als den von der Box noch verbleibenden Speicher benötigen.

#### SF:

Manuelles Anstossen von Store & Forward an eine Station. Syntax: SF MAILBOX MAILBOX muß eine der in der Datei SF-LISTE.SFW eingetragene Mailbox sein.

## SETUSR:

Mit diesem Kommando kann man einzelnen Benutzern der Mailbox einen neuen Status geben. Damit können Benutzer gesperrt oder auch privilegiert werden. Benutzer, die bisher nicht eingeloggt waren, können mit diesem Befehl angelegt werden.

Syntax: SETUSR Call MBCall Status

Call: Rufzeichen der Station, deren Status verändert werden soll.

MBCall: Rufzeichen der Mailbox, die für Call als MYBBS gelten soll. Wird hier das Rufzeichen von Kanal 0 des eigenen TNCs verwendet, werden die Nachrichten an Call nicht geforwarded.

Status: Hier kann eine Zahl von 0 bis 9 stehen, dabei bedeutet:

- 0 : Normaler Benutzer
- 1 : privilegierter Benutzer (SysOp)
- 2 : gesperrter Benutzer

### >>NEU1.9<<

Status für Sysop-Mode:

- 4 : wie Status 1 (volles Sysop-Privileg), jedoch mit callbezogenem Passwort <Call>.PWD anstelle von PWLIST.TXT
- 5 : Passwort-Eingabe zur Boxbenutzung erforderlich, nach der 2. Eingabe desselben Passworts wird der Sysop-Mode aktiviert.

Status für Rubriken-Sysopmode:

- 7 : ermˆglicht Rubrikenprivilegierung ueber <Call>.PWD (z.B. DL1MCX.PWD)
- 8 : Passwort-Eingabe zur Boxbenutzung erforderlich, gleichzeitig wird Rubrikensysop-Mode aktiviert.

Status für User:

9 : entspricht Status 0, jedoch Boxbenutzung nur nach Passworteingabe moeglich.

ACHTUNG: Alle Passwortdateien muessen im Verzeichnis PWD stehen, das man unter dem MB-Verzeichnis anlegen muss. Auch das Sysop-Passwort PWLIST. TXT muß nun dort stehen.

Beispiel: SETUSR DL1BDY DB0CL 1 (Wenn dies Der Sysop von DB0CL eingibt, wird damit DL1BDY bei DB0CL als privilegierter User registriert. Damit kann er auch auf reinen S&F-Kanälen einloggen und nach erfolgreich benutzem PRIV-Kommando auf die Sysop-Befehle zugreifen. Wenn dieser Befehl von einem Sysop einer anderen Mailbox eigegeben wird, werden alle Nachrichten für DL1BDY automatisch an DB0CL geschickt. Das SETUSR-Kommando wirkt nicht auf andere Mailboxen, die am automatischen MYBBS-Forwarding teilnehmen.

Privilegierte Benutzer arbeiten immer mit dem MAILBOX-TIMEOUT!

Bei einem privilegierten User wird das Privileg erst aktiv, wenn sie das PRIV-Kommando erfolgreich eingegeben haben. Tritt während des Betriebes mit einer privilegierten Station ein Link-Reset auf diesem Kanal auf, so ist ab diesem Zeitpunkt das Privileg gelöscht.

Alle Befehle, zu deren Ausführung das SysOp-Privileg notwendig ist, werden in der Datei SYSLOG.BOX im System-Verzeichnis gespeichert.

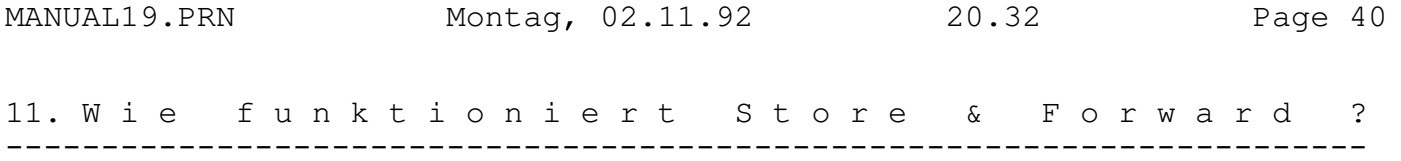

Ablaufbeschreibung einer STORE & FORWARD - Verbindung:

Jede Minute wird von der Mailbox der bei der Initialisierung mit der Datei SF-LISTE.SFW geladene Speicherbereich abgegrast, um herauszufinden, ob eine der STORE & FORWARD - Zeiten mit der augenblicklichen Zeit übereinstimmt. Ist dies der Fall, so merkt sich die Mailbox das Call der Station, an die dieser Vorgang in Gang gesetzt werden soll.

Anschliessend wird die Datei LOG.SFW nach Einträgen für diese Station durchsucht. Wird dort ein Eintrag gefunden, so bildet DIEBOX aus dem Call der Zielmailbox einen Dateinamen, indem sie an das Rufzeichen der Zielmailbox ein '.FOR' anh‰ngt. Diese Datei wird nun in dem SYSTEM-Bereich gesucht. Ist sie nicht vorhanden, wird der Vorgang abgebrochen. Ansonsten wird diese Datei im Lesezugriff geöffnet und der Box-Kanal festgestellt, in dem die Verbindung stattfinden soll. Das kann jeder Kanal ausser dem Kanal 0 (Monitor-Kanal) sein. Jetzt wird in diesem Kanal intern ein Flag gesetzt, das anzeigt, daß hier STORE & FORWARD stattfinden soll. DIEBOX wartet nun solange, bis dieser Kanal disconnectet ist und durchforstet erneut die Datei mit der Endung '.FOR' um die Anzahl der logischen Schritte zum Verbindungsaufbau festzustellen. Desgleichen wird sofort der erste Schritt aus der Datei geholt und als Kommando an den TNC gesendet, der sich hinter dem logischen Box-Kanal verbirgt (Wird in der Datei BOXINIT.TXT abgelegt).

Auf dieses Kommando an den TNC kommt in irgendeiner Weise eine Antwort des TNC's. Enth‰lt diese Antwort auch den Text: 'CONNECTED TO' so wird mit dem nächsten Befehl in der '.FOR' Datei fortgefahren, ansonsten wird der Vorgang mit einem Disconnect-Befehl an den TNC abgebrochen. Sind noch weitere Befehle in der '.FOR' Datei gespeichert, so werden diese an den TNC als Text gesendet (das sind dann ja die TheNet (Net/ROM) Befehle). Nach dem letzten Befehl nimmt DIEBOX an, mit der Zielmailbox verbunden zu sein und erwartet ein '>' gefolgt von einem CR. Trifft sie während dieser Wartephase auf ein '[' (eckige Klammer auf), so antwortet sie nach dem '>' und dem CR mit einem [THEBOX-1.9- \$], um der Zielmailbox anzuzeigen, daß dieser Modus unterstützt wird. Daraufhin wird erneut auf ein '>' und CR gewartet. Danach beginnt die Eingabe des 1. SEND-Befehls an die Zielmailbox. Diese antwortet in der Regel mit 'OK' und die Übertragung beginnt. Bei M- und E-Mails sowie bei USER-Mails wird das "OK" nicht abgewartet. M- und E-Mails werden im Block weitergeleitet, sofern die S&F-Partner-Box ebenfalls mit DIEBOX V1.9 arbeitet Sollte der Bullid-ID einer zu übertragenen Nachricht schon vorhanden sein, so wird mit 'NO' geantwortet und die Nachricht wird nicht übertragen. Bei 'Disk is full'-Meldung, bedingt durch erschöpfte Plattenkapazität wird disconnected.

Welche Art von Files übertragen werden (USER und/oder INFO) hängt nun von den in SF-LISTE.SFW gemachten Eintragungen ab. Sind keine Nachrichten zum Forwarden mehr vorhanden, so wird als letzter Befehl ein 'F>' an die Zielmailbox gesendet, um die Forwarding-Richtung umzukehren. Hat die Zielmailbox keine Nachricht, so sollte mit einem Disconnect geantwortet werden. Ansonsten überträgt die Zielmailbox Ihre Nachrichten nach dem gleichen Schema und sendet, wenn auch dort keine Nachrichten mehr vorliegen, ebenfalls ein 'F>'. Das geht solange, bis beide Mailboxen keine Nachrichten mehr füreinander vorliegen haben. Danach erfolgt Trennung durch Disconnect.

>>NEU1.9<< USER-Mails, die größer als 5kB sind, werden beim S&F wie INFO-Mails behandelt (also keine Priorität).

(Die WA7MBL-Software kennt die erneute Richtungsumkehr nicht, dies war jedoch dort auch nicht erforderlich, da WA7MBL kein Multiconnect programmiert hatte. Bei DIEBOX jedoch können durchaus schon wieder Nachrichten für die ge-

rade angeschlossene Mailbox eintreffen, denn während des Forwardings können andere Benutzer weiterhin in der Box wühlen, oder auch STORE & FORWARD mit weiteren Mailboxen abgewickelt werden).

Nach jedem Erhalt des '>' mit CR und vorausgegangenem SEND-Befehl markiert DIEBOX im File LOG.SFW im SYSTEM-Bereich den entsprechenden Eintrag. Handelt es sich dabei um ein USER-File, so wird dieses zusätzlich gelöscht. INFO-Files werden nach dem Forwarden nur gelöscht, wenn sie nicht für die eigene Box bestimmt waren. Die Markierungen in der Datei LOG.SFW sind ja bereits beschrieben worden.

Alle Eintr‰ge im INFO-Bereich werden automatisch an den Adressaten geforwarded, der in der Datei CONFIG.BOX in der 27.Zeile angegeben ist, es sei denn, sie sind mit einem @-Bezeichner adressiert.

Bei STORE & FORWARD wird auch das Regions-Konzept unterstützt: Man definiert eine Region, indem man ihr einen Namen gibt, und diesen Namen in alle die '\*.SFW'-Listen einträgt, die zu der entsprechenden Region gehören sollen.

Wird z.B. die Region NORD auf die beiden Mailboxen DK0MAV und DB0KG bezogen, so muß in den Dateien DK0MAV.SFW und DB0KG.SFW jeweils das NORD eingetragen werden. Regionsnamen können bis zu sechs Zeichen lang sein.

12. D i e L i f e t i m e - V e r w a l t u n g -------------------------------------------------

Es hat sich herausgestellt in irgendeiner Form eine Begrenzung der Rubriken in der Mailbox herbeizuführen, da ein ungehindertes Wachsen der Anzahl der verschiedenen Rubriken zu immer mehr Unübersichtlichkeit über den Inhalt der Mailbox führt.

Die Möglichkeit, Rubriken nur noch vom SYSOP anlegen zu lassen, ist schon sehr bald wieder verworfen worden, da damit eine ganze Menge Flexibilit‰t und Benutzerfreundlichkeit verloren geht (Ich verweise nur auf die Probleme weltweiten S&Fs).

Daher wurde zum Mittel der Lifetime bei allgemein adressierten Nachrichten gegriffen. Das ganze ist recht einfach zu durchschauen, erfordert kaum Umstellung bei der Benutzung von DIEBOX und war nebenbei recht einfach in das bestehende Konzept zu integrieren.

Die Lifetime-Verwaltung funktioniert folgendermassen:

Jeder Nachricht, die nicht an ein Rufzeichen geht, wird eine Lebenszeit (in Tagen) mitgegeben. Das geschieht in altgewohnter Weise bei der Eingabe des SEND-Befehles, z.B. so:

SEND ALLE # 12

Danach erfolgt interaktiv die Titelvergabe. Dieses bedeutet, daß diese Meldung an ALLE nach 12 Tagen wieder gelöscht wird, und zwar automatisch durch DIEBOX.

Zus‰tzlich kann maximal 200 Rubriken vom Sysop eine Standard-Lifetime mitgegeben werden, die beim Fehlen der Lifetime beim Send-Befehl ersatzweise herangezogen wird (LIFETIME.BOX). Die Rubriken (wie im Beispiel z.B. die Rubrik ALLE) können alle unterschiedliche Standard-Lifetimes haben. Für Rubriken, die nicht in dieser Festlegung vertreten sind, ist eine extra Standard-Lifetime vorhanden, die ebenfalls vom Sysop festgelegt wird.

In CONFIG.BOX schliefllich kann festgelegt werden, wie die Standard-Lifetimes von DIEBOX verwendet werden :

1) als MAX. OBERGRENZE in jedem Fall

2) als in JEDEM FALL Fall verwendete Lifetime (auch wenn ein USER eine andere (kleinere) Lebenszeit beim SEND-Befehl eingibt)

3) als Lifetime, die nur bei fehlender Eingabe durch den USER benutzt wird. Die Standard-Lifetime wird beim DIR-Kommando mit angegeben, das sieht dann etwas so aus:

() DF3AV de DK0MAV> DIR

Info-Files:

ALLE.......10 ALL.......10 TNC2.....200

Die Zahl nach dem Rubriken-Namen gibt die Standard-Lifetime in Tagen für diese Rubrik an. Lifetime 0 bedeutet, daß die Nachricht nicht automatisch gelöscht wird. Beispiel: Ein Sysop hat in LIFETIME. BOX festgelegt, daß die Lifetime für die Rubrik ALLE max. 20 Tage ist. Weiterhin hat er in CONFIG.BOX Die Lifetimes als max. Obergrenze in jedem Fall festgelegt.

Ein Benutzer sendet:

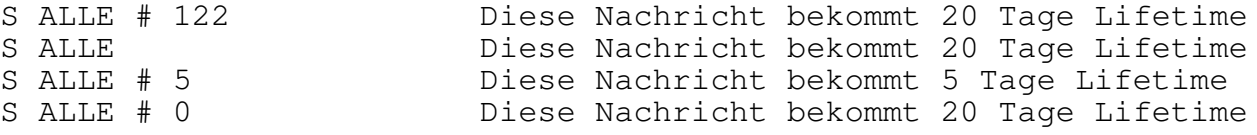

! Lediglich der (Remote-) Sysop kann nachträglich noch Lifetimes verändern !

Sämtliche vom Sysop getroffenen Lifetime-Einstellungen gelten nur für die eigene Box. Auf die per S&F mitübertragene Lifetime hat NUR der User Einfluß, indem er beim SEND-Befehl die entsprechende Angabe macht.

Lifetimes werden ab Version 1.5b geforwarded, jedoch nur, wenn die Nachbar-Mailbox sich mit [THEBOX ....] meldet.

Wenn ein User eine von ihm geschriebene INFO-Nachricht bereits vor Ablauf der Lifetime löscht, so wird diese Nachricht ebenso in allen anderen Boxen gelöscht, zu denen sie schon geforwarded wurde. Dieses "Autoerase" kann aber auch abgeschaltet werden (siehe CONFIG.BOX auf Seite 16, Punkt 38)

Mit der Lifetime-Verwaltung sollte es vielleicht sogar gelingen, den Benutzer von DIEBOX zu animieren, nicht immer eine neu Rubrik zu eröffnen, sowie nicht ständig alles an ALLE zu schreiben. Es sind maximal 200 Rubriken zulässig (die nicht unbedingt alle eingerichtet werden müssen), da sollte sich doch sicherlich mal eine Rubrik finden, in der man das eine oder andere Anliegen unterbringen kann. Legt ein Benutzer jedoch eine neu Rubrik an, so erklärt er sich automatisch damit einverstanden, daß seine Nachricht mit der für neu Rubriken üblichen sehr kurzen Lifetime behandelt wird. Absprachen über das Einrichten von neuen Rubriken mit längeren Timeouts müssen in jedem Falle mit dem Sysop (und auch zwischen den Sysops untereinander) getroffen werden.

Auf jeden Fall sollte die Lifetime für nicht festgelegte Rubriken mindestens so lang sein, dafl diese Nachricht noch sicher geforwarded werden kann.

Auf der Verteiler-Diskette von DIEBOX ist ein Muster von angelegten Rubriken dabei, das sich im Wesentlichen auf die bisher genutzten Rubriken-Namen stützt.

Die Lifetimes selbst werden in der Datei LIFETIME.BOX in dem Bootverzeichnis abgelegt, das dort gezeigte Format ist einzuhalten. Werden Lifetimes verändert, werden sie erst nach einem Neustart von DIE BOX oder bei Remote-Betrieb bei Eingabe von RESTART oder RESET aktiv.Die Standard-Lifetime einer Rubrik wird bei der Benutzung des Befehls SETLIFE-TIME nicht verändert.
Der Zeitpunkt, an dem DIEBOX aufgefordert werden soll, einen Eintrag, der per Lifetime gelöscht werden muß zu suchen, wird wieder in SF-LI-STE.SFW untergebracht. Anstatt eines Mailbox-Rufzeichens wird jedoch das Wort KILL (in Grossbuchstaben) eingesetzt. Trifft DIEBOX auf einen KILL-Zeitpunkt, so wird die Datei SHOW.BOX nach allen Einträgen durchsucht, für die das Lifetime-Kriterium erfüllt ist. Wird ein solcher

Eintrag gefunden, so wird der entsprechende Eintrag gelöscht. Zum Abschluß von KILL werden LOGSFW.BOX und SHOW.BOX noch gebackupt. Je nach Anzahl der zu löschenden Eintraege und in Abhängigkeit von der Rechenleistung des Boxrechners kann KILL bis zu einer Stunde dauern.

Nachrichten, die an Rufzeichen gerichtet sind, haben (bisher) noch keine Lifetime, sie werden gelöscht, wenn der Sysop dies tut.

#### 13. D a s M Y B B S - F o r w a r d i n g -------------------------------------------

Die hier vorliegende Version 1.9 von DIEBOX ermöglicht auch das Forwarding der MYBBS-Einträge. Damit ist es in Zukunft unmöglich, daß eine Nachricht einen USER nicht erreicht, weil sie z.B. in irgendeiner Box wegen fehlender MYBBS-Angaben liegen bleibt. Für dieses Forwarding ist allerdings ein einheitliches Zeitnormal erforderlich, damit IMMER der zuletzt in einer beliebigen Box gemachte MYBBS-Eintrag gültig ist.

Die Forwarding-Information wird dabei NUR in LOGSFW.BOX abgelegt. Um das Forwarding auch über Mailboxen hinweg laufen zu lassen, die nicht vom Typ DIEBOX sind, wird das ganze während des S&F wie ein Eintrag in die Rubrik M gehandhabt. Tatsächlich findet aber kein Eintrag in die Rubrik M statt sondern eben nur der genannte Eintrag in LOGSFW.BOX statt.

Als 'Pseudo-Titel' wird immer das MYBBS mit einer Uhrzeitinformation übermittelt. Die Uhrzeitinformation dient dazu, daß immer das zuletzt eingegebene MYBBS des Benutzers, egal in welchem BBS im Netz er es eingegeben hat, gültig wird. Zwischen zwei Boxen vom Typ DIEBOX V1.9 werden die MYBBS-Einträge komprimiert geforwarded. Dabei erfolgt eine Empfangsquittierung erst nach der Übertragung aller MYBBS-Einträge.

Sollte die Uhr im Mailboxrechner nicht in UTC laufen, so muß daher der Unterschied zwischen der Zeit im Rechner und der UTC Zeit in Minuten in CONFIG.BOX angegeben werden (z.B. 120 bei MESZ). Bezieht sich die Local-Time im Rechner auf einen Standort östlich von Greenwich, so muß diese Differenz mit einem Minuszeichen versehen werden, ansonsten ist die Differenz positiv einzugeben. Will ein Benutzer in mehreren Mailboxen MYBBSs hinterlegen, so ist bei allen Mailboxen, die an dem Forwarding von MYBBS-Informationen teilnehmen immer nur das zeitlich zuletzt eingegebene MYBBS des betreffenden Benutzers gültig. Es reicht nunmehr für den Benutzer aus, einmal im Netz sein MYBBS einzugeben oder zu ändern, es wird automatisch an alle ihm bekannten oder unbekannten Mailboxen vom Typ DIEBOX weitergeleitet und ausgewertet, wenn der Sysop einer jeden Mailbox in CONFIG.BOX die Teilnahme an diesem System freigegeben hat. Tut er dies nicht, so wird seine Mailbox keine auf ihrem Rechner gemachten MYBBS-Informationen aussenden und auch keine von anderen eingehenden Mailboxinformationen für sich selbst auswerten. Die eingehenden MYBBS-Informationen werden jedoch weiterhin geforwarded.

Wichtig für das Funktionieren des Systems ist, daß alle Mailboxsysops den Bezeichner THEBOX in die \*.SFW Files ihrer Nachbarboxen eintragen, denn die MYBBS Informationen werden an M @ THEBOX versendet!

Liegen Nachrichten für den Benutzer, der MYBBS irgendwo eingegeben hat in einer der Mailboxen vor, die einen Eintrag unter M @ THEBOX auswertet (freigegeben in CONFIG.BOX) so werden alle diese Nachrichten sofort auf die Reise geschickt.

DIEBOX besitzt einen eingebauten WatchDog. Dieser kleine "Hund" paflt auf, daß die Box nicht steckenbleibt. Sobald die Hauptschleife des Programms länger als 10 Min. nicht durchlaufen wird, bricht das Programm ab und der Rechner bzw. die Box werden neu gestartet. Dafür ist es allerdings notwendig, daß in CONFIG.BOX das Auto-Booten eingeschaltet ist. Während der Ausführung des KILL-Kommandos ist der Watch-Dog abgeschaltet. Der Watch-Dog kann bei Ausführung von DOS-Kommandos mittels "LONGDOS" auf mehrere Stunden gesetzt werden.

#### 15. Utilities für DIEBOX -----------------------------------

Zusammen mit der Version 1.9 von DIEBOX gelangen auch wieder einige Utilities mit zur Auslieferung:

- LOGSCAN : Logbuchauswerteprogramm. Die Sortierroutine in LOGSCAN wurde um einiges optimiert und arbeitet jetzt sehr viel schneller. Weiterhin werden entsprechend der Box-Kommandos STAT YES bzw. STAT NO die Calls von Usern aus der Statistik ein- bzw. ausgeblendet. Mit Hilfe des neuen SHUT-Kommandos ist eine komfortable Automatisierung von LOGSCAN möglich. LOGSCAN ist auf der veränderte Log-Format vonDIEBOX 1.9 angepaßt worden.
- USEREDIT : Ein Editor für die USER3. \*-Dateien. Beim erstmaligen Programmlauf wird ein Binärbaum aus USER3.IDX aufgebaut. Das kann bis zu 50 Min. dauern. Mit USEREDIT kann man User-Einträge editieren, suchen und löschen. Durch den Binärbaum sind die Suchzeiten extrem kurz.
- RECOVERY : Ein Reorganisationsprogramm für USER3.IDX / USER3.DAT. Beim Aufruf werden grundsätzlich alle ungültigen Calls, sowie Calls, deren LastLogin älter als 2 Jahre ist, gelöscht. Weiterhin können über eine Steuerdatei Calls angegeben werden, die dann gezielt gelöscht werden. USER3.IDX und USER3.DAT bleiben bei der Aktion erhalten. Die neuen (kürzeren) Files entstehen unter USER3IDX.NEU bzw. USER3DAT.NEU.
- X-NEU : ein Reparatur-Utility. Es können sämtliche INFO- und USER-Files auf Konsistenz getestet werden. Alle PROTFILE.DAT werden geprüft bzw. abgeglichen. Eine neue SHOW.BOX kann generiert werden. LOGSFW.BOX und SHOW.BOX werden auf korrekten Zeilenaufbau geprüft. USER3.IDX und USER3.DAT werden geprüft. Nach einigen Anfangsproblemen klappt nunmehr die Generierung einer neuen SHOW.BOX fehlerfrei.

MK-Routinen (MK steht für "Make"): Diese Routinen sind eigentlich selbsterklärend. Ein Aufruf ohne Parameter gibt eine Kurzreferenz aus. Alle MK-Routinen unterliegen der stän-

digen Pflege und sind bereits vielfach ausgetestet (auch online per Remote). Nach Bedarf kommen weitere Routinen mit hinzu (Info bei DL1BDY). Hier die Liste der momentan verfügbaren Routinen, Stand (September 92):

1) CHANGE

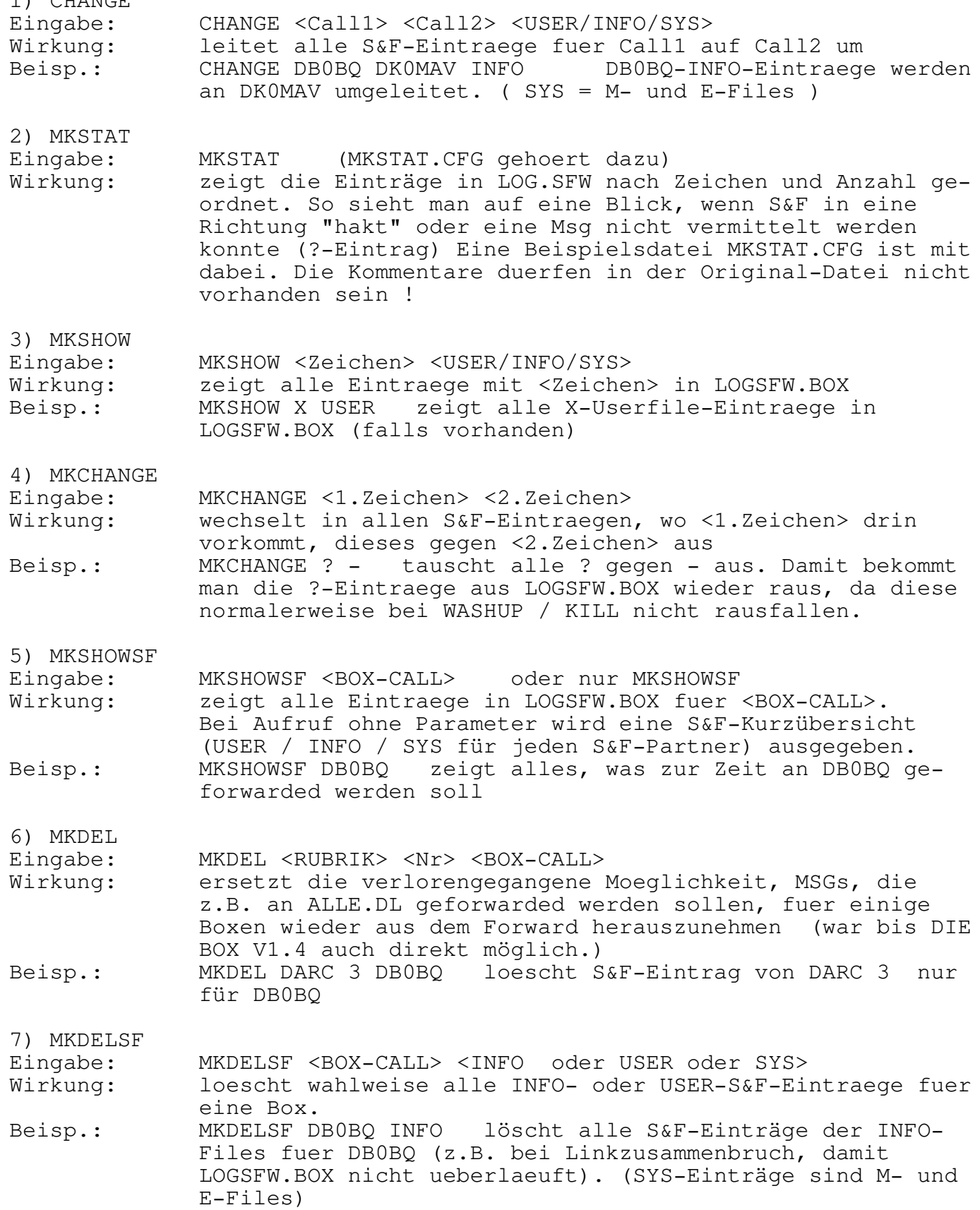

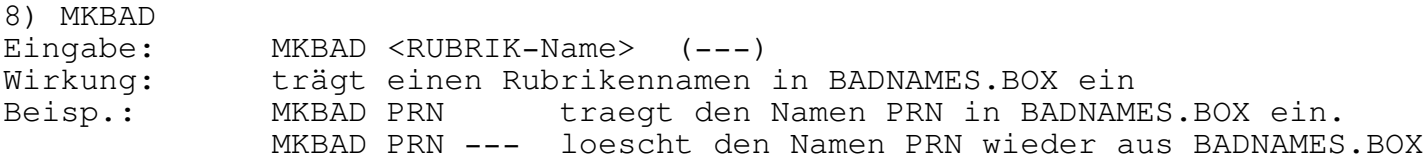

MANUAL19.PRN Montag, 02.11.92 20.32 Page 48 9) MKCONV Eingabe: MKCONV <Rubrik1> <Rubrik2> (---)<br>Wirkung: traegt die Namen Rubrik1 und Rubr traegt die Namen Rubrik1 und Rubrik2 in CONVNAME.BOX ein Beisp.: MKCONV DX-NEWS DXNEWS traegt die beiden Rubriken in CONVNAME ein. MKCONV DX-NEWS --- loescht diese Rubrik wieder aus CONVNAME.BOX 10) MKLT Eingabe: MKLT <RUBRIK> <LT> (?) Wirkung: veraendert fuer RUBRIK die Lifetime auf den Wert LT Beisp.: MKLT DARC 60 veraendert fuer DARC die Lifetime auf den Wert 60. Die neue Lifetime wirkt erst nach dem RESET der BOX ! MKLT IBM ? zeigt die aktuelle Lifetime fuer Rubrik IBM 11) MKINIT ( einfach aufrufen...hi ) Eingabe: MKINIT ist nur zur Installation von BOXINIT.TXT gedacht, nicht im laufenden Boxbetrieb benutzen !!! Wirkung: hilft beim Initialisieren von BOXINIT.TXT 12) MKSLT Eingabe: MKSLT <Rubrik> <Suchbegriff> <neue Lifetime> Wirkung: Durchsucht SHOW.BOX nach allen Eintraegen fuer RUBRIK, in deren Überschrift der "Suchbegriff" auftaucht und setzt diese Eintraege dann auf die "neue Lifetime" Beisp.: MKSLT IBM Suche 15 setzt alle Eintraege fuer IBM in SHOW.BOX, in deren Ueberschrift "Suche" vorkommt auf Lifetime 15. Dadurch koennen in den Rubriken mit hohen LTs die Suche-MSG gut eliminiert werden... NEU: Bei Aufruf ohne Parameter werden die letzten 500 Einträge der SHOW.BOX aufgrund der Steuerdatei MKSETLT.DAT mit neuen Lifetimes versehen. Dadruch kann man sich als SysOp viel Arbeit ersparen. 14) MKINFO Eingabe: MKINFO <RUBRIK | + > Wirkung: ermittelt die Rubrikengröße von USER-/INFO-Files in Bytes (bzw. Kilobyte / Megabyte) Beisp: MKINFO SOFTWARE gibt die momentane Größe der Rubrik SOFT-WARE an. MKINFO + listet von allen Rubriken den belegten Plattenplatz. 15) MKUSRCHK Eingabe: MKUSRCHK Wirkung: Diese Routine prüft alle vorhanden USER-Files auf folgende Kriterien: - Paßt der MyBBS-Eintrag zur eigenen Box ? - Existiert ein Eintrag in LOGSFW für die Mail(s) ? - LastLogin des Users Alle Daten werden tabellarisch ausgegeben, sodaß man als SysOp sofort den Überblick hat, ob USER-File leichen existieren. ACHTUNG, diese Routine benötigt zwingend den Bi16) MKSHOWLT Eingabe: MKSHOWLT <LT>

listet alle Einträge aus SHOW.BOX auf, die die Lifetime <LT> haben.

17) MKEDITSF

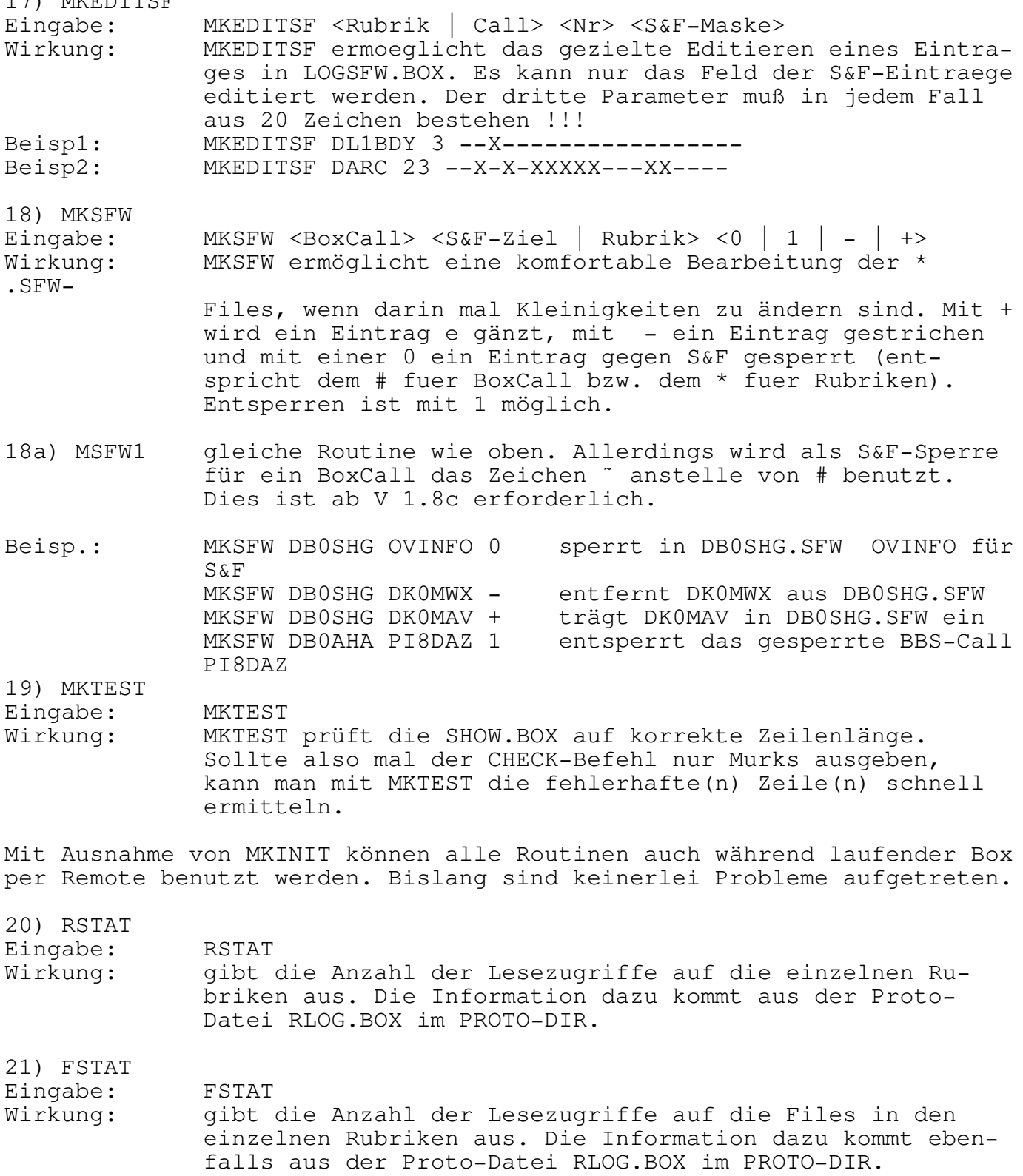

#### 16. W a s i s t , w e n n ? (Fehler und sonstige Probleme) -----------------------------------------------------------------

Der häufigste beim ersten Start von DIEBOX auftretende Fehler ist die Resynchronisation. Das bedeutet, daß das Protokoll zwischen TNC und Rechner (der sogenannte Hostmode) nicht mehr korrekt eingehalten wurde. DIEBOX versucht nun zu resynchronisieren, bricht das jedoch nach dem 255. erfolglosen Versuch ab.

Beim ersten Start speziell ist es dem Programm dabei noch nicht einmal gelungen, den TNC in den Hostmode zu versetzen. Zumeist sind dabei nicht übereinstimmende Baudraten an TNC und Rechner eingestellt worden. Andere Fehlerquellen sind zu langsame TNCs oder defekte Schnittstellenkabel. In aller Regel haben Resynchronisationen - auch w‰hrend des Betriebs können sie auftreten - hardwarebedingte Fehlerquellen. TNC2s sollten mit wenigstens 4,9 MHz Taktrate betrieben werden. Ein Probebetrieb ist jedoch auch mit 2,45 MHz Taktrate möglich, jedoch muß dabei mit Resynchronisationen gerechnet werden. Auch das Zustopfen eines TNCs mit Daten durch DIEBOX kann diesen Fehler hervorbringen. Man mufl dann die Anzahl der in den TNC eingepufferten Bytes durch die Parameter MAXFRAME und PACLEN in BOXINIT.TXT herabsetzen. Besonders kritisch ist diese Einstellung, wenn nur ein TNC mit 18 Kanälen eingesetzt wird. In diesem speziellen Fall ist ein sicherer Betrieb mit PACLEN 230 auf jedem Kanal erreichbar, wenn die ersten logischen drei Kan‰le mit MAXFR-AME 3, die nächsten drei logischen Kanäle mit MAXFRAME 2 und die restlichen logischen Kanäle mit MAXFRAME 1 betrieben werden.

Weitere Fehlermöglichkeiten und deren Beseitigung:

- Fehler: DIEBOX steckt fest, nachdem ein Benutzer den Befehl ERASE eingegeben hat, passiert aber auch nach anderen Befehlen, wenn viele Benutzer eingeloggt sind:
- Lösung: Möglicherweise ist der Parameter FILES in der CONFIG.SYS zu niedrig gewählt. Für den Betrieb mit DIEBOX sollte mindestens FILES=40 gewählt werden.
- Fehler: Der TNC resynchronisiert. (erst ab Version 1.1a, vorher meldete er sich nur mit falscher Kanalnummer)
- Lösung: Resynchronisation deutet immer darauf hin, das etwas mit der RS232 Verbindung zwischen TNC und Rechner nicht in Ordnung ist, es können aber auch unglücklich gewählte Zustände im ROM-BIOS des jeweiligen Rechners die Ursache sein. So wird z.B. bei den meisten Tastaturtreibern für DOS bei Eingabe von einem ' und des Buchstabens S eine Klingel ausgelöst. Diese Klingel wird vom Prozessor erzeugt. Damit diese Klingel auch wie eine Klingel klingt, werden während der Dauer des Tones sämtliche Interrupts abgeschaltet, mit der Folge, das Zeichen auf der RS232 Leitung verloren gehen können und somit Resynchronisation erfolgen muß. Als sehr langsam hat sich auch der Tastaturtreiber KEYB, der bei DOS 3.3 dabei ist, gezeigt. Es sollte möglichst ein anderer Tastaturtreiber verwendet werden, manchmal kann man auch noch das gute alte KEYBGR verwenden. Bei Resynchronisationsfehlern sollte zunächst einmal versucht werden,

die TNCs mit nur 4800 Baud zu betreiben. Auch waren oft schon TNC2Cs mit 2,45 MHz Takt die Ursache. Nach dem Umbau auf 4,9 MHz lief es dann auch. Weiterhin sind die RS232 Treiber in den TNCs eine Ursache. Die als RS232 Treiber eingesetzten LM324 in den EURO-TNCs und original TAPR-TNC2s sowie MFJs sollte man tunlichst sofort gegen TL084 (pinkompatibel und wesentlich bessere Slew-Rate) tauschen.

- Lösung: Hier liegt ein Format-Fehler in der Datei SHOW.BOX vor, diese Datei hat ein Record-Format von 87 Zeichen (bis V1.4 80 Zeichen). Mit Hilfe von MKTEST können die fehlerhaften Zeilen schnell gefunden werden. Die Datei ist mit einer Textverarbeitung zu berichtigen. Dabei muß unbedingt ein Abgleich durchgeführt werden, d.h. die Eintragsnummern der Rubriken sind darauf zu prüfen, ob sie auch auf den richtigen Eintrag in der Rubrik zeigen. (Check-Kommando benutzen und mit LIST-Kommando die einzelnen Rubriken prüfen. Was LIST ausgibt ist das, was auch wirklich vorhanden ist, da LIST das Direktory physikalisch abgrast). Dieser Fehler tritt normalerweise nie auf.
- Fehler: Es werden Nachrichten unter falschem Rubriknamen und falschem Titel geforwarded.
- Lösung: ähnliche Problematik wie oben, jedoch bezogen auf das File LOGSFW.BOX. Hier kann man nur mit einer Textverarbeitung die Einträge prüfen (65 Bytes pro Record) und korrigieren, dabei wieder mittels LIST-Kommando abgleichen. Auch dieser Fehler sollte nicht auftreten.
- Fehler: Beim READ-Befehl auf eine Nachricht erhält man "....im Schreibzugriff, bitte später nochmal versuchen", obwohl dieses Meldung offensichtlich nicht zutreffen kann (z.B. ist nur ein User in der Box eingeloggt).
- Lösung: Im Directory dieser Rubrik ist diese Nachricht nicht vorhanden. In der entspr. PROTFILE.DAT steht deren Eintrag aber noch drin. Entweder PROTFILE.DAT und Directory manuell abgleichen oder mit X-NEU ein neues PROTFILE.DAT generieren.
- Fehler: DIEBOX vermischt INFO- und USER-Mails.
- Lösung: Die beiden Bereiche (USER und INFO) wurden nicht getrennt. Aufteilen in 2 verschiedene Verzeichnisse.
- Fehler: Beim DOS-Aufruf kommt ein STACK-OVERFLOW.
- Lösung: Prüfen Sie Ihre Betriebssystem-Version. Dieser Fehler passiert meist unter einem DR-DOS-System. In diesem Fall wechseln Sie auf MS-DOS. Hier klappt es einwandfrei.

17. H a r d w a r e - I n s t a l l a t i o n ---------------------------------------------

Noch ein paar Worte zur Hardware: In den TNCs mufl sich eine WA8DED oder kompatible Software befinden wie z.B. TheFirmware (mittlerweile in 18 Kanal-Version auf der Verteilerdiskette).

Die Verbindung zwischen TNC und Rechner geschieht über eine einfache Dreidraht Verbindung (Pin 7, Pin2, Pin3). Die TNCs sollten mit einem Takt von 4,9 MHz laufen (TNC2 und Kompatible). Bei häufigen Resynchronisationen hat sich auch die zusätzliche Verbindung von Pin 4 und 5 bew‰hrt.

Die eingebauten Interrupttreiber sind nur für COM1 und COM2. Sollen weitere Schnittstellen eingebaut werden, so hat sich die MS400-Karte bew‰hrt.

## 18. Update-Info von Version 1.6 auf 1.8 (1.8a) bzw. 1.9 --------------------------------------------------------

- CONFIG.BOX hat sich verändert.
- mit CONLOG.EXE die Datei LOG.SFW konvertieren.
- BOXINIT.TXT ist auf 27 Kanäle zu verlängern (evtl. mit MKINIT)
- SF-LISTE.SFW in das Box-Systemverzeichnis verschieben
- USREDIR.BOX ist neu dazugekommen
- Aus BOX.MSG sechs einzelne Files machen (jeweils MSG???.BOX) und in das Box-Lnaguage-Verzeichnis verschieben.
- Nur noch einen einzigen KILL-Termin in SF-LISTE.SFW eintragen
- WASHUP-Termin streichen (ist bei KILL mit dabei)
- Nach belieben CONVNAME.BOX, CONVTIT.BOX, CONVLT.BOX im Box-Systemverzeichnis anlegen.
- BADNAMES.BOX im Systemverzeichnis anlegen
- Die HELP-Files fuer die USER aktualisieren (STAT, CONNECT, MSG) sind neu hinzugekommen)
- bei Bedarf für den CONNECT-Befehl die Datei(en) CN?????.BOX anlegen
- Pfad für temporäre Dateien anlegen (siehe CONFIG.BOX)
- mit CONVMESS.EXE die INFO- und USER-Files auf das neue Filesystem umstellen.

- erhöhter Speicherbedarf bei 27 Kanälen

weitere Hinweise finden sich im Anhang A "Die Neuheiten ab Version 1.7 in Kurzform"

19. R e s u m e e -----------------

Ich möchte an dieser Stelle betonen, daß DIEBOX jederzeit und überall FREI KOPIERBAR ist.

Eine kommerzielle Nutzung von DIEBOX oder auch nur von Teilen des Sources ist absolut untersagt! Jeder bekannt gewordene Miflbrauch wird verfolgt. Innerhalb DL ist der Betrieb einer Mailbox zwingend sondergenehmigungspflichtig! Ich bitte das beim Betrieb von DIEBOX zu beachten.

73's viel Spaß und wenig graue Haare bei der Anwendung wünscht

DF3AV, Reinhard in Peine.

20. A n h a n g A ------------------

Die Neuheiten ab Version 1.7 in Kurzform ----------------------------------------

DIEBOX hat nun 27 Kanäle.

Bei der Installation der Versionen ab 1.7 ist darauf zu achten, dafl die Datei BOXINIT. TXT um weitere neun Kanäle erweitert wird.

Ebenso sind in CONFIG.BOX neun weitere Default-Sprachbezeichner an die bisherigen 18 anzufügen (ganz am Anfang).

--------------

Weiterhin ist bei den Pfadangaben ein weiterer Pfad für temporäre Dateien hinzugekommen. (Siehe Beispiel Config.Box)

--------------

Die Startmaske und die Farbbezeichner sind verändert worden. Dabei sind einige neue Farben hinzugekommen. (Siehe Beispiel CONFIG.BOX)

--------------

Die Datei SF-LISTE.SFW befindet sich nun in dem Unterverzeichnis für die System-Daten. (also MBSYS)

--------------

Das Filesystem ist umgestellt worden :

Jede Rubrik wird nunmehr durch ein Unterverzeichnis gekennzeichnet. Jeder Eintrag darin ist genau ein Eintrag in dieser Rubrik.

Die Dateinamen werden per Zufallsgenerator vergeben.

Der Vorteil des neuen Filesystems liegt in einer schnelleren Bearbeitung der Dateien, der Nachteil: Es wird etwa 20% mehr Platz auf der Festplatte benötigt!

Um von dem alten auf das neue Filesystem zu kommen, existiert die Datei CONVMESS.EXE.

Bitte CONVMESS.EXE in das Unterverzeichnis für die USER-Nachrichten kopieren und dort einfach starten. Voraussetzung ist, daß sich in diesem Unterverzeichnis nur noch die Nachrichtendateien befinden!

Gleichermassen ist mit CONVMESS.EXE im Unterverzeichnis der INFO-Dateien zu verfahren.

Danach kann CONVMESS.EXE gelöscht werden, es wird nie wieder gebraucht.

--------------

LIST und READ wurden bei dieser Gelegenheit komplett überarbeitet. Werden diese beiden Befehle OHNE Bereichsangabe benutzt, so geben sie jeweils die Nachrichten der gewünschten Rubrik seit dem letzten Login aus.

Werden sie mit der Angabe '< (Begriff)' benutzt, so werden die Zeilen, die bei List ausgegeben würden, nach dem Auftreten des Begriffes untersucht. Tritt Übereinstimmung auf, so werden nur diese Zeilen (bei List) oder nur diese Nachrichten (bei READ) ausgegeben.

Das gleiche gilt für ERASE!

--------------

WASHUP ist komplett gestrichen worden!

--------------

KILL wird wie gewohnt per SF-LISTE.SFW aufgerufen und erledigt die Arbeiten von WASHUP gleichermaßen mit der Erweiterung, daß alle an diesem Tag zu 'killenden' Dateien aufeinmal gelöscht werden. Daher ist der Aufruf von KILL nur noch einmal pro Tag erforderlich, vorzugsweise Nachts !

KILL wird je nach Umfang der Datenbestände zwischen 15 und 20 Minuten für seine Aufgabe benötigen. Der Timer für den Reset der Box wird deshalb bei der Arbeit von KILL ignoriert.

--------------

Es sind ab Version 1.7 beliebig viele Sprachen verfügbar. Jede Sprache muß in dem bisherigen Format in einer einzelnen Datei abgelegt werden. Die Datei muß sich in dem Verzeichnis MBSYS befinden und ist nach folgendem Schema zusammengesetzt:

## MSG<BEZEICHNER>.BOX

Der Bezeichner darf maximal 3 Zeichen lang sein. Die Sprache mit dem Bezeichner DL befindet sich also in der Datei MSGDL.BOX!

Die Defaultbezeichner in der Datei CONFIG.BOX sind diesen Gegebenheiten

angepasst worden. Es sind dort in den ersten 27 Zeilen nicht mehr Zahlen sondern direkt die bis zu drei Zeichen langen Sprachbezeichner einzusetzen. (In Großbuchstaben).

-------------

Wird nach dem Sysop geklingelt, so wird dies nun auch optisch am Schirm angezeigt. Der betreffende Kanal wird in der unteren Statuszeile mit dem letzten in CONFIG.BOX angezeigten Attribut angezeigt. Diese Anzeige erlischt, wenn dieser Kanal auf Terminal geschaltet oder disconnected wird.

------------

Der Benutzer muß fortan auf die lange gewohnte Kommandozeile verzichten. Er bekommt sie nur noch, wenn er eine leere Kommandoeingabe gemacht hat. Dafür kann nun mit den Befehlen LIST, READ und ERASE die jeweils benutzte Rubrik 'umgeschaltet' werden. Die momentan benutzte Rubrik wird in der neuen verkürzten Kommandozeile am Anfang in Klammern angezeigt. Damit verbunden ist eine verkürzte Kommandoeingabe.

Die verkürzte Kommandozeile sieht z.B. so aus:

(ALL) DL1BHO de DK0MAV>

Das bedeutet, dass DL1BHO auf diesem Kanal eingeloggt ist und seine aktuell benutzte Rubrik ALL ist.

Gibt DL1BHO nun ein: LIST IBM so erscheint nach dem Listing eine neue Kommandozeile, sie sieht so aus:

(IBM) DL1BHO de DK0MAV>

Will DL1BHO nun den dritten bis fünften Eintrag lesen, so braucht er nicht wie bisher einzugeben: READ IBM 3-5 (er kann es jedoch weiterhin tun) sondern es reicht jetzt die Eingabe:

READ 3-5

Ein Rubrikenwechsel ist immer durch Eingabe einer Rubrik bei den Befehlen READ, LIST und ERASE erreichbar. Mit allen anderen Befehlen wird die aktuelle Rubrik gelöscht, die Kommandozeile lautet dann so:

() DL1BHO de DK0MAV>

Schlussfolgerung:

Wird kein Dateiname angegeben und ist die aktuelle Rubrik besetzt, so wird als Filename die aktuelle Rubrik eingesetzt. Ist keine aktuelle Rubrik angegeben, so wird das eigene Call als Rubrikname eingesetzt.

Diese Form der Dateiverwaltung ist aufwaertskompatibel zu der bisherigen Form. Wer die neue Form nicht benutzen will, kommt gleichermassen mit der alten Form weiter. Die neue Form bietet jedoch den Vorteil der verkürtzten Eingabe.

# Neuer Befehl CONNECT

Es ist nun jedem Benutzer moeglich, sich in beschränktem Masse durch die Mailbox hindurch verbinden zu lassen. Die Möglichkeiten werden durch den Sysop parameterisiert.

Beispiel: Auf einem beliebigen Kanal ist DL1BDY eingeloggt und möchte von dort aus BS:DB0FC connecten.

Wenn der Sysop der Box das zuläßt, so hat er im MBSYS-Verzeichnis eine Datei anzulegen, deren Name in diesem Fall CNBS.BOX lauten muss, um BS connecten zu können. Soll DBOFC auch connected werden können, muss es eine weitere Datei mit dem Namen CNDB0FC.BOX geben.

Diese beiden Dateien erfüllen die gleiche Aufgabe und sind daher auch (bis auf den Namen) identisch.

Jede solcher Dateien besteht aus drei Zeilen, in unserem Beispiel so:

1 5 C DB0FC

Die ersten beiden Zeilen kennzeichnen die Grenzen der Boxkanäle, auf denen der Connect möglich sein soll. Im einfachsten Fall nimmt man die untere und obere Logische Kanalnummer des TNC der in Richtung DB0FC zeigt.

DIEBOX sucht nun, beginnend beim zweiten logischen Kanal nach unten gehend, einen freien Kanal aus und setzt dort das in der dritten Zeile angegebene Kommando ab und knüpft eine Verbindung zwischen diesem Kanal und dem Kanal, auf dem das Connect-Kommando abgegeben wurde.

Einschr‰nkung: Der vom Benutzer selbst belegte Kanal darf nicht innerhalb der für den Connect möglichen Befehle liegen.

-----------

Wenn beim Abspeichern einer Nachricht an einen Benutzer die Zielmailbox nicht gefunden werden kann, sucht DIEBOX sodann das MYBBS des Benutzers. Ist auch die dort angegebene Mailbox nicht auffindbar, erscheint eine passende Nachricht am Bildschirm.

-----------

Die Anzahl der freien Buffer wird in der oberen Statuszeile mit anzeigt. Diese Anzeige ist kanalbezogen! Sinkt der Wert der Buffer unter 200, so wird auf diesem Kanal kein Text mehr ausgegeben.

-----------

DIEBOX arbeitet nun mit jedem TNC zusammen, der KISS beherrscht! Notwendig dafür ist die Einbindung des Treibers TFPCR von DL1MEN. Weiterhin muss dafuer als Nummer der seriellen Schnittstelle eine fuenf int BOXINIT.TXT angegeben werden. Wichtig: Der Softwareinterrupt der TFPCR Software bleibt dabei auf EF (hex) festgelegt. (ist Default bei TFPCR)

-----------

Aus Datenschutzgründen wurde ein neuer Befehl STAT implementiert. Dieser Befehl erlaubt es dem eingeloggten Benutzer, sich selbst aus der monatlichen Statistik (LOGSCAN) auszuschließen. Bei einer Nichtteilnahme werden die dieses Rufzeichen betreffenden Daten nicht Rufzeichenbezogen ausgegeben.

Syntax: Bedeutung:

STAT YES Der Benutzer nimmt an der Statistik teil STAT NO Der Benutzer nimmt NICHT an der Statistik teil

------------

Neuer Befehl LONGDOS Fuer privilegierte Sysops steht dieser Befehl zur Verfügung. Er arbeitet wie DOS, jedoch mit einem bis zum Anschlag gesetzten Watchdog-Timer. Der schlägt dann erst nach Stunden zu. Also Vorsicht!

------------

Die Befehle des eingeloggten Benutzers werden bei Mailboxbetrieb im Vorschreibspeicher angezeigt.

------------

Das Sysop-Interface an der Konsole wurde etwas aufgearbeitet. So kann der Sysop nun einfacher ein normales QSO führen

------------

Ausgew‰hlte Befehle, bei denen SYSOP-Privileg notwendig ist, werden in der Datei MB\PROTO\SYSLOG.BOX gespeichert, das sieht z.B. so aus:

A B C D E 0 12.10.90 18:51 DF3AV : SETU DL1BHO DK0MAV 0 0 12.10.90 18:56 DF3AV : SENDT 1 F1 0 12.10.90 18:56 DF3AV : SENDT 1 N0 0 12.10.90 18:58 DF3AV : DO EDI G:SYSLOG.BOX 0 12.10.90 19:13 DF3AV : DO EDI G:SYSLOG.BOX 1 12.10.90 19:22 DL1BDY : TRANS TEST 1 > TESTING 0 12.10.90 19:22 DF3AV : DO EDI G:SYSLOG.SFW

 $A = Logistiche Kanal-Nummer, 0 = Konsole$  $B = Datum$  $C = Uhrzeit$  $D = CA11$  $E = Befeh1$ 

Die Datei wird automatisch angelegt und NIE gelöscht, es sei denn, der Sysop löscht diese Datei.

--------------

Der Sysop hat zu Rubrikenpflege nun die Möglichkeit, eingehende Nachrichten sofort zu kanalisieren.

Kommt z.B. eine Nachricht für SATTV herein, so kann der Sysop automatisch eine Umleitung in die Rubrik SAT-TV erstellen.

Zur Konfiguration gibt es nun eine Datei CONVNAME.BOX im Unterverzeichnis MBSYS, in der in jeder Zeile zunächst der Name der eingehenden Rubrik und anschließend der Name der Zielrubrik aufgeführt ist

Beispiel:

SATTV SAT-TV TNC1 TNC TNC2 TNC

Da beim S&F immer der ursprüngliche Rubrikenname geforwarded werden sollte, wurde die Struktur von LOG.SFW dahingehend verändert, daß der ursprüngliche Name am Schluß einer jeden Zeile angehängt wird. CONLOG.EXE kopiert LOG.SFW in eine neue Datei LOGSFW.BOX um, die ab dieser Version immer benutzt wird. LOG.SFW ist damit gegenstandslos geworden und kann gelöscht werden.

Zum Umkopieren ist CONLOG.EXE in das MBSYS-Verzeichnis zu kopieren und dort aufzurufen.

Für diejenigen die DIEBOX 1.7 testen ist die Datei UNLOG.EXE mit auf der Diskette um ein problemloses Zurückwandeln zu ermöglichen falls irgendetwas mit der neuen Version noch nicht hinhaut.

------------

Die Sprachendateien sind länger geworden, bitte einmal MSGDL.BOX (oder die anderen neuen Sprachfiles) begucken!

------------

Der Befehl SENDFILE wurde ersatzlos gestrichen. Anstelle von READFILE kann DOS TYPE benutzt werden.

------------

Im Unterverzeichnis MBSYS sollte eine Datei mit dem Namen BADNAMES.BOX existieren, worin mindestens die folgenden Namen stehen sollten:

CON PRN NUL LPT1 LPT2 LPT3 LPT4 COM1 COM2 COM3 COM4 CLOCK\$

Weitere Namen können in der gezeigten Weise dazugefügt werden.

An diese Rubriken können keine Dateien gesendet werden. Per S&F werden Dateien mit diesem Namen durch NO abgewehrt.

----------

Nocheinmal: CONFIG.BOX aufgebohrt. Diese Datei enth‰lt nun auch Farben für diverse Linkstati! DIEBOX zeigt nunmehr auch auszugsweise den Linkstatus eines jeden betreffenden Kanals per Farbe für das dort benutzte Call in der unteren Statuszeile an. Folgende Fälle werden per Beispiel-CONFIG.BOX und Hercules Karte angezeigt:

Benutzer ist privilegiert: unterstr. helle Schrift, dunklem Grund Datentransfer Box <-> Benutzer: Wie bisher Benutzer hat geklingelt: Call blinkt mit heller Schrift Benutzer kommuniziert mit Sysop: Wenn Daten gekommen wie bei Klingel Remote-Device-Busy: Call jetzt in Schwarz auf Weifl Waiting Acknowledge: wie rem.dev.bsy nur blinkend

Die farbliche Darstellung kann durch den Sysop in CONFIG.BOX natürlich nach Belieben geändert werden.

-----------

Die in der Datei DISCONN.BOX angeführten Strings werden nun auch dann zum Disconnect herangezogen, wenn die Boxen ihr Login ausführen. ([THEBOX-1.9-\$] usw). Wenn jedoch der Datentransfer begonnen hat, ist dieser Check natürlich abgeschaltet. Grund dafür war, daß verschiedene Boxen in den Nodes-Listen der Knoten vorhanden waren und direkt connected werden können. Ist eine solche Box aber Busy oder gibt sonst irgend eine negative Message aus, so kann diese Message mit in DISCONN.BOX angeführt werden und verhindert so einen TIMEOUT beim S&F und damit eine sofortige Kanalfreigabe.

----------

Nachrichten-Loops bei User-Mail werden nun dadurch verhindert, daß das eigene Boxcall nur 10 mal in den S&F Headern der jeweiligen Datei vorhanden sein darf. Ist das der Fall, so wird diese Datei durch den nornmalen S&F Betrieb nicht mehr auf die Liste der zu forwardenden Nachrichten gesetzt.

Das Lastlogin eines Benutzers wird nur gesetzt, wenn er explizit QUIT eingeben hat. Bei allen anderen Formen des Disconnects aus der Box bleibt das bisherige Lastlogin erhalten.

-----------

Der ERASE- und TRANSFER-Befehl wurde nocheinmal überarbeitet, beschleunigt und fehlerbereinigt.

-----------

Der Read-Befehl wurde verbessert: Bei der Eingabe R ALLE < TEST werden alle Einträge, nicht nur die neuen Einträge abgesucht.

-----------

Die Einträge in CBULLID.TXT und BULLID.TXT sind nunmehr nicht mehr auf

32767 beschränkt.

-----------

In CONFIG.BOX kann jetzt die Anzahl der Tage eingestellt werden, die eine Nachricht alt sein darf, um noch per S&F in das eigene BBS zu gelangen.

In BOXINIT.TXT kann bei SF-Channel nun neben 0 und 1 auch der Parameter 2 und drei gesetzt werden. Hier alle vier Bedeutungen:

0 normaler Kanal ohne Einschraenkungen

1 nur S&F auf diesem Kanal

2 kein CHECK, keine INFOs lesen, keine fremde Mail lesen

3 nur SEND sowie einige kleinere wenig Daten versursachende Kommandos erlaubt.

Für Parameter 2 ist in MSG???.BOX eine neue Zeile angefügt worden!

-----------

Es gibt einen neuen Befehl SHUT:

SHUT loggt alle Benutzer aus und führt die mit ausgelieferte Datei SHUT.EXE aus.

ACHTUNG !! SHUT.EXE mufl sich entweder im ROOTVERZEICHNIS oder im aktuellen Verzeichnis befinden. Kann SHUT.EXE nicht gestartet werden, führt DIEBOX einen Warmstart des Rechners durch.

SHUT.EXE seinerseits ruft DOWN.BAT auf.

DOWN.BAT mufl sich im aktuellen Verzeichnis befinden. Der Inhalt dieser Datei ist dem Sysop überlassen. Er kann damit z.B. eine vollautomatische Datensicherung steuern.

Nach der Abarbeitung von DOWN.BAT führt SHUT.EXE seinerseits einen Warmstart des Rechners durch.

Besonderheiten: SHUT kann auch in SF-LISTE.SFW per Uhrzeit zur Arbeit angeregt werden. Dabei wird sinngemäß so verfahren wie z.B. bei KILL. Dadurch ist ein vollautomatisches Abarbeiten von externen Programmen möglich, die mehr als den von der Box noch verbleibenden Speicher benötigen.

---------

Auf vielfachen (Sysop-)Wunsch ist der Befehl SENDFILE wieder eingebaut worden!

Dabei sind jedoch einige Regeln zu beachten:

Im Gegensatz zu SENDBIN konvertiert SENDFILE ein CR in ein CR-LF, für den Fall, daß innerhalb eines Frames kein CR-LF steht. Sicherheitshalber sollte deshalb bei Einspielungen per SENDFILE auf die Kombination CR-LF verzichtet werden und stattdessen nur CR gesendet werden. (z.B. macht Turbo-Packet das immer so) Die Eingabe per SENDFILE wird durch ein CTRL-Z beendet, das jedoch

NICHT mit abgespeichert wird!

Der Befehl READFILE ist im Gegensatz zu SENDFILE nicht mehr existent, er kann bequem durch DOS TYPE ersetzt werden.

>>>>>>>>>>>>>>>>> Ab hier Version 1.8 <<<<<<<<<<<<<<<<<<<<<<<<<

Um eine verkürtzte Möglichkeit zu schaffen, S&F mit M- und E-Infos durchzuführen, mußte kurzerhand trotz noch nicht vollständiger Auslieferung der Version 1.7 die Version 1.8 eingeführt werden, damit das neue S&F System für diese Infos auch selektiert werden kann. Für die Versionen kleiner 1.8 bleibt alles beim Alten.

---------

Bei TRANSFER wird nun auch endlich das eingetragene MYBBS des Zielrufzeichens berücksichtigt.

>>>>>>>>>>>>>>>>> Ab hier Version 1.8a <<<<<<<<<<<<<<<<<<<<<<<<<

In dieser Version sind einige kleinere Fehler behoben worden. (Dank an DL6HAZ, DL1BDY und DL5DI)

---------

DIEBOX überwacht jetzt die TNCs besser. In regelmäßigen Abständen wird jeder TNC abgefragt, wieviel Speicher er noch frei hat. Sinkt der freie  $\frac{1}{2}$ Speicher unter 300 Buffer (1 Buffer = 32 Bytes) so wird der TNCs für weitere Connects gesperrt und es wird auch kein Text mehr in den TNC geschoben bis er sich wieder erholt hat.

Sichtbares Zeichen für den gesperrten Zustand ist eine wie im Sysop-Ruf blinkende obere Zeile. (Abhängig von der dazugehörigen Farbwahl in CONFIG.BOX)

Die Sperre wird vollautomatisch wieder aufgehoben, wenn sich der Speicherzustand verbessert hat.

Da nur jeder TNC und nicht jeder Kanal zur Speicherüberprüfung herangezogen wird, reicht es aus, jeweils nur einen Kanal eines TNCs zu prüfen.

In CONFIG.BOX teilt man dem System mit, welchen logischen Kanal es zur Prüfung heranziehen soll. CONFIG.BOX hat sich daher um 8 Zeilen (für max. 8 TNCs) verlängert. In jeder Zeile ist die logische Kanalnummer (von 1 bis 27) des zu überprüfenden Kanals anzugeben. Eine Null besagt, daß keine Überprüfung erfolgen soll.

### Beispiel DK0MAV:

DK0MAV hat einen TNC mit 23 Kanälen, einen TNC mit 3 Kanälen und einen AMTOR-Port. Der erste TNC hat die logischen Kanalnummern 1-23, der zweite TNC die logischen Kanalnummern 24-26 und der AMTOR-Port die logische Kanalnummer 27.

Eine Überprüfung soll nur bei den beiden TNCs stattfinden.

CONFIG.BOX ist um die folgende Sequenz erweitert worden (nur V1.8), ab V1.9 wird die TNC-Überprüfung anders gehandhabt.

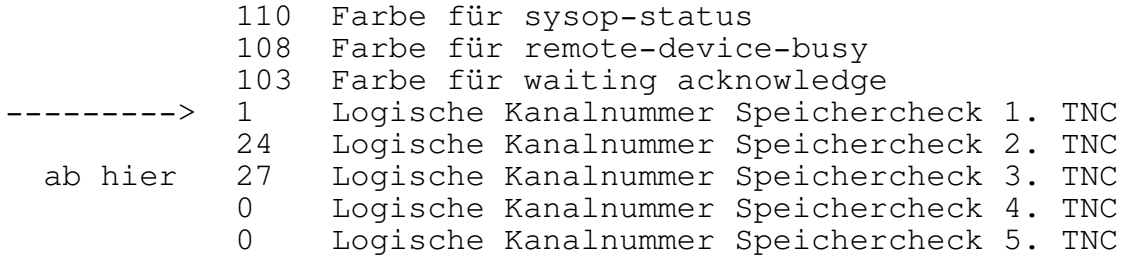

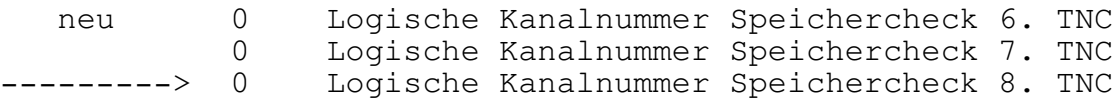

Die Überprüfung wird optisch durch ein Sternchen '\*' vor der Anzahl der freien Buffer in der oberen Statuszeile angezeigt. Jeder Wechsel des Zeichens bedeutet einen Speichercheck und erfolgt frühestens nach ca

500 ms. Bei jeder Überprüfung werden alle angegebenen Kanäle berücksichtigt.

Die Anzahl der freien Buffer ist nur dann aktuell, wenn der gerade aktuelle Kanal (mit den Funktionstasten ausgewählt) einer der in CONFIG.BOX angegebenen Kan‰le ist oder auf diesem Kanal Text ausgegeben wird. Anderenfalls werden die zur Zeit der Kanalumschaltung freien Buffer angezeigt und nicht weiter aktualisiert.

---------

DL5DI hat einen sehr wirksamen und einfach zu implementierenden Schutz gegen persönliche Nachrichten gefunden, die z.B. an DF3AV.DEU.EU gesendet wurden. Solche Nachrichten wurden bisher an jede Box geschickt, die DEU oder EU kannte, DF3AV aber nicht kannte. Für ein richtige funktionieren mufl im MBSYS-Verzeichnis eine Datei NO.SFW existieren. Der Dateiaufbau ist identisch zu allen <MAILBOX>.SFW Dateien (z.B. DK0MAV.SFW). Allerdings stehen hier die Bezeichner drin, an die diese Benutzernachrichten NICHT geforwarded werden sollen.

Beispiel: Es soll eine Nachricht an DF3AV @ DK0MAV.DEU.EU geschickt werden. Früher: Die Nachricht wurde dupliziert und an alle Mailboxen geschickt, die mit DEU oder EU versorgt werden sollen.

Heute : Die Datei NO.BOX sehe folgendermaßen aus:

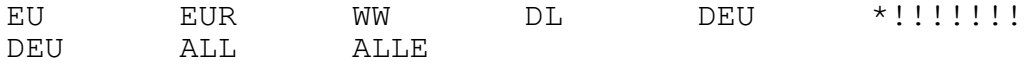

Die Nachricht wird nicht mehr verschickt, sondern mit '?' in LOGSFW.BOX gekennzeichnet, da sie nicht weiter vermittelt werden kann. (DL1BBB ist keine Mailbox, DEU und EU stehen in NO.BOX)

Merke : In NO.SFW sollten nur die Bezeichner stehen, in deren Bezirk die eigene Mailbox steht. Das obige Beispiel hat also Gültigkeit für ganz DL.

>>>>>>>>>>>>>>>>> Ab hier Version 1.8b <<<<<<<<<<<<<<<<<<<<<<<<<

In dieser Version sind einige kleinere Fehler behoben worden. Unter anderem wurde der 27. Kanal nicht korrekt unterstützt.

>>>>>>>>>>>>>>>> Ab hier Version 1.9 <<<<<<<<<<<<<<<<<<<<<<<<<<<

- Bug bei TRANSFER-Befehl behoben
- Rubriken mit mehr als 1000 Einträgen werden jetzt korrekt verwaltet.
- Das # wird bei der hierarchischen Adressierung nicht mehr abgeschnitten.
- In den <Mailbox>.SFW-Files ist das # gegen ~ auszutauschen.
- Binäres Lesen und Schreiben ist für User und SysOps möglich. Mit THP geht das im Autobinär-Modus. Wichtig ist, daß vor dem binären Start ein CR/LF an die Box geschickt wird. Binäre Einspielungen werden in der CHECK-Liste durch "(BIN)" am Anfang der Überschrift angezeigt.
- E- und M-Nachrichten werden in einem Block verschickt (nur zwischen V1.9)
- Bei USER-S&F wird das OK nicht abgewartet (Nur bei [THEBOX-1.9-\$])
- Von gelöschten Files wird nur ein Backup gemacht, wenn mehr Speicherplatz als in Diskfull angeben ist zur Verfügung steht.
- Die Export-Funktion ist entfallen. Dafür gibts jetzt READ als DOS-Kommandos. Für den Import von Binär-Files gibt es SEND als externes DOS-Kommando
- Die Struktur "Prefix" ist durch Enviroment-Variable ersetzt worden.
- Beim Start der Box wird ein Directory PROTO angelegt. Inhalt: SYSLOG.BOX, PROTO.TXT, USRLOG.BOX, \*.PRT
- Befehl PROTO <CALL> schreibt alle Befehle der Station <CALL> in der Datei <CALL>.PRT mit.
- PROTO ohne Parameter gibt nur den Status, also entweder <CALL> oder garnichts an. PROTO <OFF> schaltet die Protokollierung wieder aus.
- Die Offsets der Channels werden beim DOS-Aufruf gesaved.
- In CONFIG.BOX sind die @B-Channels entfallen. Das sind die letzten 8 Zeilen.
- DieBox wurde der BoxWare angepaßt. BOXWARE = TheNet auf der einen Seite, WA8DED auf der anderen.
- Neues Format von START\*.BOX und STOP\*.BOX
- Beim RESTART werden jetzt auch die Kanäle 0 der angeschlossenen TNCs initialisiert.
- Der Befehl VERSION wurde um eine Zeile erweitert, es werden jetzt auch die freien TNC-Buffer ausgeben.
- Neue Definition für User-Files beim S&F:
	- 1) User-Nachricht (also an ein Call gerichtet)
	- 2) Nachrichtenlänge kleiner als 5 kB. Längere User-Mails werden normal, also ohne Bevorzugung, geforwarded.
- Nachdem DOS-Aufruf wird das aktuelle Laufwerk wieder gesetzt.
- Die Initialisierung der ENV-Variablen in config() wurde überarbeitet. Die Env-Variablen werden erst gelöscht, dann mit free() freigeben und erst dann mit malloc wieder neu angelegt.
- Erweiterte Config-Moeglichkeiten in der CONFIG.BOX:
- Backup during Erase: 2 zusaetzlich Backup der beim Kill geloeschten Files in der Rubrik "C",
- die Lifetime der C-Rubrik ist ueber LIFETIME.BOX konfigurierbar.
- Pfad fuer Backup-Rubriken konfigurierbar In CONFIG.BOX muss man nach der Zeile, in der das Verzeichnis fuer temporaere Dateien definiert ist, eine Zeile mit dem Pfad zu den Backup-Rubriken einfuegen. Achtung: Das Directory muss vor dem Start der Box angelegt werden.

D:\MB\USER\ D:\MB\INFO\ D:\MB\MBSYS\ G:\<br>C:\BAK\ C:\BAK\ <--- HIER BACKUP-Pfad ergaenzen OE9XPI 12 20

- Einfuehrung neuer Konfigurationsmoeglichkeiten fuer das Fernerase: In der CONFIG.BOX ist dies die Zeile: AutoErase for the own system?

es bedeuten: (wie bisher:) 0 : kein Fernerase von Files in der Box und kein Aussenden von Erasefiles beim Loeschen durch den Eigentuemer (keine Erzeugung von E-Mails) 1 : Fernerase und Erase-Forwarding eingeschaltet (nun zusaetzlich:) 2 : kein Fernerase in der eigenen Box, jedoch Aussendung von Fernerase-Files beim Loeschen eines Files durch den Eigentuemer, damit das File in anderen Boxen, die Fernerase eingeschaltet haben, geloescht wird. 3 : kein Fernerase in der eigenen Box, wenn das File in einer anderen Box geloescht wurde, als es urspruenglich eingespielt wurde (Ver-

gleich durch Bulletin-ID). Aussendung von eigenen Erase-BID.

4-6 : Aussendung von eigenen E-Files nur, wenn das File auch urspruenglich dort eingespielt wurde. Dabei Auswertung von ankommenden E-Files:

- 4 : Nur wenn das File in derselben Box geloescht wie eingespielt wurde.
- 5 : Immer
- 6 : abgeschaltet
- 7 : wie 3. nur keine Aussendung von E-Files wenn in der Box geloescht wird.
- 8 : Fernerase eingeschaltet, jedoch Erase-Forwarding abgeschaltet.

knappe Zusammenfassung fuer den Autoerase-Parameter:

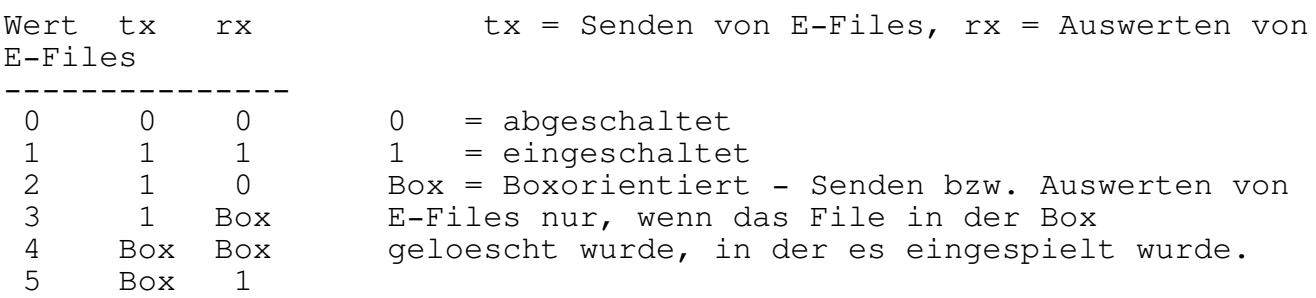

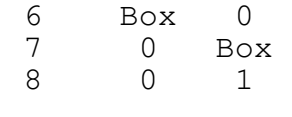

------------------

- Beim Quit-Befehl wird nun wirklich mit der LastLoginzeit aktualisiert (NICHT mit logout).
- neuer Befehl B(ye): Bye ist wie QUIT, aber es wird das Lastlogin-Datum nicht aktualisiert. Anstatt des jeweiligen QRT.\*-Textes werden bei BYE die Texte BYE.\* ausgegeben.
- fuer BELL muss mindestens BE eingegeben werden, KILL und WASHUP muessen ausgeschrieben werden, ansonsten erhaelt man eine Fehlermeldung.
- beim Transfer ist wieder die Angabe einer Lifetime moeglich (T ALLE  $14 > \text{MEINUNG } #5)$
- Erweiterte Plausibilitaetspruefung bei Erase und Transfer:
- im Sysop- bzw. Rubrikensysopmode muss mindestens eine Ziffer eingegeben werden (E RUBRIK geht NICHT MEHR). Fuer User aendert sich nichts (E DL1MCX ist immer noch moeglich).
- bei Erase ohne Stichwortangabe duerfen maximal 200, bei Transfer maximal 50 Files angegeben werden, ausser in der B- und C-Rubrik. Das gilt auch im NICHT-Sysopmode bzw. fuer User.
- Erweiterte Plausibilitaetspruefung bei Setlifetime:
- SELT RUBRIK #xx geht nicht mehr, es muss mindestens eine Ziffer eingegeben werden (SETL RUBRIK 1- #xx). Dadurch wird vermieden, dass bei Fehleingaben die komplette Rubrik auf eine andere Lifetime gesetzt wird.

------------------

- Einfuehrung von weiteren Statusparametern (einzustellen ueber SETUSR)

Status fuer Sysop-Mode:

- 4 : wie Status 1 (volles Sysop-Privileg), jedoch mit callbezogenem Passwort <Call>.PWD anstelle von PWLIST.TXT
- 5 : Passwort-Eingabe zur Boxbenutzung erforderlich, nach der 2. Eingabe desselben Passworts wird Sysop-Mode aktiviert.

Status fuer Rubriken-Syopmode:

- 7 : ermoeglicht Rubrikenprivilegierung ueber <Call>.PWD (z.B. DL1MCX.PWD)
- 8 : Passwort-Eingabe zur Boxbenutzung erforderlich, gleichzeitig wird Rubrikensysop-Mode aktiviert.

Status fuer User:

- 9 : entspricht Status 0, jedoch Boxbenutzung nur nach Passworteingabe moeglich.

ACHTUNG: Alle Passwortdateien muessen im Verzeichnis PWD stehen, das man unter dem MB-Verzeichnis anlegen muss. Auch das Sysop-Passwort PWLIST.TXT muss nun dort stehen.

Der Rubrikensysopmode (Status 7,8):

bei erfolgreicher Privilegierung sind die Befehle ERASE, TRANSFER und SETLTIME auf alle Files in Rubriken moeglich, die in PRVCALLS.BOX konfiguriert sind, ausserdem werden beim VER-Befehl die zusaetzlichen Statusinformationen mit ausgegeben. An der Konsole erscheint das Sysop-Attribut.

Alternativ kann eine Privilegierung OHNE Passwortprozedur ueber ERA-CALLS.BOX auf eingetragene Rubriken ermoeglicht werden.

Die Files PRVCALLS.BOX und ERACALLS.BOX muessen im MBSYS-Verzeichnis stehen und folgendes Format aufweisen:

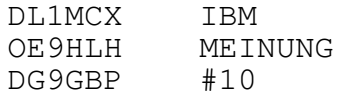

anstelle einer Rubrikangabe sind folgende Joker moeglich: \* Zugriff auf alle Rubriken #lt Zugriff auf alle Rubriken mit Lifetime von hoechstens (lt) Tagen.

Befehle, fuer die ein Rubriken-Privileg erforderlich war, werden in SYSLOG.BOX mit folgenden Markierungen protokolliert:

& fuer Privileg ueber Passwort und PRVCALLS.BOX % fuer Privileg ohne Passwort ueber ERACALLS.BOX

------------------

------------------

- zusaetzliche Option in den \*.SFW-Dateien: mit einem Eintrag %RUBRIK kann man ein Forward von allen Files veranlassen, die in dieser Rubrik eintreffen. Dadurch ist es moeglich, dass man einer Box (z.B. AMTOR-Gate) nur ganz bestimmte Rubriken zukommen laesst. Diese Option laesst sich nicht mit einer S&F-Adresse kombinieren, es wird also alles fuer die betr. Rubrik unabhaengig von der S&F-Adresse geforwardet.

- neuer Befehl A(ctivity): dieser Befehl gibt einen Ueberblick ueber die derzeitigen Aktionen, die in der Box durchgefuehrt werden und div. Statusinformationen.

BOX-ACTIVITY:

Ch Call Sta D R F S/R TP Login Score Command

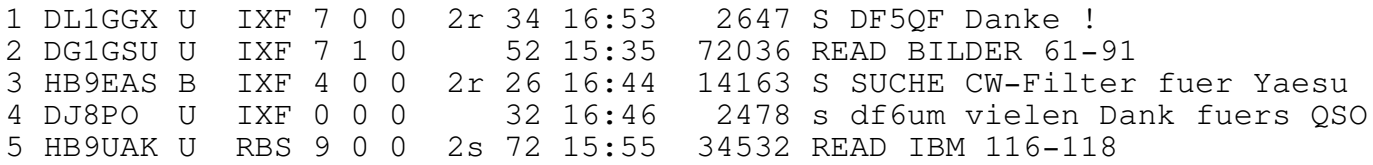

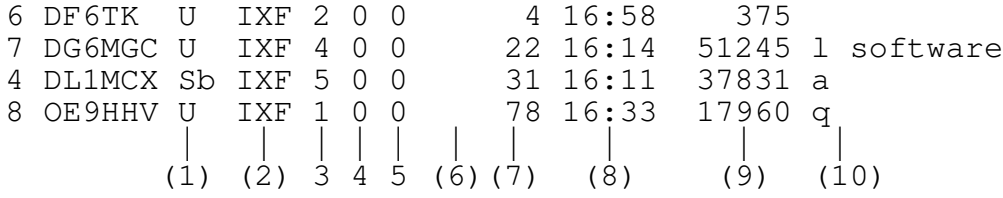

es bedeuten: ------------ (1): Statusangaben fuer den jeweiligen User: U: User R: Rubrikensysopmode S: Sysopmode B: DieBox-S&F W: WA7MBL-S&F b: User hat mit BELL geklingelt f: neue Msg ist eingegangen, Benachrichtigung steht noch aus m: Msg liegt zur Ausgabe vor t: Kanal ist auf Terminal geschalten (2): momentaner Linkstatus (3): Anzahl der Retries auf dem Link (4): Parameter der Durchsatzsteuerung (5): S&F-Statusinformation - nur interne Bedeutung (6): Send/Receivestatus: r : File wird empfangen s : File wird ausgesendet rb : File wird binaer empfangen Die vorangestellten Zahlen sind nur von Bedeutung zur internen Fehlersuche, sie werden ggf. gesondert dokumentiert.Beim r-Status bedeutet z.B. 1r, dass auf die Titeleingabe gewartet wird, 2r, dass das File geoeffnet ist. Ist das S/R-Statusfeld leer, wird weder ein File empfangen, noch ausgelesen. (7): durchschnittlicher Datendurchsatz in Bits/s (8): Loginzeit (9): Anzahl der bis jetzt ausgelesenen Bytes (10): zuletzt eingegebener Befehl (wird erst bei Eingabe eines neuen Befehls aktualisiert. ------------------ - neuer Befehl MSG <Call> Text bzw. MSG <Channel> Text MSG kann mit M abgekuerzt werden, fuer den MYBBS-Befehl muss mindestens MY eingegeben werden.Der Befehl dient zum Uebermitteln von einzeiligen Nachrichten an einen eingeloggten User. In der Ausgabe wird der Kanal, auf dem User eingeloggt ist, in Klammern mit angegeben. Sollte der User gerade mit Filetransfer busy sein, wird die Nachricht zwischengespeichert und ans Ende angefuegt. im Sysopmode gibt es zusaetzliche Moeglichkeiten: MSG  $\langle \text{Call}/\text{ALL}\rangle$  [!|&] (Text) bzw. MSG < Channel>  $[!] \&]$  (Text) Beispiele: MSG ALL Text gibt (Text) an alle eingeloggten Stationen aus.

MSG ALL ! Text bricht den Datenfluss und das Speichern von Files ab auf saemtlichen Kanaelen (ausser S&F) ab und gibt (Text) an alle eingeloggten User aus. So kann der Sysop ueber kurzzeitige Abschaltungen informieren:

z.B.:

MSG ALL ! MAILBOX IST FUER CA. 15 MINUTEN AUSSER BETRIEB

Wichtig ist, dass damit auch saemtliche Eingaben des Users, die noch im Befehlspuffer stehen, damit abgebrochen werden.

Generell wird bei Nachrichten an ALLE der Text in Grossbuchstaben gewandelt und kein Call mit ausgegeben. Wer die Msg so erscheinen lassen will, wie eine Msg an ein bestimmtes Call, kann das durch Einfuegen der Option "&" erreichen. Diese Option muss an letzter Stelle stehen. Umgekehrt kann bei Nachrichten an ein persoenliches Call diese Option dazu verwendet werden, um die Ausgabe des Absendercalls zu unterdruecken.

z.B. MSG ALL !& Mailbox wird abgeschalten bzw. MSG ALL & Einen guten Tag an alle.

Beispiele der Moeglichkeiten im SysopMode:

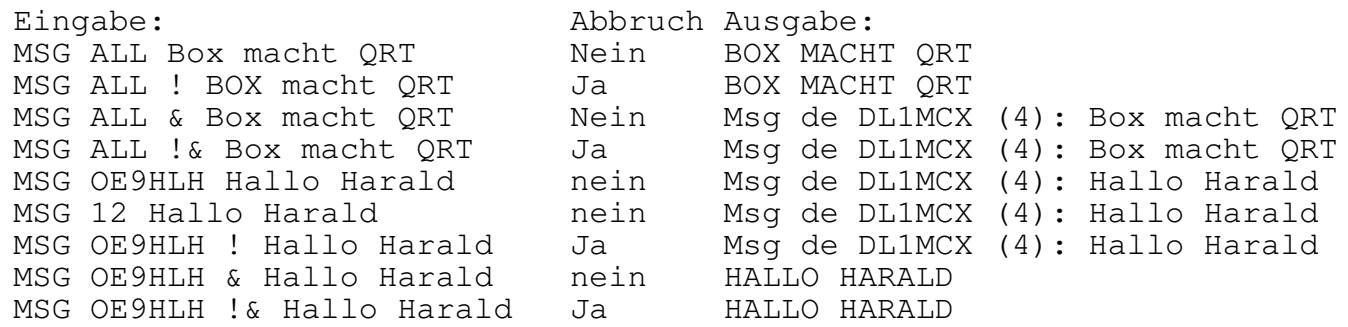

---------------------

- zusaetzlicher Begruessungstext (StartMsg): MSG START Text Eingabe eines einzeiligen Textes, der beim Connect nach der

Begruessung ausgegeben wird (zusaetzlich zu START.\*)

MSG START Anzeige einer gesetzten StartMsg MSG START OFF Abschalten der StartMsg

die Startmsg wird nur im Speicher abgelegt und ist nach RESTART oder einem Reset der Box wieder geloescht. Beispiel: MSG START um 23.00 h Abschaltung wegen Wartungsarbeiten.

---------------------

- zusaetzlicher Begruessungstext (als File): zusaetzlich zu START.\* kann nun START.ALL als Begruessungsmeldung fuer ALLE Sprachen eingegeben werden.

---------------------

- Beim Vollaufen des Speicherplatzes (100 kB bevor Disk full ausgegeben wuerde), sowie nach einen Boxreset kann nun ein automatischer Connect zu den Sysops vorgenommen werden. Die Box informiert mit einer kurzen Statusmeldung ueber die Probleme.

In der Datei SYSOP.BOX (im MBSYS-Dir) werden die Calls untereinander eingetragen, die connected werden sollen. Fuer den Aufbau des Connects ist pro Call ein File \*.FOR anzulegen, das genauso aufgebaut sein muss, wie die ensprechenden Files fuer den S&F. Ueber einen

Die Box versucht einen stündliche Connect, solange das Problem noch nicht behoben wurde.

---------------------

- neues Feature in den \*.FOR-Dateien (von DL1MEN):

Vereinfachung des S&F mit Boxen denen kein explizites Boxcall zugewiesen ist

----------

Um die User in ihrem unendlichen Informationsdrang nicht allzusehr einzuschraenken, werden wohl sehr viele BOX-SYSOPs darauf verzichten, einerjeden Mailbox einen expliziten S&F-Kanal (den der User nicht benutzen kann) zuzuweisen.

Wenn ich nun zum Beispiel in DB0RGB.FOR den Kanal 6 angebe, der ein normaler Userkanal ist, dann kann es schon mal vorkommen, dass ausgehender S&F gehoerig lange warten muss wenn ein Dauermelker oder eine andere Box bereits auf Kanal 6 eingeloggt sind.

Um dieses Dilemma zu umgehen habe ich die Box geringfuegig abgeaendert. In RUFZEICHEN.FOR gibt man nun einen Kanalbereich an, und wenn es Zeit ist zum S&F oder der SYSOP stoesst es manuell an, dann sucht sich die Box den ersten freien Kanal automatisch.

BEISPIEL:

1 14 Logischer TNC-Kanal der Box ! 1 Anzahl logischer Schritte bei S&F !<br>C PROMET PRODU 14 PRODU C PROJIE C DB0MWE DB0PV-14 DB0PV-6 DB0AAB !

Wie man sieht werden zwei Kanalnummern in der 1. Zeile angegeben. Dabei ist die erste, linksbuendige Nummer der NIEDRIGSTE Kanal, die zweite Nummer ist der HOECHSTE Kanal. Wenn nun S&F angestossen wird sieht die Box nach, ob Kanal 14 frei ist, wenn nicht wird Kanal 13 geprueft, dann Kanal 12 usw bis einschliesslich Kanal 1. Ist KEIN Kanal frei, wird Kanal 14 vorgemerkt.

Die FOR-Dateien sind nach wir vor auch mit der alten Methode fuer genau einen Kanal konfigurierbar.

----------

- Der Forward-Befehl ist nun auch fuer User auf INFO-Files verfuegbar. Wird mit dem Forward-Befehl die Destination eines Files veraendert, wird das nun auch in der SHOW.BOX aktualisiert, wenn es sich um eine allgemeine Destination handelt und das File nur lokal eingespielt war (um den Fernerase richtig zu erzeugen).

---------------------

- Infofiles koennen nun auch nach Userfiles transferiert werden, das

Infofile bleibt dabei erhalten.

- User duerfen nun keinen Transfer mehr innerhalb derselben Rubrik durchfuehren. Als Fehlermeldung wird die Zeile 49 der Sprachdateien ausgegeben (frueherer Text: 'es darf nur eine Nachricht zur Zeit transferiert werden').

- Rubrikenkonvertierung anhand Titelscan: Durch Anlegen des Files CONV-TIT.BOX kann eine Rubrikenkonvertierung von eingehenden Files anhand von Stichworten im Titel vorgenommen werden. Dieses Feature ist nur in Funktion, wenn man NICHT im Sysop-Mode ist. Ueber S&F empfangene Files werden nur in der eigenen Box konvertiert und in der Originalrubrik geforwardet. CONVNAME.BOX hat Vorrang vor der titelbezogenen Konvertierung. Wurde ein File mittels CONVNAME.BOX in eine andere Rubrik umgeleitet, wird CONVTIT.BOX bereits mit der neuen Rubrik durchsucht, also z.B. bei einer Umleitung VHF > UKW sind fuer CONV-TIT.BOX die Eintraege fuer UKW gueltig.

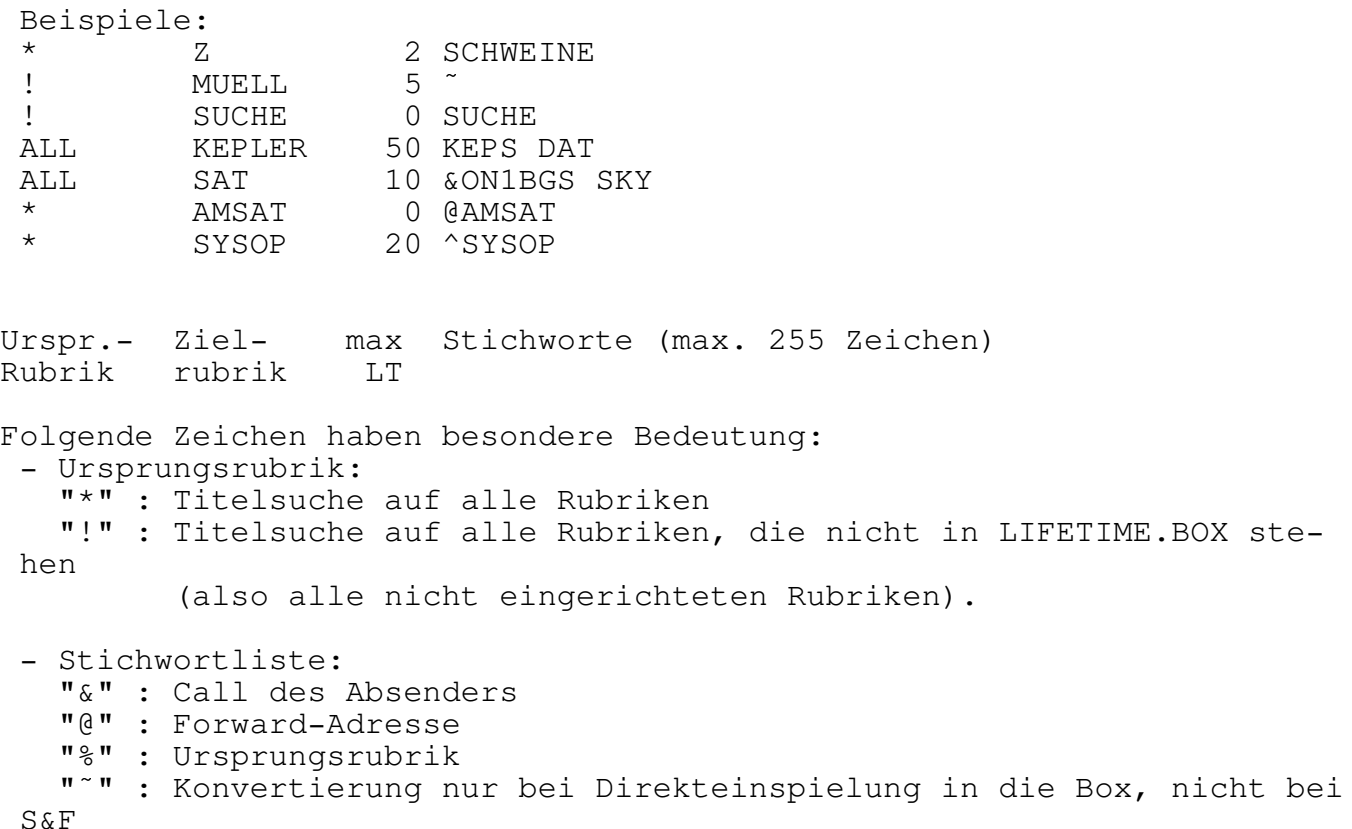

Die angegebene Lifetime ist immer die maximale Lifetime, hat die Info eine geringere, wird sie beibehalten. Will man keine Lifetime-Aenderung, so ist eine 0 einzutragen, das bedeutet, dass immer die Ursprungslifetime gilt.

Wichtig fuer das Konfigurieren von CONVTIT.BOX ist, dass die Box so lange sucht, bis eine Uebereinstimmung der Stichworte gegeben ist. Es ist daher unbedingt erforderlich, dass die Jokerrubriken am Ende des Files stehen, damit die Rubrikenbezogene Umleitung Vorrang hat. Ebenso kann durch Anordnung der Konvertierungen in die Rubrik "Z" am Anfang des Files sichergestellt werden, dass die Konvertierung nach Z Vorrang vor allen anderen Konvertierungen hat. Die Konvertierung nach Z bewirkt, dass das File fuer User nicht erscheint.

Erklaerung der obigen Beispiele:

\* Z 2 SCHWEINE alle Rubriken, Stichwort Schweine nach Z, LT 2

! MUELL 5  $\tilde{ }$ alle neuen Rubriken, die direkt in die Box eingespielt werden

SUCHE 0 SUCHE alle neuen Rubriken, Stichwort Suche nach Suche, LT = LT der Rubrik Suche

ALL KEPLER 50 KEPS DAT alle Files von Rubrik ALL nach KEPLER mit LT 50, wenn im Titel "KEPS" UND "DAT" vorkommen

ALL SAT 10 &ON1BGS SKY alle Files von Rubrik ALL nach SAT mit LT 10, wenn sie von ON1BGS eingespielt wurden und im Titel "SKY" enthalten.

AMSAT 0 @AMSAT alle Rubriken nach AMSAT konvertieren, wenn sie @AMSAT eingespielt wurden, Lifetime anhand der Amsat-Rubrik setzen.

SYSOP 20 ^SYSOP alle Rubriken mit Stichwort "SYSOP" in die Sysop-Rubrik, LT maximal 20

- Lifetimevergabe anhand Titelscan: analog zur Titelkonvertierung kann auch eine Aenderung der Lifetime von eingehenden Infos vorgenommen werden (nicht im Sysop-Mode). Zur Konfigurierung dient das File CONVLT.BOX (im MBSYS-Verzeichnis). Es sind dieselben Optionen wie bei der Titelkonvertierung moeglich, das File CONVLT.BOX unterscheidet sich im Aufbau lediglich dadurch, dass die Spalte mit der Zielrubrik fehlt. Die Lifetimevergabe durch CONVLT.BOX ist immer aktiv, auch wenn das File zuvor in eine andere Rubrik konvertiert wurde. Die Lifetimeänderung wird nicht geforwardet.

Beispiele: MEINUNG 1 &DL1XXX  $*$  10 ?  $\begin{array}{ccc}\n\star & 10 & \text{SUCHE} \\
\star & 10 & \text{PPORI}\n\end{array}$ 10 PROBLEM

Erlaeuterung:

MEINUNG \* 1 &DL1XXX alle Files von Rubrik MEINUNG, die von DL1XXX eingespielt wurden, auf LT 1 setzen, Rubrik wird beibehalten.

 $\star$  10 ? alle Files mit "?" im Titel auf Lifetime 10

\* 10 SUCHE

- Fuer CONVNAME.BOX, CONVTIT.BOX und CONVLT.BOX ist es moeglich, einen Stern als Joker fuer beliebige Zeichen am Ende der Ursprungsrubrik zu verwenden, z.B. SOFTWA\*, MEINU\*, ATAR\*, etc.

- Alle von der Box durchgefuehrten Rubrikenkonvertierungen (nach der alten Methode und nach der Titelscanmethode) werden im File PROTO\CONVLOG.BOX geloggt, so ist es moeglich, evtl. Konfigurationsfehler zu erkennen. Dieses File wird bei Erreichen von 20kB Groesse

automatisch nach CONVLOG.BAK umkopiert, das alte CONVLOG.BAK wird dabei geloescht. Wurde das File in der Rubrik belassen, jedoch die Lifetime neugesetzt, wird die Ursprungsrubrik nicht im CONVLOG.BOX eingetragen.

---------------------

- Konvertierung von Infos, die die Box verlassen: Will man, dass Infos, die in der Box in bestimmte Rubriken eingespielt werden, unter einer anderen Rubrik ins S&F gehen (beispielsweise, um lokale Rubriken fuer den S&F umzuleiten), kann man dies ueber die Datei CONVOUT.BOX konfigurieren. Diese Datei muss ebenfalls im MBSYS-Verzeichnis stehen.

Beispiel:<br>IBMSOFT IBM IBMSOFT IBMHARD HARDWARE

- Persoenliche Mails koennen nun vor dem Zugriff durch Dritte gesperrt werden, auch wenn die Box allgemein fuer das Lesen von fremden Mails freigegeben ist. Das Call, dessen Mails nicht gelesen werden sollen, ist in RDCALLS.BOX einzutragen. RDCALLS.BOX muss im MBSYS-Verzeichnis stehen und die Calls untereinander auflisten. (Das Feature ist hauptsaechlich gedacht, um Missbraeuche zu vermeiden).
- BID-orientierte Befehle (testhalber eingebaut, um Remotearbeit mit Hilfe von Utilities zu erleichtern). Wuenscht man beim Check-Befehl die Angabe der Bulletin-ID anstat des Datums, kann man das durch Einfügen von \$ erreichen, z.B. c \$, c 30 \$, c \$ < DL1MCX, c 1-500 \$. Mit Hilfe dieses Befehls ist es auch moeglich, nach Bulletin-IDs zu suchen, z.B. c 100 \$ < OE9XPI sucht die letzten 100 Files die OE9XPI enthalten, auch in der BID.

Ein Lesen, Transferieren, Loeschen und Setlifetime einer Info ist ebenfalls mit Hilfe der BID moeglich. Beispiel: E \$21345492OE9XPI T \$34043492OE9XPI > suche SETL \$34043592DK0MAV #20

- Saemtliche Read-Zugriffe werden nun im File RLOG.BOX mitprotokolliert (ausser S&F-Zugriffe). Dieses File kann zu statistischen Zwecken ausge- wertet werden. Ein einfaches Statistikprogramm RSTAT.EXE kann waehrend des Boxbetriebs aufgerufen werden und zeigt die Auslesehaeufigkeit in den einzelnen Rubriken. RLOG.BOX wird NICHT automatisch geloescht und sollte je nach Bedarf vom Sysop geloescht werden, damit die Harddisk nicht ueberquillt.
- zeitgesteuertes Import moeglich: Voraussetzung: Der Name der Importdatei muss mit IMP beginnen, darf maximal 6 Zeichen lang sein und darf keine Extension haben. Beispiel: IMP001, IMP002, IMPABC, IMPTXT, IMP1, etc. Die Importdatei wird in SF-LISTE.SFW eingetragen, genauso wie ein DOS-Programm. Die Importdatei muss im MB-Verzeichnis stehen. Der Import laeuft auf dem Sysop-Schirm ab, als Call wird das Call des Sysops zugrundegelegt. Ist die Importdatei in SF-LISTE.SFW

eingetragen, jedoch nicht vorhanden, ignoriert die Box den Befehl.

- CHECK-Befehl nun mit Rubrikenangabe möglich. Der Befehl gibt dann dann nur die entspr. Zeilen der CHECK-Liste aus. Er entspricht damit also dem LIST-Befehl, wobei zusätzlich noch die LT mit ausgegeben wird.

- langsamer Import: Um ein allzu starkes Einbremsen der Box beim Abarbeiten von zeitintensiven Importbefehlen zu vermeiden, gibt es nun die Moeglichkeit eines verzoegerten Imports. Dazu muss nach dem Importbefehl ein '-' eingegeben werden, z.b. IMPORT SERVICE.IMP - Im zeitgesteuerten Import ist die Option des langsamen Imports durch dadurch einzuschalten, indem der Dateiname mit IMPS begonnen wird, z.B. IMPS01.
- Nach dem Abarbeiten von Kill wird der Timeout aller eingeloggten Stationen neu getriggert, um ein sofortiges Herausfallen aus der Box zu vermeiden. Nach Beendigung des Kills wird nun der Import der Datei KILLEND vorgenommen (KILLEND muss im MB-Verzeichnis stehen). Es ist jedoch nicht erforderlich, dass KILLEND angelegt wird. Ueber KILLEND liesse sich z.B. der TNC-Ctext der Box nach dem Kill ausschalten.
- Helptexte fuer Userbefehle: fuer den Befehl BYE kann man die Helptexte "DISC.\*", fuer den Befehl MSG die Helptexte "MSG.\*" in der jeweiligen Sprache anlegen (z.b. DISC.DL, MSG.DL).
- zusaetzliche Tastaturcodes fuer Sysop-Konsole: ALT-S Ein- und Ausschalten des Sysop-Modes auf dem aktuellen Kanal ALT-R Ein- und Ausschalten des Rubrik-Sysop-Modes auf dem aktuellen Kanal (das eingeloggte Call muss aber zusaetzlich in der PRVCALLS.BOX berechtigt sein. ALT-K Ausloggen des aktuellen Kanals
- USAGE-Befehl erweitert: Mit U U koennen nur die eingeloggten USER, mit U M nur die Mailboxen ausgegeben werden.
- DIR-Befehl modifiziert: D I (DIR INFO) bedeutet nun, dass anstelle der Lifetimes die Anzahl der Files in den jeweiligen Rubriken ausgegeben wird.
- Auslesen von Files ab bestimmten Bytecount: der Offset, ab dem das File ausgegeben werden soll, muss nun mit "&" angegeben werden (frueher \$), z.B. "R IBM 472 &5000".
- Auslesen von neuen Files mit Stichwortsuche:

R Rubrik + < Stichwort L Rubrik + < Stichwort

liest bzw. listet die Files seit dem letzten Login unter Beruecksichtigung des Stichwortes.

- Lesezugriffe auf USER-Files werden jeweils am Ende der entspr.Mail eingetragen.
- TELL-Befehl nur noch eingeschränkt. Mehr als eine Mail kann per TELL nicht mehr ausgelesen werden. Bei "READ 1-" wird per Tell nur die erste Mail übertragen.
- Protokollierung von TELL, ERASE, TRANSFER und READ, sofern es auf User-Mails angwendet wird. Der Zugriff wird jeweils am File-Ende durch Einfügen von Datum, Uhrzeit und Rufzeichen des Ausführenden

protokolliert. Das gilt nicht für Remote-(SysOps, sofern sie privileier sind.

DF3AV im November 1992 **Anleitung erstellt von DL1BDY** 

 $-*-*-*-*-*-*-*-*-*-*-*-*-*-*-*-*-*-**-*-*-*-*-**-*$